# **ESCUELA POLITÉCNICA NACIONAL**

# **FACULTAD DE INGENIERÍA ELÉCTRICA Y ELECTRÓNICA**

**IMPLEMENTACIÓN DE UN ANALIZADOR DE ESPECTRO EN LA BANDA DE 470-698 MHZ, UTILIZANDO UN SISTEMA SDR PARA EL ANÁLISIS DE PARÁMETROS DE LA SEÑAL DE TELEVISIÓN DIGITAL TERRESTRE EN SECTORES DE LA CIUDAD DE QUITO**

**TRABAJO DE TITULACIÓN PREVIO A LA OBTENCIÓN DEL TÍTULO DE: INGENIERA EN ELECTRÓNICA Y TELECOMUNICACIONES INGENIERO EN ELECTRÓNICA Y TELECOMUNICACIONES**

> **ANDRADE CALVOPIÑA KARLA STEFANIA PATIÑO CASTILLO FAUSTO MANUEL**

**DIRECTOR: ING. TARQUINO SÁNCHEZ ALMEIDA PhD.**

**Quito, junio 2023**

### **AVAL**

Certifico que el presente trabajo fue desarrollado por Andrade Calvopiña Karla Stefania y Patiño Castillo Fausto Manuel, bajo mi supervisión.

luine  $\omega$ 

ING. TARQUINO SÁNCHEZ ALMEIDA PHD. DIRECTOR DEL TRABAJO DE TITULACIÓN

# **DECLARACIÓN DE AUTORÍA**

Nosotros, Andrade Calvopiña Karla Stefania y Patiño Castillo Fausto Manuel, declaramos bajo juramento que el trabajo aquí descrito es de nuestra autoría; que no ha sido previamente presentado para ningún grado o calificación profesional; y, que hemos consultado las referencias bibliográficas que se incluyen en este documento.

A través de la presente declaración dejamos constancia de que la Escuela Politécnica Nacional podrá hacer uso del presente trabajo según los términos estipulados en la Ley, Reglamentos y Normas vigentes.

Andrade Calvopiña Karla Stefania

Patiño Castillo Fausto Manuel

### <span id="page-3-0"></span>**DEDICATORIA**

La presente tesis está dedicada en especial a mi madre Doris, quien ha sido el pilar fundamental de mi vida. Su lucha constante ha hecho de mí una persona perseverante y centrada. Con su amor me ha sabido transmitir toda su sabiduría, y en cada mala noche ha estado a mi lado y por su puesto cada logro también.

Además, se la dedico a mi familia, Santiago, Jenny, Carlos, y Patricio, que me han forjado como la persona que soy en la actualidad. Muchos de mis logros se los debo a ustedes, incluido éste; son las personas que me apoyaron, me cuidaron y guiaron mis pasos hasta poder lograr esta meta. Les hago saber de mi gran gratitud hacia ustedes por darme las herramientas para poder seguir adelante.

Se la dedico a todas las personas que me ayudaron y apoyaron en este camino, quienes alguna vez me dieron la mano y me supieron dar esas palabras necesarias para ponerme de pie, firme y perseverante.

Y, por último, pero no menos importante a Michael, que me apoyó en los últimos momentos de mi carrera, dándome el aliento que necesitaba para no rendirme y poder culminar esta etapa de mi vida.

#### **KARLA ANDRADE C.**

### <span id="page-4-0"></span>**DEDICATORIA**

Querido padre Manuel, madre Rocío, hermano Daniel, abuelitos, abuelitas, tíos, tías, primos, primas y familia en general.

Quiero expresar mi más sincera gratitud por su constante soporte y amor durante todo el proceso de elaboración de mi tesis; por estar siempre presente, por escucharme, por animarme y por ayudarme a superar los obstáculos que se presentaron en el camino.

Este logro no habría sido posible sin su presencia y aliento. Su confianza en mí me impulsó a seguir adelante y a no desistir en los momentos de dificultad.

Dedico este trabajo desde el fondo de mi corazón a Dios, por ser la lumbrera en mi camino, por guiarme en los momentos más oscuros y por mostrarme el camino correcto; y cada uno de ustedes, por ser una fuente constante de inspiración y motivación en mi vida. Espero que este logro les llene de orgullo y satisfacción, y que puedan sentirse parte de él.

De nuevo, muchas gracias por todo su apoyo incondicional y por estar conmigo en cada momento. Los quiero mucho.

Con amor y gratitud.

**FAUSTO PATIÑO C.**

### <span id="page-5-0"></span>**AGRADECIMIENTO**

En primer lugar, doy gracias a Dios por permitirme vivir y culminar esta etapa de mi vida, porque cada día lo sentí junto a mí.

Gracias a la Escuela Politécnica Nacional, a la carrera de Ingeniería en Electrónica y Telecomunicaciones y a los docentes que la conforman por las enseñanzas que recibí, las cuales ayudaron a mi formación profesional y personal.

Agradezco a mis madres Doris y Jenny, a mis padres Carlos y Santiago, y a mi abuelito Patricio, por siempre estar a mi lado en cada una de las luchas que he pasado en mi vida tanto profesional como personal.

Le agradezco a mi mejor amigo Fausto, por ser un excelente compañero, apoyo y confidente durante la carrera y porque juntos pudimos culminar con este logro.

A mis amigos y compañeros con los que vivimos experiencias enriquecedoras, y a todos los que alguna vez compartimos conocimientos y experiencias.

Agradezco a nuestro director Tarquino Sánchez, quien con paciencia y entrega nos apoyó y guio en este proyecto, quien hombro a hombro más que un docente fue nuestro ejemplo y compañero en esta etapa.

#### **KARLA ANDRADE C.**

## <span id="page-6-0"></span>**AGRADECIMIENTO**

Quiero expresar mi más profundo agradecimiento en esta tesis, primero y ante todo a Dios, por darme la fortaleza y la sabiduría necesarias para llevar a cabo este proyecto.

Agradezco también a mi padre Manuel Patiño, a mi madre Rocío Castillo y a mi hermano Daniel Patiño por su incondicional apoyo y por ser mi roca en los momentos más difíciles. Gracias por creer en mí y por darme las herramientas necesarias para alcanzar mis metas.

Mi reconocimiento sincero a mis abuelitos, tíos, familiares y amigos por estar presente en mi vida y por su amor incondicional. Su apoyo y aliento han sido fundamentales para alcanzar este logro.

También quiero dar las gracias a mi mejor amiga y compañera Karla, por su compañía constante durante toda la carrera y motivación, por escucharme y por apoyarme en todo momento.

Finalmente, y no menos importante, mi gratitud especial a mi tutor de tesis, Tarquino Sánchez, por su orientación y guía durante todo el proceso; por brindarme sus conocimientos, por corregir mis errores y por motivarme a dar lo mejor de mí en todo momento. Es una persona admirable y un gran ejemplo a seguir.

Manifiesto aprecio a todos los que han contribuido en mi formación académica y personal, y que han hecho posible este logro. Les estaré eternamente agradecido.

Con cariño y gratitud.

**FAUSTO PATIÑO C.**

# <span id="page-7-0"></span>**INDICE DE CONTENIDO**

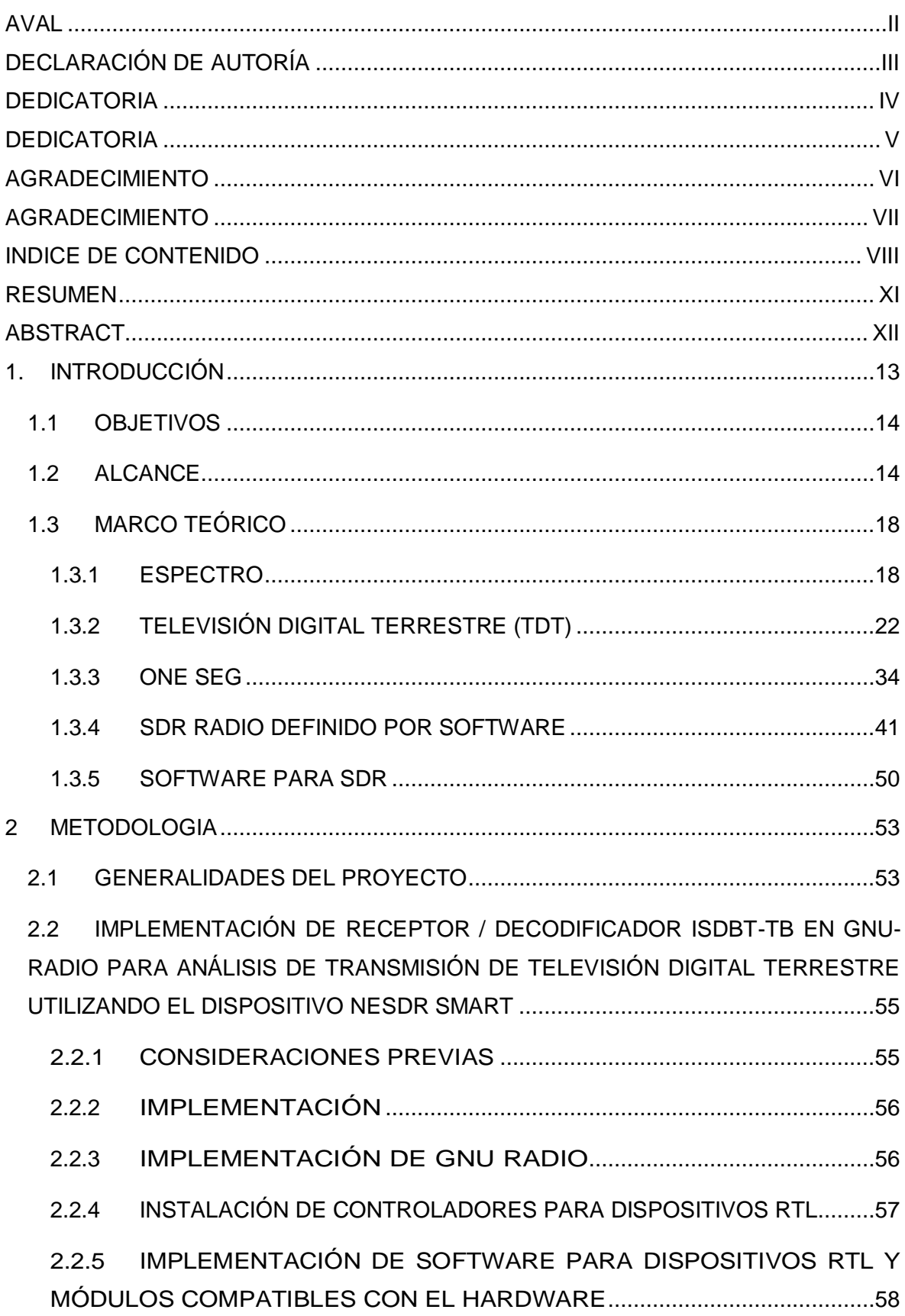

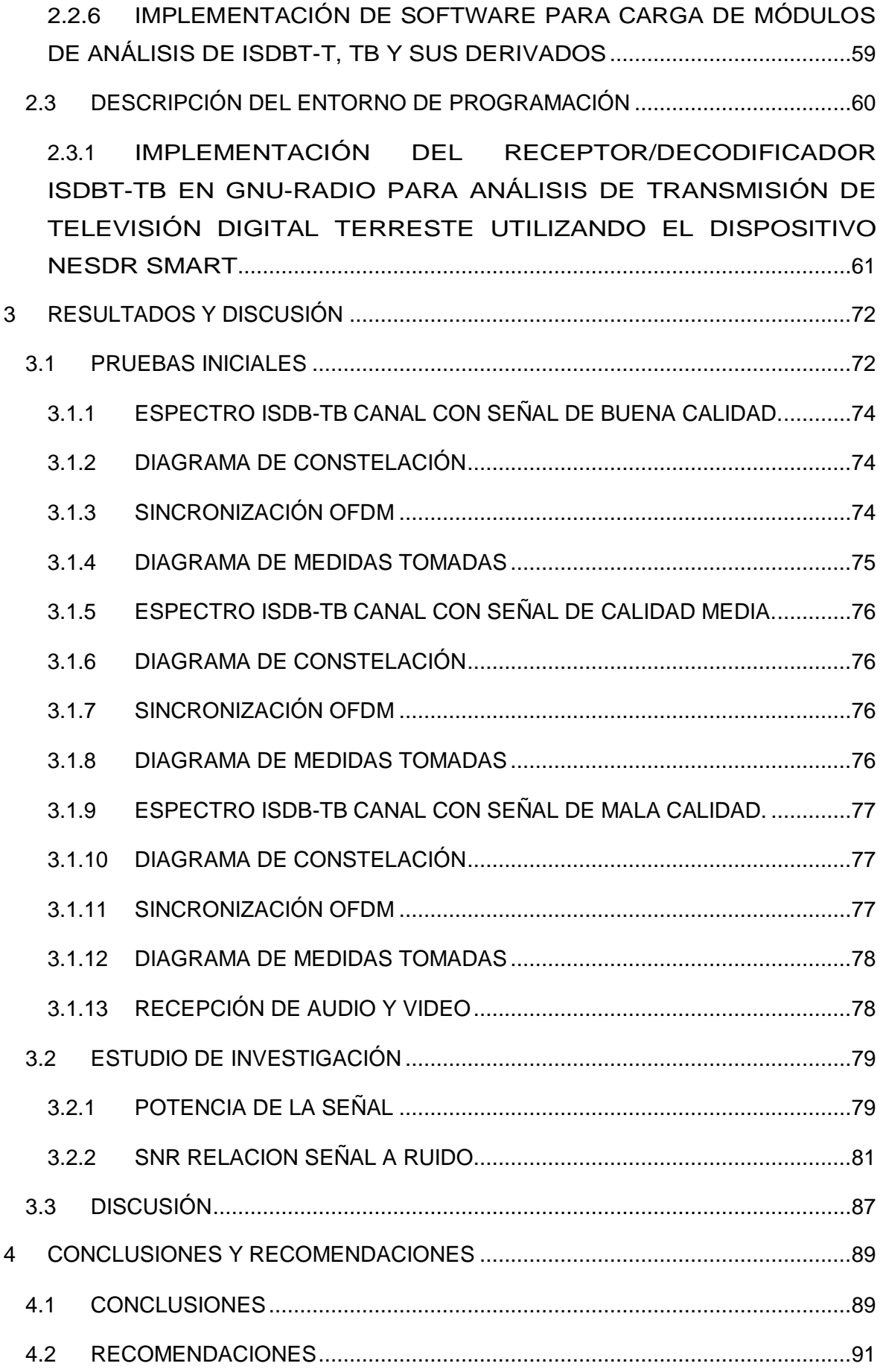

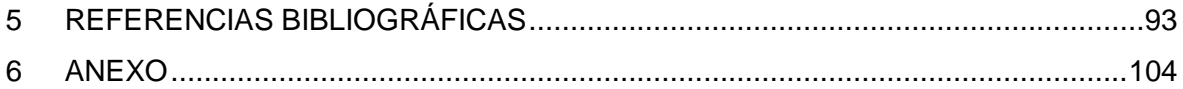

### <span id="page-10-0"></span>**RESUMEN**

El presente Trabajo de Titulación consiste en la implementación de un prototipo en software de un analizador de espectro para señales TDT mediante la aplicación de un sistema SDR Radio Definido por Software. Se utilizará un RTL-SDR cuya función principal es la de captar señales de manera inalámbrica que estén dentro del rango de las frecuencias de 470 a 698 MHz que es el rango en el que funcionan las señales de televisión digital terrestre en el Ecuador.

El presente trabajo de investigación está conformado por cuatro fases, las mismas que son: fase de recepción, que es la encargada de recopilar las señales digitales de los diferentes canales de televisión de la ciudad de Quito; la fase de amplificación, que es la encargada de configurar el software y hardware, que será utilizado para trabajar en el rango de frecuencia seleccionado, mediante el uso de One-seg que es un servicio de transmisión digital terrestre de audio y video que forma parte del estándar *Transmisión Digital Terrestre de Servicios Integrados* (ISDB-Tb). Seguido de ello tenemos la fase de configuración del analizador de espectro, en la cual se aplica un filtro pasa bajos para procesar la información a través de la reducción del ruido.

El proceso de configuración del analizador de espectro será controlado por medio de la herramienta de desarrollo GNU Radio, la cual recepta los datos ingresados por el usuario y pasa por el módulo SDR para el análisis y observación del espectro. En este caso GNU Radio es compatible para los sistemas operativos de Windows y Linux, pero debido a las limitaciones de seguridad que tiene Windows se optó por la utilización de Linux. Finalmente, en la fase de estudio y análisis de resultados, se puede apreciar las diferentes señales de televisión digital de los diferentes sectores seleccionados de la ciudad de Quito; y para visualizar los datos obtenidos se utilizó el software SMPlayer.

La recepción de las señales se realizó mediante la captación de las mismas a través de las antenas que vienen en el dispositivo adquirido. Las frecuencias que se captan se encuentran en el rango de 470-698 MHz, que es la frecuencia que operan las señales de televisión digital terrestre en Ecuador. A través de las pruebas realizadas en algunos canales de televisión, se identificó que no todas las señales detectadas por la antena tienen material audio visual que pueda ser mostrado mediante el reproductor de video.

**PALABRAS CLAVE:** Analizador de espectro, SDR, inalámbrica, televisión digital, Oneseg.

XI

# <span id="page-11-0"></span>**ABSTRACT**

This Degree Project consists of the implementation of a software prototype of a spectrum analyzer for DTT signals through the application of a Software Defined Radio SDR system. It will be used a RTL-SDR whose main function is to capture signals wirelessly that are within the frequency range of 470 to 698 MHz, which is the range in which digital terrestrial television signals operate in Ecuador.

This research work is composed of four phases, which are: reception phase, which is responsible for collecting digital signals from different television channels in the city of Quito; the amplification phase, which is responsible for configuring the software and hardware, which will be used to work in the selected frequency range, using One-seg, which is a digital terrestrial audio and video transmission service that is part of the standard *Integrated Services Digital Terrestrial Transmission* (ISDB-Tb). This is followed by the spectrum analyzer configuration phase, in which a low-pass filter is applied to process the information through noise reduction.

The spectrum analyzer configuration process will be controlled by the GNU Radio development tool, which receives the data entered by the user and passes through the SDR module for spectrum analysis and observation. In this case, GNU Radio is compatible with Windows and Linux operating systems, but due to the security limitations of Windows, Linux was chosen. Finally, in the phase of study and analysis of results, we can see the different digital television signals of the different selected sectors of the city of Quito; and to visualize the data obtained we used the SMPlayer software.

The reception of the signals was performed by capturing them through the antennas that come in the device purchased. The frequencies that are captured are in the range of 470- 698 MHz, which is the frequency that digital terrestrial television signals operate in Ecuador. Through tests performed on some television channels, it was identified that not all signals detected by the antenna have audio visual material that can be displayed by the video player.

**KEY WORDS:** Spectrum analyzer, SDR, wireless, digital television, One-seg.

### <span id="page-12-0"></span>**1. INTRODUCCIÓN**

La mayoría de los sistemas que se han implementado para el análisis de las señales de radio son mediante hardware y su utilidad es para un rango específico de operación. Debido al diseño con los que vienen construidos no se puede realizar ninguna modificación en los parámetros, para esto se debería cambiar los módulos integrados en el hardware lo cual no resulta eficiente, y más bien lo convierte en un proceso costoso.

Los procesos de enseñanza-aprendizaje en las instituciones de educación superior debido a la pandemia fueron adaptados a la modalidad virtual, razón por la cual muchos de los laboratorios se transformaron en laboratorios virtuales, en particular la carrera de Ingeniería en Electrónica y Telecomunicaciones no cuenta con laboratorios virtuales de comunicaciones analógicas y digitales, útiles para la formación académica de los estudiantes en las condiciones actuales. Muchos de estos laboratorios virtuales son requeridos incluso en los lugares de trabajo e investigación, sin embargo, al momento son inaccesibles o no existe la disponibilidad. De igual manera, en los lugares de trabajo y estudio pueden existir este tipo de equipos, pero por el momento es inexequible. Por esta razón, el aprendizaje e investigación se ha vuelto un tanto complicado en el último año [1].

En el Ecuador, la transición de televisión analógica a televisión digital se planteó para el año 2016, sin embargo, por diferentes obstáculos entre ellos la falta de recursos de implementación, se ha pospuesto y aún en la actualidad este proyecto no se ha podido concretar. Como una consecuencia de ello, no se ha logrado aprovechar las ventajas del uso eficiente del espectro y las mejoras en cuanto a la calidad de servicio que ofrece Televisión Digital Terrestre (TDT) [2].

Desde el año 2018, se planteó el Plan Maestro de Transición a la Televisión Digital Terrestre, en donde existen 536 estaciones de televisión abierta analógicas que operan en el Ecuador. Sin embargo, se han autorizado un total de 31 estaciones de televisión en formato digital a través de autorizaciones temporales, logrando una cobertura de alrededor del 54% de la población siendo el estudio de ciertas zonas de cobertura una incertidumbre para la aplicación eficiente de TDT [3].

Actualmente, la televisión digital terrestre en la ciudad de Quito en cumplimiento con la normativa ISDB-Tb adoptada por Ecuador, que ayudó en la optimización y mejoramiento de la transmisión digital de televisión abierta tiene ocho canales funcionando en One-seg, los cuales son: Televicentro, Telesucesos, Ecuavisa, Teleamazonas, TC Televisión, Gama Tv, Ecuador Tv y Canal Uno y dos canales que se encuentran fuera de servicio y suspendido, estos son: Televisión satelital y RTU respectivamente [4].

Con este antecedente el trabajo de titulación tiene como objetivo implementar un sistema didáctico de análisis espectral que utiliza un dispositivo *Radio Definido por Software* (SDR), que actualmente se utiliza en los transmisores y receptores que operan para múltiples frecuencias del espectro radioeléctrico; dando de esta manera una solución a la demanda no satisfecha de contar con laboratorios virtuales para uso académico y de investigación en los actuales momentos [5].

La implementación de un analizador de espectro didáctico de bajo costo y eficiente mediante el uso del sistema SDR, podrá realizar funciones específicas como el análisis de la señal en el dominio de la frecuencia de 470-698 MHz, tal y como lo hace un analizador de espectros físico, sin la necesidad del uso de un laboratorio de comunicaciones de manera presencial, el cual servirá para realizar un estudio de los parámetros de transmisión y recepción de los canales que tienen permiso de operación en la ciudad de Quito para poder analizar el cumplimiento de la normativa proporcionada por ARCOTEL [6].

### <span id="page-13-0"></span>**1.1 OBJETIVOS**

El objetivo general de este trabajo de titulación es:

Implementar un analizador de espectro en la banda de 470-698 MHz, utilizando un sistema SDR para el análisis de parámetros de la señal de televisión digital terrestre en sectores de la ciudad de Quito.

Los objetivos específicos son:

- Estudiar los conceptos básicos y el funcionamiento de un sistema SDR.
- Establecer las fases del proceso del análisis espectral mediante un sistema SDR, tomando en cuenta las variables tanto de entrada como de salida.
- Diseñar mediante un sistema SDR el análisis espectral de la banda de frecuencias de 470-698 MHz.
- Implementar un sistema para visualizar los parámetros del espectro radioeléctrico para la recepción de señal de televisión digital terrestre (TDT).
- Realizar mediciones en diferentes puntos estratégicos de la ciudad de Quito para la comprobación del funcionamiento del analizador de espectro implementado.

### <span id="page-13-1"></span>**1.2 ALCANCE**

Se implementará un analizador de espectro utilizando SDR, que es un sistema definido por radio para las bandas de frecuencia de 470-698 MHz, las cuales son utilizadas como señales de Televisión Digital Terrestre, cuyo esquema general se muestra en la Figura 1.1.

El presente trabajo, utiliza el estándar ISDB-Tb que permitirá procesar la señal de banda estrecha de los distintos canales de televisión de la ciudad de Quito. Para observar el canal en tiempo real, se usará una antena fija que permitirá la recepción de la señal la misma que pasará por el módulo SDR, donde se realiza el proceso de amplificación de potencia, obteniendo una señal modulada. Luego de ello, se pasará a través de un proceso robusto con la ayuda del estándar One-seg donde se modelarán algunas características basándose en la normativa seguida por ARCOTEL.

Mediante GNU Radio se realiza la configuración del analizador de espectro donde se ejecutará los procesos: filtrado, sincronización de canal, la impresión TMCC, la etapa de desentrelazado en tiempo y frecuencia, el desmapeo de símbolos, la decodificación One-seg, y la conversión de un vector a un flujo, que indica la transmisión de datos del vector como una secuencia continua para ser transmitida en audio y video.

El presente trabajo de titulación se ha dividido en cuatro fases fundamentales:

- Fase de recepción.
- Fase de amplificación.
- Fase de configuración del analizador de espectro.
- Estudio y análisis de resultado.

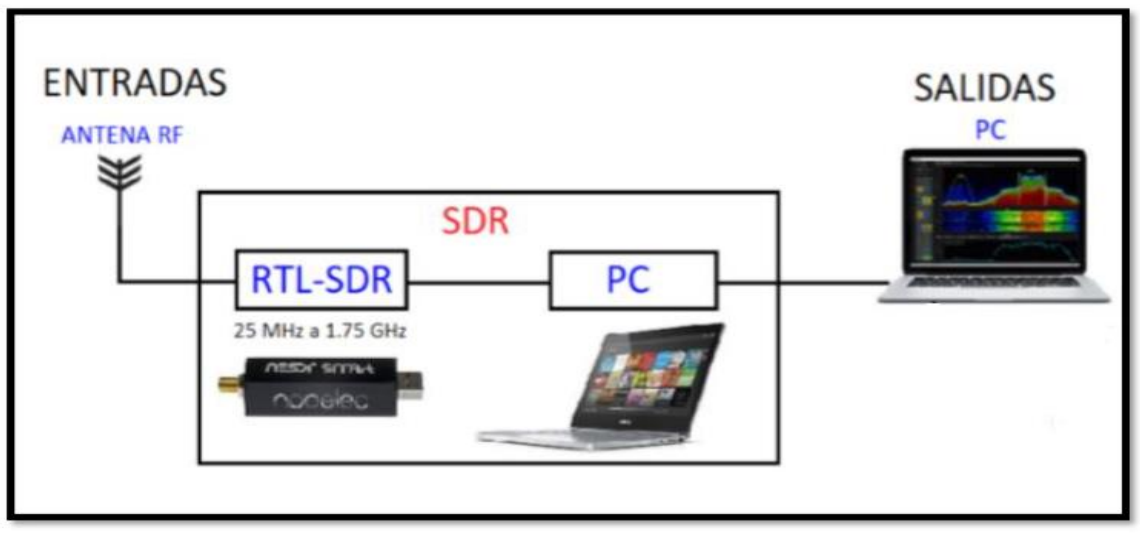

**Figura 1.1.** Esquema general del proceso del análisis espectral mediante un sistema SDR [Fuente: Autor]

El módulo SDR de la Figura 1.2., está integrado por varios componentes entre estos tres suministros de antenas, las cuales son: antena telescópica, antena fija y antena corta, cada una con su uso específico. Para este proyecto se utiliza la antena fija que es para uso general y abarca el rango de frecuencia a analizar [7].

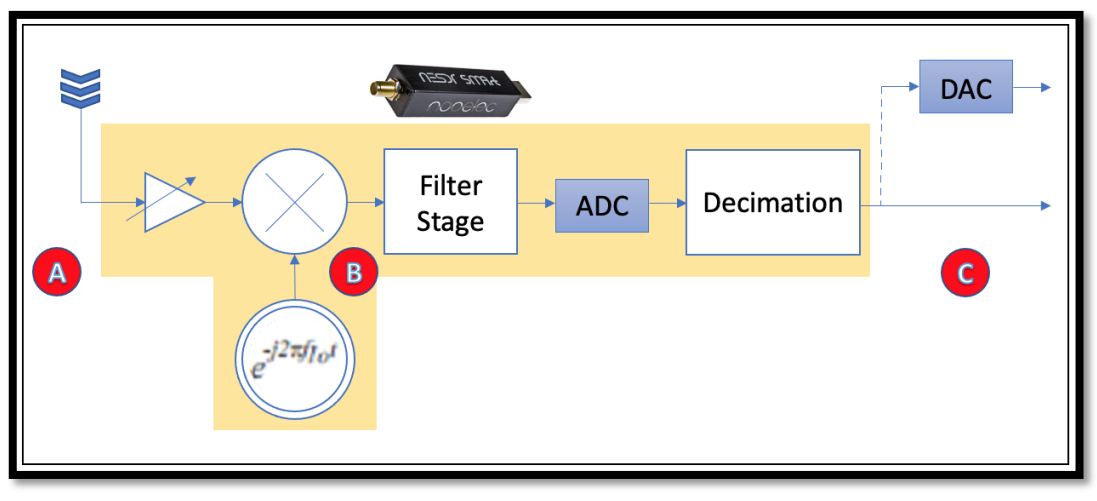

**Figura 1.2.** Esquema específico de la recepción de la señal, amplificación y conversión [Fuente: Autor]

#### **Fase de recepción**

Mediante la fase de recepción se recolecta la señal de los diferentes canales de la ciudad de Quito a través de una antena fija, la misma que pasa por el módulo SDR, el cual cuenta con un puerto de antena micro-coaxial, en un extremo es conectado con una antena omnidireccional, que es la encargada de receptar las frecuencias requeridas de UHF, en otro extremo, cuenta con un conector USB que es conectado a un computador para el respectivo análisis de la señal [7].

#### **Fase de amplificación**

En la fase de amplificación se realiza la configuración de hardware y software para trabajar en el rango de frecuencia requerido para el análisis. Para ello se utiliza One-seg que es un servicio de transmisión digital terrestre de audio y video parte del estándar ISDB-Tb.

#### **Fase de configuración del analizador de espectro**

Una vez finalizada la fase de amplificación, se aplica filtros para procesar la información a través de la reducción o eliminación en lo posible del ruido presente en la señal. Se aplica la *transformada rápida de Fourier* (FFT), que es una operación matemática que transforma una señal que se encuentra en el dominio del tiempo al dominio de la frecuencia, esto es importante para poder tomar posteriormente las medidas y analizar la señal. En el proceso de configuración del analizador de espectro, el sistema de radio es controlado a través de la herramienta de desarrollo GNU Radio [8], donde se recepta los datos ingresados por el usuario que posteriormente pasa por el módulo SDR para el análisis y observación del espectro. GNU Radio es compatible tanto para el sistema operativo Windows como Linux, pero debido a las limitaciones de privacidad del sistema operativo Windows dificultó la modificación directa de módulo, por lo que se utiliza la versión de GNU-Linux que es un sistema operativo intuitivo y de fácil utilización. Finalmente, a través de un software libre para la reproducción de video como SMPlayer se observa los datos obtenidos en la fase de recepción de los diferentes canales de señal abierta de los distintos sectores de la ciudad de Quito.

#### **Estudio y análisis de resultado**

Por medio de la herramienta GNU Radio se recolectan las diferentes señales de televisión digital de los sectores estratégico de la ciudad de Quito con el objetivo de realizar mediciones para la comprobación del prototipo desarrollado.

### <span id="page-17-0"></span>**1.3 MARCO TEÓRICO**

#### <span id="page-17-1"></span>**1.3.1 ESPECTRO**

En telecomunicaciones, un espectro se refiere al rango completo de frecuencias electromagnéticas que pueden ser utilizadas para la transmisión de señales de comunicación. Este rango incluye todas las frecuencias posibles, desde las más bajas como las utilizadas por la radio AM, hasta las más altas como las utilizadas por las redes de telefonía móvil 5G.

El espectro electromagnético se divide en diferentes bandas de frecuencia, cada una de las cuales se utiliza para diferentes tipos de servicios de comunicación. Por ejemplo, la banda de frecuencia utilizada para la televisión es diferente a la banda de frecuencia utilizada para la telefonía móvil. La asignación y el uso del espectro son regulados por las autoridades gubernamentales en cada país, y se utilizan diferentes técnicas para evitar interferencias entre los diferentes servicios de comunicación que utilizan el mismo espectro [8]. Un cambio importante en el uso del espectro de frecuencias está orientado a establecer un nuevo mecanismo de compartición [9].

Los nuevos enfoques para el intercambio de espectro hacen uso de los avances en tecnología para implementar nuevos sistemas inalámbricos que pueden compartir espectros previamente asignados de tal manera que los usuarios principales de estos espectros no se vean afectados. Al mismo tiempo, el uso permitido de esta banda es sin licencia y dos posibles métodos para lograr esta tarea son el uso de la transmisión de banda ultra ancha y las técnicas cognitivas [10].

#### **1.3.1.1 Espectro electromagnético**

Muchos de los avances teóricos que involucran electricidad y magnetismo fueron resumidos por el secretario James Maxwell en 1864. Las cuatro ecuaciones fundamentales se llaman ecuaciones de Maxwell, estas no restringen los posibles valores de la longitud de onda/frecuencia de la radiación electromagnética; solo restringen su velocidad. La luz infrarroja, la luz visible y la luz ultravioleta son el mismo fenómeno, pero con diferentes valores de longitud de onda y frecuencia manteniendo la misma velocidad de propagación. Lo que implican las ecuaciones de Maxwell es que existen otros rangos de longitud de onda/frecuencia para la radiación electromagnética [11].

El físico alemán Heinrich Hertz fue el primero en crear radiación electromagnética en forma intencional en una región diferente del espectro [11], el físico generó y detectó ondas de radio artificiales, lo que desencadenó una revolución tecnológica que finalmente dio a luz a una gran cantidad de sistemas para comunicaciones, navegación y aplicaciones de radar.

La primera fuente de ondas electromagnéticas ópticas coherentes estuvo disponible con la introducción del láser en 1960 [12].

Las ondas electromagnéticas se pueden encontrar al sintonizar el radio, mirar TV, enviar un mensaje de texto o utilizar el microondas para la cocción de alimentos. Esta energía viaja en olas y abarca un amplio espectro desde ondas de radio muy largas hasta rayos gamma muy cortos [13]. Es definido como el conjunto de frecuencias de las radiaciones electromagnéticas. Éstas pueden ser tratadas y moduladas variando su forma, controlando su amplitud, fase y frecuencia. Son empleadas para la transmisión de información, sean por medios guiados o no guiados. Se necesita principalmente tres componentes que son: emisor, medio y receptor [14].

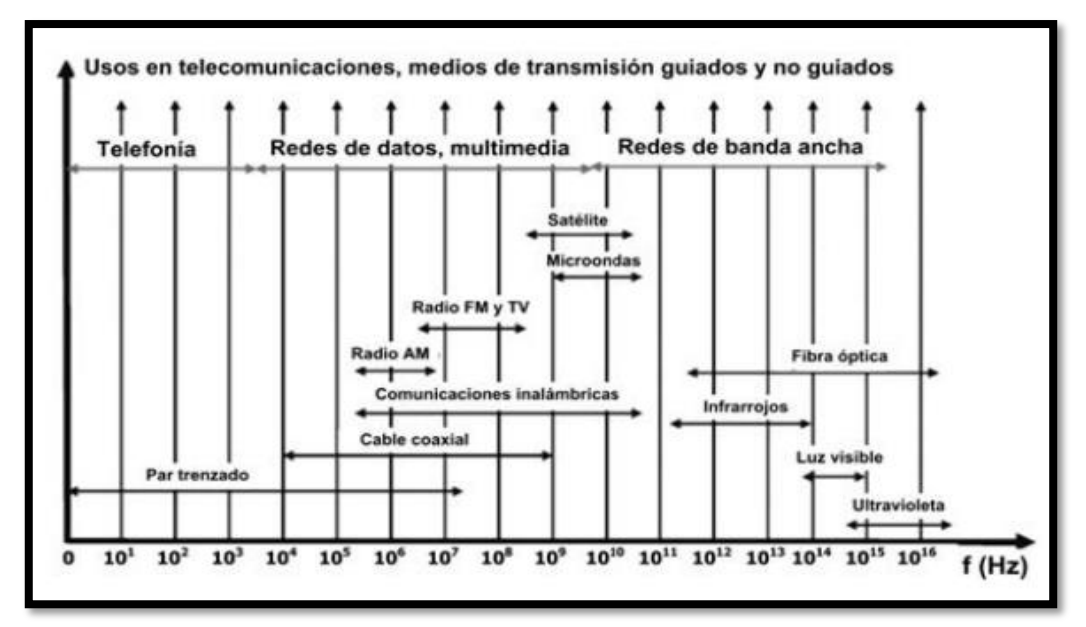

**Figura 1.3.** Frecuencias de diferentes medios de transmisión guiados y no guiados [14]

#### *1.3.1.1.1 División del espectro electromagnético*

El espectro se divide en segmentos o bandas, puesto que no todas las ondas tienen el mismo comportamiento de propagación o la misma interacción con la materia. Las divisiones a veces pueden tener solapamientos en las bandas por lo que en ocasiones las frecuencias quedan incluidas en dos rangos y en dos divisiones [14]. La asignación de frecuencias en Estados Unidos está dada por la organización *Federal Communication Comission* (FCC), organización que se dedica a la estandarización y regulación de las telecomunicaciones [15]. La [Tabla 1.1.](#page-19-0) muestra la división de frecuencias dada por la organización antes mencionada.

<span id="page-19-0"></span>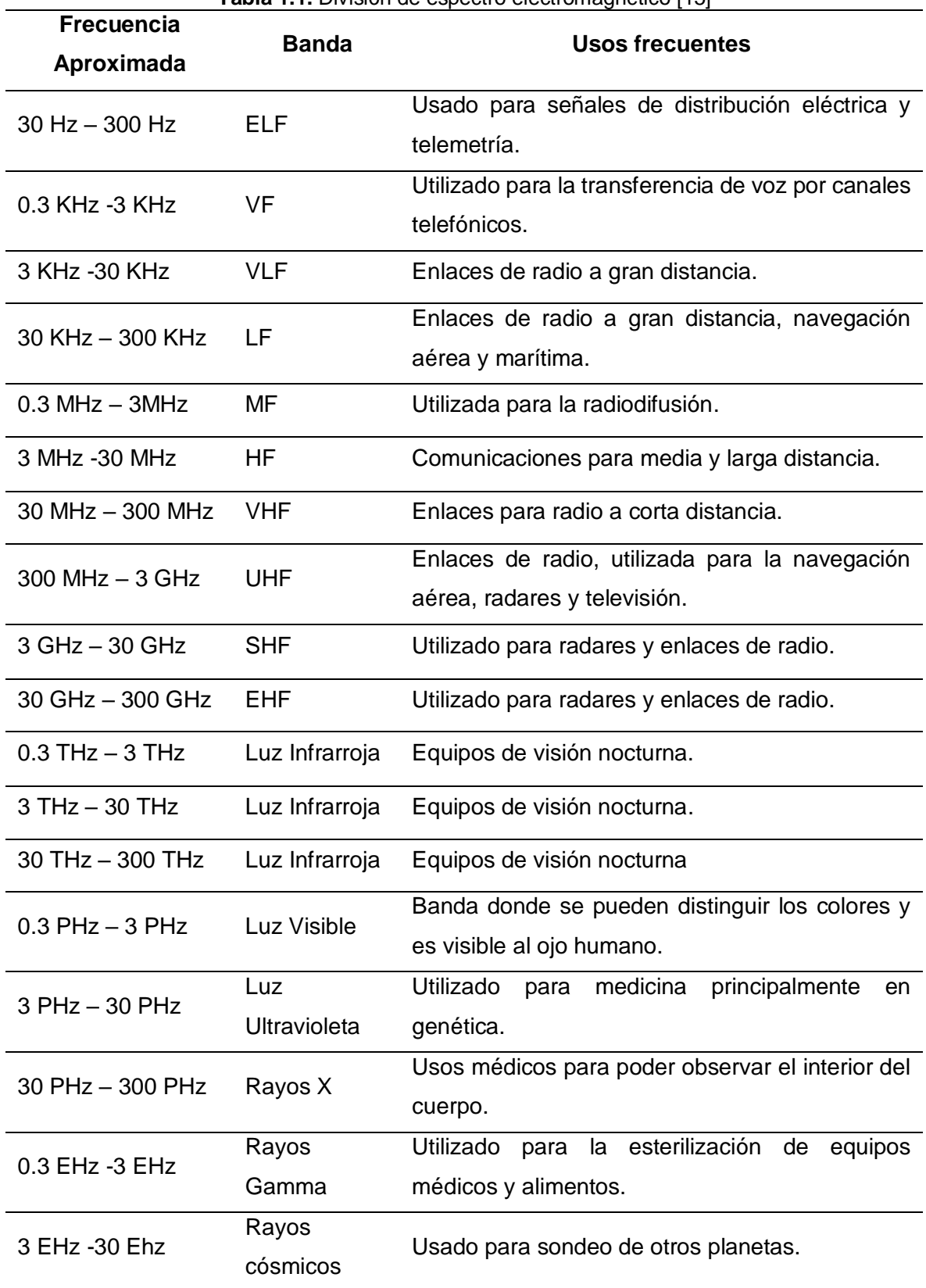

**Tabla 1.1.** División de espectro electromagnético [15]

Dentro de la división del espectro electromagnético es importante definir otro término que es el espectro radioeléctrico, que es un subconjunto del espectro electromagnético que presenta la característica de transmisión de información por medios no guiados [14].

#### *1.3.1.1.2 División del espectro electromagnético estándar ISDB-Tb*

El servicio de televisión abierta tiene la necesidad de ser operado en diferentes países por lo que es necesario su estandarización. A nivel mundial existen varios estándares en particular en el Ecuador se utiliza el estándar japonés modificado por Brasil denominado *Integrated Services Digital Broadcasting Terrestrial Brazilian* (ISDB-Tb), que incluye modificaciones y cuyo objetivo fue la maximización del uso de la tecnología, la codificación de video MPEG-4 y la movilidad [16].

El estándar fue diseñado para los anchos de banda de 6, 7 y 8 MHz, pero únicamente se utiliza para canales de 6 MHz puesto que su canalización es más común y de fácil comprensión refiriéndose a las relaciones numéricas [17]. El estándar se caracteriza por ofrecer alta calidad de audio, video y datos tanto para receptores fijos como móviles.

La modulación que utiliza es *Orthogonal Frecuency Division Multiplexing* (OFDM), que es la suma de varias sub-portadoras ortogonales, la cual tiene como características dividir múltiples señales con menos espacio espectral en una sola transmisión y se divide en 13 segmentos. El esquema OFDM se compone de modulación, corrección de errores *Foward Error Correction* (FEC) y entrelazado de tiempo, el tamaño de muestra que se puede usar es de 1/4, 1/8, 1/16, 1/32, existe la tasa de error de modulación MER cuya función es informar sobre la existencia de degradación de la señal, este estándar requiere desde 25 dB hasta 20 dB para tener una buena calidad en la recepción, también se puede medir el rendimiento del transmisor con valores entre 30 dB como mínimo a 32 dB como máximo [18].

La información viene configurada en capas jerárquicas donde se asignan diferentes servicios como es: TV de alta definición HDTV, TV de televisión estándar SDTV y One-seg que es usado para dispositivos portátiles o móviles. Este estándar puede configurar una red en *Red de Frecuencia Única* (SFN), que consiste en varios transmisores que realizan el envío de la señal en el mismo canal de frecuencia. La sincronización se da mediante el uso de GPS, con esto se logra un uso más eficiente del espectro puesto que la potencia se distribuye de manera eficiente [18].

#### *1.3.1.1.3 Analizador de espectro*

Los analizadores de espectro son instrumentos de medición de uso común en laboratorios para realizar varios análisis de espectro que pueden ayudar a detectar problemas que los osciloscopios normalmente no pueden detectar. La característica principal de un analizador de espectro es que permite el análisis de cualquier tipo de señal electromagnética, así como, señales acústicas u ópticas, en un rango determinado de frecuencias. Un analizador de espectro se diferencia de un osciloscopio en que el analizador permite obtener información de una señal que es prácticamente imposible de analizar en el dominio de tiempo [19].

#### <span id="page-21-0"></span>**1.3.2 TELEVISIÓN DIGITAL TERRESTRE (TDT)**

Con la introducción de la televisión digital terrestre (TDT) y el apagón de la televisión analógica, se libera el espectro de radiodifusión terrenal en la banda UHF para las comunicaciones móviles, en particular para los servicios móviles de evolución a largo plazo (LTE) de cuarta generación (4G). Un problema inminente al desplegar redes móviles 4G LTE es que pueden aparecer interferencias en los canales de radiofrecuencia adyacentes utilizados para la TDT [20].

Desde el lanzamiento de la *Televisión Digital Terrestre* (TDT) en Estados Unidos en 1996- 1997, se ha ido relevando el estatus a nivel internacional. La TDT constituye una tecnología de televisión enriquecida, que es capaz de llegar de forma gratuita a todos los espectadores, como parte de un proceso de digitalización de la red de difusión hertziana [21].

En relación con este caso, los gobiernos son los responsables de garantizar una transición fluida de las transmisiones analógicas a las digitales. Las transmisiones de televisión deben ser accesibles al público antes, durante y después del apagón analógico (ASO). También es competencia de los gobiernos gestionar el espectro radioeléctrico, una parte del cual es la banda de 700 MHz que actualmente ocupa la televisión analógica terrestre [22].

En conjunto con la implementación de la TDT, existen varios aspectos a considerar, incluso la huella de carbono que genera en el mundo la inclusión de esta tecnología. En Reino Unido donde se encontró que la huella de carbono para la televisión digital terrestre era de 0.088 kg de CO<sub>2</sub> e/espectador-hora y para la entrega en línea de vídeo bajo demanda oscila entre 0,030 y 0,086 kg de  $CO<sub>2</sub>$  e/espectador-hora [23]. También se encontró que el mayor impacto ambiental de ver televisión se debe al consumo de energía eléctrica de los equipos. Esto equivale al 76% del total de la televisión digital terrestre y al 37% para el vídeo a la carta que utiliza computadores de escritorio y portátiles, respectivamente.

La cobertura es un factor fundamental para un operador durante el proceso de dimensionamiento y planificación de un sistema de TDT porque permite ofrecer una calidad de servicio satisfactoria a los usuarios finales. En consecuencia, se han propuesto varios métodos de predicción basados en la estimación de la pérdida de trayectoria de propagación y modelos estadísticos tradicionales. Sin embargo, la elección del modelo depende de muchos factores, como la presencia de obstáculos como edificios, árboles, entre otros, y las rutas de propagación. Por lo tanto, se requieren técnicas novedosas para lograr una alta precisión en la predicción de la intensidad de la señal basada en pocas mediciones locales sobre la zona de interés [24].

Además, se presenta un nuevo concepto de sistema para TDT, llamado WIB, que es un estándar de la Asociación *Global System for Mobile Communications* (GSM) que es la organización que desarrolla y establece los estándares para las redes móviles en todo el mundo.

La TDT puede transmitirse como una única señal de banda ancha, cubriendo potencialmente toda la banda UHF, desde un único transmisor de banda ancha por sitio transmisor [25]. Gracias a una mayor utilización del espectro, permite una reducción drástica de la potencia/coste fundamental y un aumento de la capacidad de alrededor del 37-60% para la misma cobertura que con la TDT actual. También se apoyaría la recepción móvil de alta velocidad, así como los servicios locales de granularidad fina, sin pérdida de capacidad.

#### **1.3.2.1 Ventajas de la televisión digital terrestre (TDT)**

Las ventajas de la transformación de los sistemas analógicos a digitales, son: el menor consumo de frecuencias, mejor calidad de sonido e imagen, mayor número de canales de televisión, mejor aprovechamiento del ancho de banda, acceso a la interactividad, entre otras [26]. Las señales digitales son enviadas a través de ondas terrestres y son recibidas mediante antenas tradicionales instaladas en cada uno de los hogares, por lo que es necesario la utilización de un codificador para la recepción de la señal y pueda visualizarse en los televisores convencionales. Otra de las ventajas de la televisión digital es la optimización del ancho de banda que ocupa un solo canal analógico, con la digitalización permite a los usuarios visualizar la fecha, hora, subtítulos y audio en varios idiomas establecidos en la señal.

Debido a una mayor eficiencia del espectro, el paso a la transmisión de TV digital terrestre libera parte del espectro UHF de 790 MHz a 862 MHz denominado dividendo digital, el proceso de transición ya se completó en muchos países. El interés cada vez mayor del mercado por las comunicaciones móviles de banda ancha es uno de los principales impulsores de la asignación digital a los servicios móviles en varias regiones del mundo, lo que ocurrió en la Conferencia Mundial de Radiocomunicaciones de 2007 [27].

En el mundo moderno, el cambio de la televisión analógica a la digital ofrece al usuario varias ventajas, como vídeo de alta definición (HD), audio envolvente de seis canales y servicios de transmisión de datos. Por lo tanto, el diseño es muy desafiante para las

antenas receptoras de ancho de banda de canal impreso que operan en la banda de frecuencia ultra alta (UHF) [28].

En general las ventajas que se registran con el uso o implementación de la TDT se halla un menor consumo de frecuencias a diferencia de la televisión analógica, ya que esta se muestra ineficaz dentro de un valioso espacio del espectro. También es posible la existencia de un mayor número de canales de televisión, ya que el espacio que se usa en el espectro se aprovecha de mejor manera, permitiendo la posibilidad de ofertar más canales ya sean abiertos o de paga. Otra de las ventajas que se pueden mencionar es la mejor calidad de imagen y sonido siendo similares a la calidad de un DVD y un CD [26].

#### *1.3.2.1.1 Optimización del espectro*

Un nuevo sistema de transición que se basa en el concepto de aumentar la robustez de recepción y utilizar el espectro de manera más eficiente al ser inmune a la distorsión multitrayecto, es altamente amigable con la reutilización del espectro. Además, puede aumentar significativamente la utilización del espectro de 3 a 4 veces, al hacer que todos los canales de *Radio Frecuencia* (RF) terrestres en una ciudad/mercado estén disponibles para el servicio de radiodifusión. El sistema tiene la robustez necesaria para proporcionar recepción móvil, peatonal e interior. Se puede utilizar tanto para aplicaciones de celdas pequeñas como grandes, donde el receptor es simple y energéticamente eficiente [29].

En sí el espectro se optimiza al cambiar de televisión analógica a digital en el momento que se utiliza de mejor manera todo el espacio del mismo. En el caso de la televisión analógica se desaprovecha mucho espacio de banda al transmitir un solo canal analógico en el espacio que se pueden transmitir cuatro canales digitales como se muestra en la [Figura 1.4.](#page-24-0) Mediante la utilización del espectro radioeléctrico, se permite la transmisión de múltiples señales dentro del mismo ancho de banda asignado a un canal analógico (6MHz), cada señal con diferente programación, permitiendo una multiprogramación de programas. [30].

24

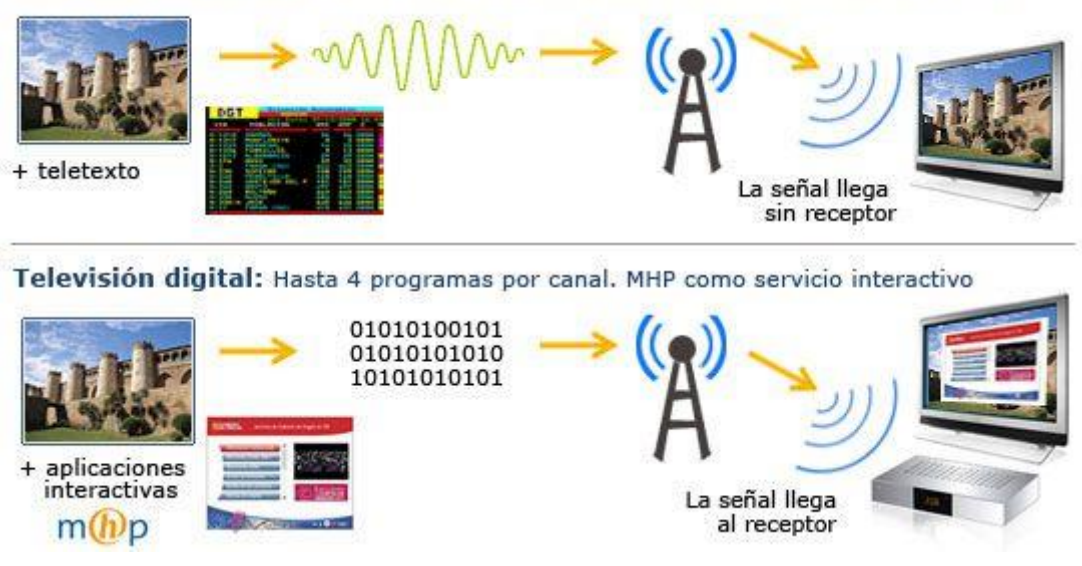

Televisión analógica: Un programa por canal. Teletexto como servicio interactivo

**Figura 1.4.** Optimización del canal en TDT [30]

#### <span id="page-24-0"></span>*1.3.2.1.2 Calidad de video*

ISDB-Tb *Transport Stream* (TS) es el protocolo de transporte de audio, video y datos, definido para sistemas que trabajan con MPEG-2 ISO/IEC 13818-1, genera un flujo de datos adaptado para comunicar o almacenar uno o más programas de televisión junto con datos adicionales. La función principal de Transport Stream es permitir la multiplexación síncrona de video, audio y datos. El proceso de codificación del audio y video, se comprimen independientemente con MPEG-4 y ACC, respectivamente, formando cada uno, un flujo elemental en paquetes, el cual se organiza en paquetes de tamaño variable dependiendo de la calidad de video y audio. Después de eso, los bits provenientes del codificador de audio o video se estructuran en paquetes de flujo elemental en paquetes que tienen un encabezado seguido del audio, video o datos de carga útil [31].

La calidad de servicio (QoS) y calidad de video perceptual (PVQ) están interrelacionados, pero su relación no es lineal. Depende de muchas cuestiones, incluido el estándar de compresión de video (MPEG-2 o H.264 AVC), el estándar de transmisión (DVB-S o DVB-S2) y el contenido de video. Cuando la QoS es mala, se espera que la puntuación de PVQ disminuya, por ejemplo, las mediciones de QoS indican el origen de la baja puntuación de PVQ. Cuando la QoS es buena, la correlación entre QoS y PVQ es muy baja. Es por ello que siempre es necesario que las medidas de QoS estén correlacionadas con medidas de PVQ que indiquen el efecto subjetivo en el video y audio emitido de los posibles errores en el canal de comunicación [32].

Hoy en día la calidad de video transmitida por los canales de televisión debe ser clara y de fácil visualización, es por ello que hoy en día se tiene diferentes tipos de resoluciones, destacándose entre las más importantes:

- Standard Definition Television (SDTV 720 x 480 pixels)
- High-Definition Television (HDTV 1280 x 720 pixels) y
- Full High-Definition Television (Full HDTV 1920 x 1080 pixels)

#### *1.3.2.1.3 Calidad de audio*

La distribución de programas de televisión TDT a través de emisores terrestres es la tecnología clásica de la radiodifusión. La señal recibida de buena calidad debe interpretarse como el efecto general, la suma de varias influencias, incluidas las muchas perturbaciones posibles creadas por el ruido, los ecos, los canales *Single Frequency Network* (SFN) y la interferencia. La considerable dirección de la antena de techo, además de la potencia de la señal obtenida por la ganancia, puede reducir parcialmente las deficiencias de eco causadas por la reflexión de colinas, edificios, etc. Una buena antena de techo garantiza a los espectadores un servicio de calidad satisfactoria [33].

El audio ha evolucionado con el pasar de tiempo por lo que ha mejorado sus procesos de codificación, en la televisión analógica se tiene un sonido estéreo, mientras que en la televisión digital se implementó la tecnología Dolby 5,17, que es un sonido comparado con los formatos mp3. wma y aac.

#### *1.3.2.1.4 Interactividad*

En la radiodifusión DTV, una nueva característica interesante es la interactividad, que es la posibilidad de entregar aplicaciones multimedia interactuando con el usuario y dando un valor agregado consistente a los servicios de DTV. Para implementar la interactividad de forma correcta, se dispone de varios estándares de interactividad que implican el middleware que se ha modificado en el proyecto BEACON el cual es un proyecto de investigación científica en el campo de la biología evolutiva y la genética de poblaciones para implementar la arquitectura del sistema de interoperabilidad. Esta visión general no es exhaustiva, porque en realidad también hay una implementación de televisión terrestre norteamericana denominada *Comité de Sistemas Avanzados de Televisión* (ATSC) y una coreana *Digital Multimedia Broadcasting-Terrestrial* (DMB-T) con sus estándares de interactividad relacionados [34].

Con la implementación de la TDT, permite a los usuarios desarrollar nuevos servicios como la interactividad que permite a los usuarios dejar de ser simples espectadores a compartir programación a través del desarrollo de aplicaciones interactivas.

#### **1.3.2.2 Sistemas de transmisión de televisión digital**

Los sistemas de transmisión de televisión digital permiten la transmisión de imágenes de audio y video de mejor calidad por medio de señales digitales a través de una red de transmisores terrestres que tienen costos de transmisión menor, a través del TDT se puede transmitir programas y aplicativos con señal de calidad igual a un DVD y calidad de alta definición [35].

La transmisión digital en el Ecuador se implementó desde el año 2012, para lo cual el gobierno ejecuto el plan maestro para la transmisión de la televisión analógica que finalizó con la implementación total en el país en el año 2018, dentro de este plan se trabajó con el estándar *Internacional Integrated Services Digital Broadcasting-Terrestria*l (ISDB-Tb). Actualmente en el Ecuador las estaciones televisoras operan con señales analógicas y digitales con mayor potencia para una mejor cobertura [36].

Se han instalado cuatro diferentes sistemas de transmisión digital en todo el mundo, las cuales han permitido trasmitir señales en cada país. En la [Tabla 1.2.](#page-26-0) se observa que existe cuatro estándares de televisión digital terrestre.

<span id="page-26-0"></span>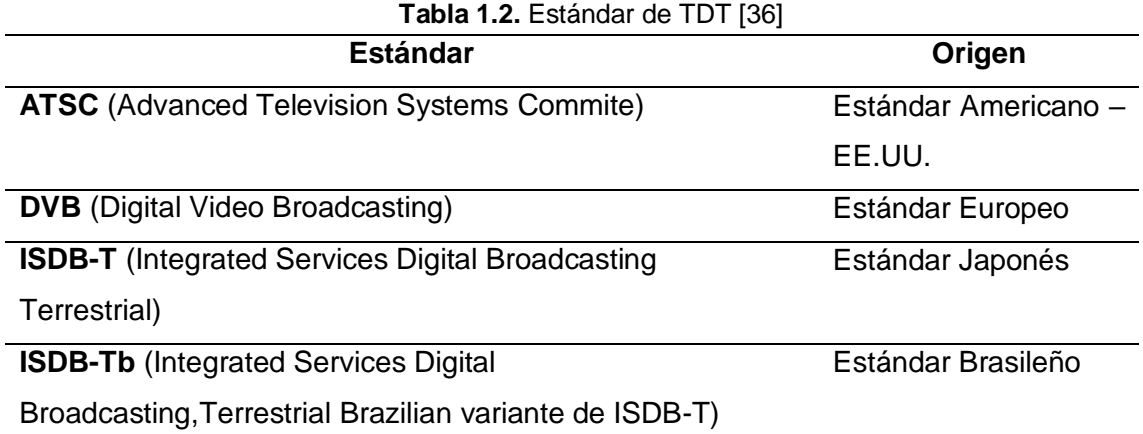

*1.3.2.2.1 ATSC (Advanced Television Standards Committee).*

Es un estándar desarrollado en Estados Unidos y utilizado también por Canadá, México y Corea del Sur. Originalmente fue producido para transmisión terrestre con un tipo de modulación en el canal de RF se designa como *8-Level Vestigial Sideband* (8VSB), utilizado para eliminar la redundancia espectral de la señal. A diferencia del caso analógico, la portadora del canal 8VSB no se transmite en su totalidad, sino un piloto, una señal con la frecuencia y fase de la portadora, pero con menor amplitud [37].

#### *1.3.2.2.2 Estándar DVB (Digital Video Broadcasting).*

Es un estándar producido en Europa y adoptado por *European Telecommunications Standards Institute* (ETSI). Este estándar incluye transmisión de audio, video y servicios de datos, cuenta con estándares de transmisión terrestre (DVB-T), por cable (DVB-C) y por satélite (DVB-S). Es utilizado en Europa y en la mayor parte de países a nivel mundial. Muchos de los usuarios han notado aspectos comunes con el estándar ATSC, pero no son compatibles en lo absoluto. Utiliza un esquema de modulación DVB-T y es completamente diferente al 8VSB [37].

#### *1.3.2.2.3 Estándar ISDB-T (Integrated Services Digital Broadcasting Terrestrial)*

Es un estándar producido en Japón a finales de la década de 1990 y adoptado en ese país, tiene aspectos similares con el estándar DVB. Cuenta con una segmentación en la banda de transmisión, que permite en algunos anchos de banda transmitan audio y video en calidad de estándar y alta definición. Este estándar transporta información digital entre 3.561 y 90.980 Mbit/s [37]. Su estructura y desarrollo estuvieron dominados por el trabajo del Grupo de Ingeniería DIEBEG. En ese momento, DVB-T en Europa y ATSC en América del Norte ya tenían claras experiencias, fortalezas y debilidades, e ISDB-T obtuvo una gran ventaja en el diseño e implementación con estos estándares.

En la fase de pruebas e investigación se tomaron decisiones para la creación de sistemas multiportadora, desarrollo del servicio de banda estrecha conocido como One-seg, parámetros espectrales, alcance y limitaciones, por lo que en 1999 ISDB-T es reconocido como estándar de TV digital japonés. A inicios del siglo XXI Brasil adopta el estándar ISDB-T, convirtiéndose en impulsor regional, lo que llevó a la creación del *Sistema Brasileño de Televisión Digital* (SBTVD) por parte del Comité para el Desarrollo del Sistema de Televisión Digital y la Dirección de Servicios de comunicación masiva [38].

Después de una cuidadosa comparación de los sistemas de televisión digital existentes y la cooperación con Japón, los brasileños utilizaron el sistema ISDB-T como base y lo modificaron para permitir la inclusión de servicios digitales, alta velocidad de transmisión y estabilidad de movilidad. Apareciendo el estándar ISDB-Tb, como derivado de ISDB-T registrado ante la International Technology Regulatory Authority, en codificación de video (MPEG-2), audio, compresión, visualización de velocidad de fotogramas e interacción mediante soporte de aplicaciones de middleware o software llamado Ginga para aplicaciones escritas en Java [39]. Dado que ISDB-Tb admite canales con un ancho de banda de 6, 7 y 8 MHz, se inicia con el análisis estándar del esquema de organización de canales de radio de 6 MHz. La razón por la que usamos 6 MHz es simplemente porque es el contexto matemático más común y, por lo tanto, más fácil de entender que controla el sistema [40].

Tal como se observa en la [Figura 1.5.](#page-28-0) el sistema ISDB-T organiza la información en tres capas jerárquicas, permitiendo su funcionalidad del estándar por lo que el canal se ha dividido en segmentos, transformándolo en un sistema de banda segmentada. Las capas se dividen en Capa A con un segmento, Capa B con 7 segmentos y Capa C con 5 segmentos [38].

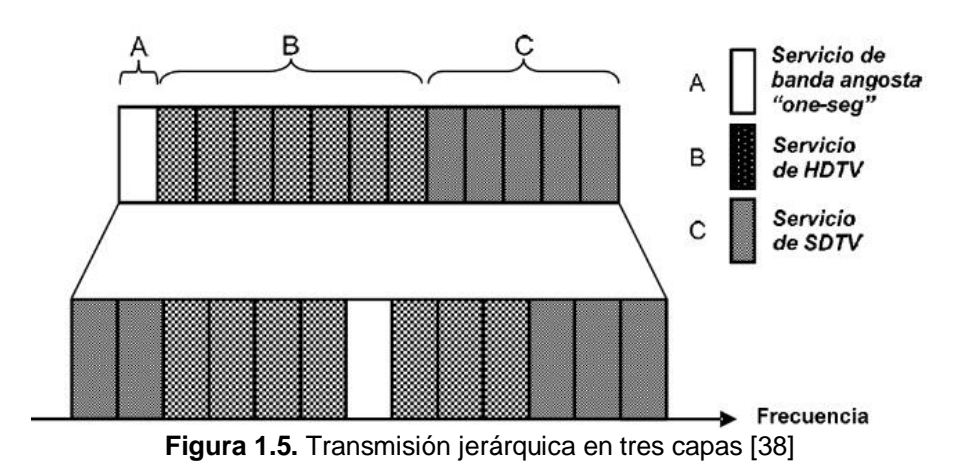

### <span id="page-28-0"></span>*1.3.2.2.4 Estándar ISDB-Tb (Integrated Services Digital Broadcasting, Terrestrial Brazilian variante de ISDB-T)*

Es un estándar de origen brasileño adoptado por Brasil y en la mayor parte de América del Sur. El consorcio *Association of Radio Industries and Businesses* (ARIB) desarrolló el estándar ISDB-Tb a petición de la presidencia de Brasil, por un grupo de investigadores conformado por Ministerios, Institutos, Universidades, Organizaciones, Fabricantes y Profesionales del área en investigación y dirigido por la Agencia Nacional de Telecomunicaciones, tomando como referencia el estándar ISBB-T de origen Japonés, fue adoptado por Ecuador y se caracteriza principalmente por su gran calidad de audio, video y datos a receptores fijos y móviles. Utiliza un módulo OFDM, el mismo que se divide en trece segmentos en ancho de banda de 6 MHz [36], [39]. Este estándar mejoró el sistema de compresión de video a MPEG-4, que permite transmitir mayor cantidad de información, mejorando la calidad de imagen como también perfeccionó la interactividad de la tecnología, incursionando el Middleware GINGA de código abierto.

Este estándar permite transmitir múltiples programas en diferentes señales, utilizando el mismo canal de difusión, para que esto pueda suceder se requiere que el Transport Stream de cada programación, se encuentra organizado de forma adecuada para poder transmitir

con la codificación y modulación adecuada [39]. Los países que adoptaron este estándar son:

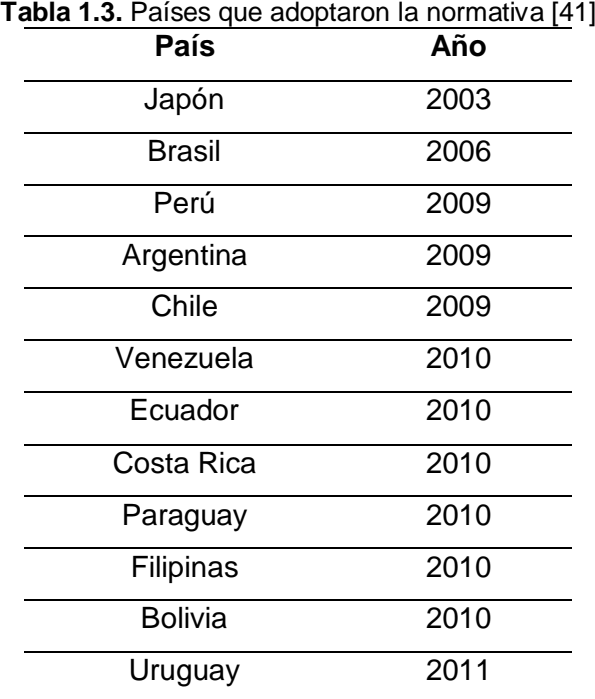

El estándar ISDB-Tb se encuentra constituido por un esquema de modulación, corrección de errores y entrelazado de tiempo, esto se configura según las necesidades del estándar ISDB-Tb [42]. De igual forma, éste estándar permite configurar una red de frecuencia única, donde diferentes transmisores envían la misma señal en el mismo canal de frecuencia.

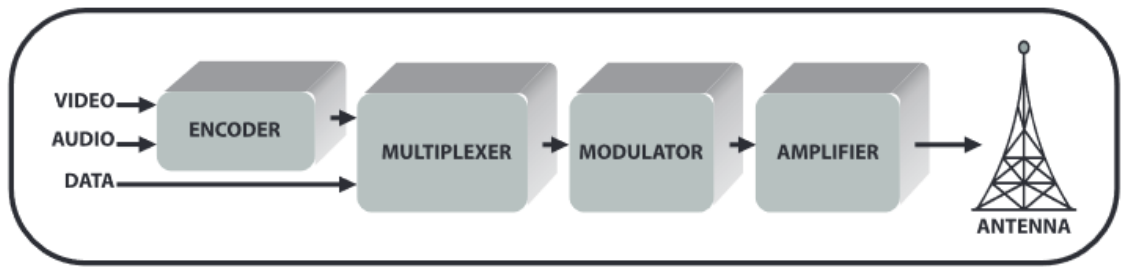

**Figura 1.6.** Proceso de transmisión en ISDB-Tb [42]

El estándar ISDB-Tb [43] soporta aplicaciones interactivas. Se compone de dos partes fundamentales. La primera es la encargada de recibir y procesar la señal TDT que contiene el Transport Stream transmitido. Para ello, se utiliza un SDR de bajo costo que complementa su funcionalidad con el software GNU Radio. En segundo lugar, se analiza el Transport Stream recibido.

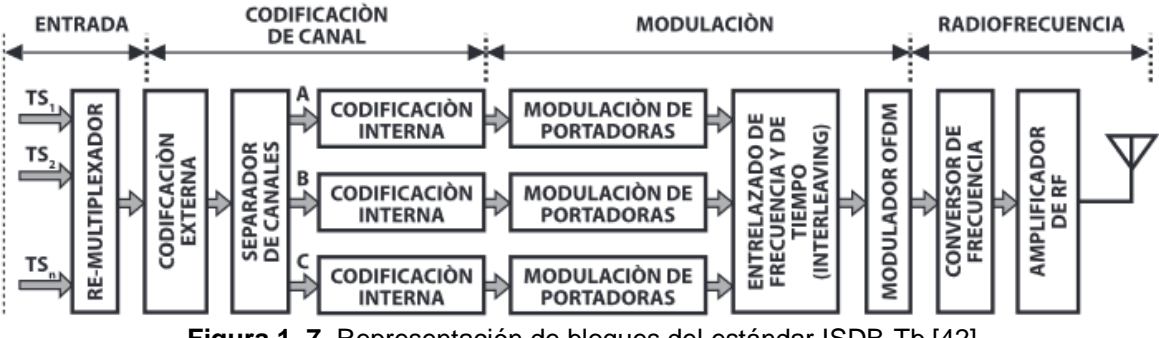

**Figura 1. 7.** Representación de bloques del estándar ISDB-Tb [42]

#### **1.3.2.3 Diferencias entre ISDB-T y ISDB-Tb**

El ISDB-T corresponde a un modelo estándar, originario de Japón en el año 2003, logrando beneficios del sistema como la movilidad, portabilidad e interactividad. Luego, fue adoptado por Brasil en el 2006, estableciendo diferencias que permita comprender audio y video de transmisiones de SDTV y HDTV [44]. Por ello, da paso al aparecimiento del ISDB-Tb de Brasil, planteándose varias mejoras, cuyas diferencias radican principalmente en mejorar un sistema de compresión de video a MPEG-4, que tiene la finalidad de tener mayor cantidad de información, que permite mejorar la calidad de la imagen, así mismo, mejorar la interactividad dada por la tecnología. Por ello, favorece a la transmisión de diversas propuestas de programación en diversas señales, pero un mismo canal de difusión [45].

El ISDB-Tb utiliza *Reed Solomon* (RS), códigos lineales o códigos de bloque, órdenes de modulación de hasta 64 puntos de constelación en modulación de amplitud en cuadratura (QAM) y el estándar de compresión de video H.264 [46]. Otras de las diferencias entre ISDB-T e ISBD-Tb es en cuanto a la comprensión de video y el middleware, dado que el primero utiliza MPEG-2 part2, el segundo modelo emplea H.264/MPEG-4 AVC. Así mismo, el ISDB-Tb emplea el middleware Ginga, a diferencia que ISDB-T usa BML [47].

Al existir desigualdades entre estos dos modelos, se ha visto necesario establecer las diferencias existentes entre ellos, que permita comprender cuáles son los elementos que los caracterizan a cada uno de ellos, en base a sus características específicas detalladas en la [Tabla 1.4.](#page-31-0) Se debe tomar en cuenta que la una viene de la otra por lo que existe diferencia específicamente en comprensión de video y middleware.

<span id="page-31-0"></span>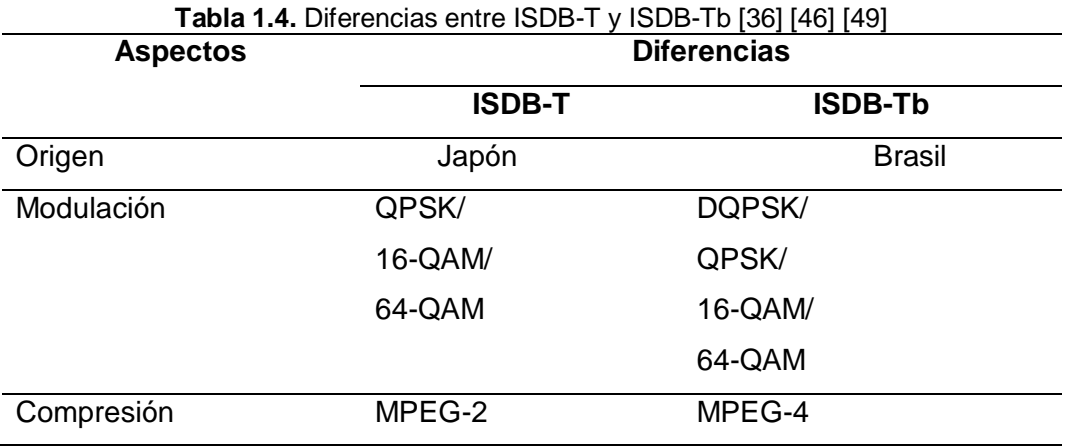

#### **1.3.2.4 TDT en Ecuador**

En el año 2010 Ecuador optó por acoger el estándar ISDB-T proveniente de Japón y Brasil para implementar en conjunto con la TDT en el país para lo cual incluso se estipularon fechas y fases para el cambio de TV analógica a TDT. Sin embargo, no fue hasta 2013 que se realizaron las emisiones de prueba a través de las 23 estaciones existentes en el país, donde se encuentran Teleamazonas, Ecuavisa, TC Televisión, Canal UNO, RTS, ECTV y otros, los cuales hasta esos momentos transmitían a manera de prueba sin incorporar de lleno las aplicaciones interactivas [50].

El cambio se puede registrar de forma visual en la [Figura 1.8.](#page-32-0) donde se representa la televisión analógica convencional adaptándose a la TDT, con elementos como el decodificador de TDT y la antena; frente a la televisión digital que posee únicamente antena y además evidencia una mejor calidad de video en este dispositivo. La SUPERTEL proyectaba que, dentro de 6 y 10 años, el país estaría en la facultad de realizar el apagón analógico. Esto significaría que la población tenga opciones a elección para la recepción de señal ya sea con descodificador o con TV digital [51].

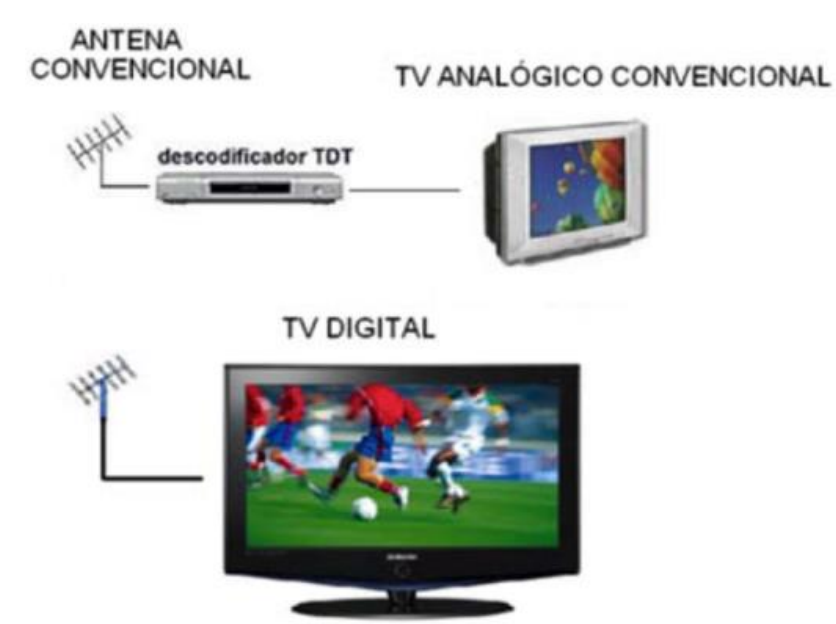

**Figura 1.8.** Sistema de recepción de la TDT [51]

<span id="page-32-0"></span>Al ver que varios países vecinos han adoptado TDT, Ecuador programó su traspaso para el 2020, con el estándar ISDTB-Tb, que tiene la capacidad de trasmitir datos para aplicaciones interactivas, guía de programación, alerta de emergencia, entre otros. Entonces, realizaron pruebas de campo del *Sistema de Radiodifusión de Alerta de Emergencia* (EWBS) en Quito, integrado al sistema internacional de televisión digital terrestre ISDB-T. Estas pruebas de campo se realizaron a través de la señal de transmisión de un canal comercial en la frecuencia de 635.143 MHz, en la banda UHF del canal 41 [52].

#### **1.3.2.5 Canalización de radiodifusión de TV digital**

Es una herramienta útil para suplir algunas necesidades que existen en comunicación, es por esto que se asignan frecuencias para algunos servicios estableciendo parámetros técnicos. Según la norma técnica de radiodifusión de televisión digital terrestre [40] se ha establecido para 32 canales físicos como se muestra en la [Tabla 1.5.](#page-32-1) de 6 MHz, donde se distribuye las señales de audio, video y datos utilizando el estándar brasileño ISDB-Tb.

<span id="page-32-1"></span>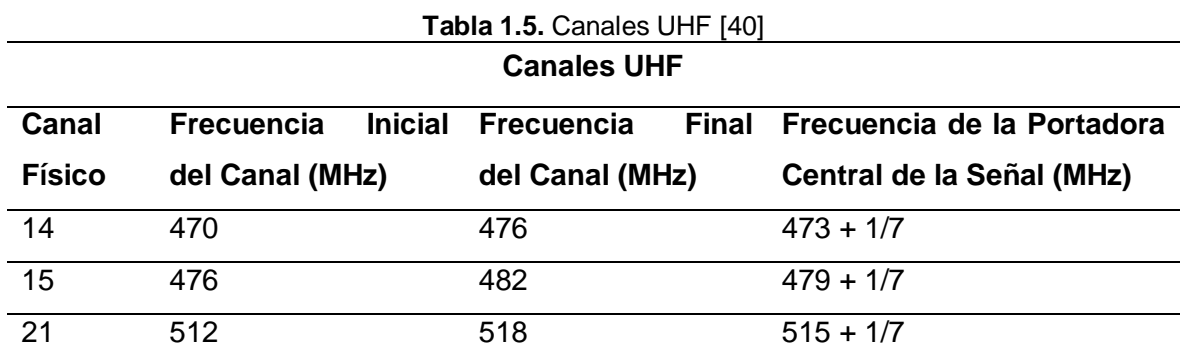

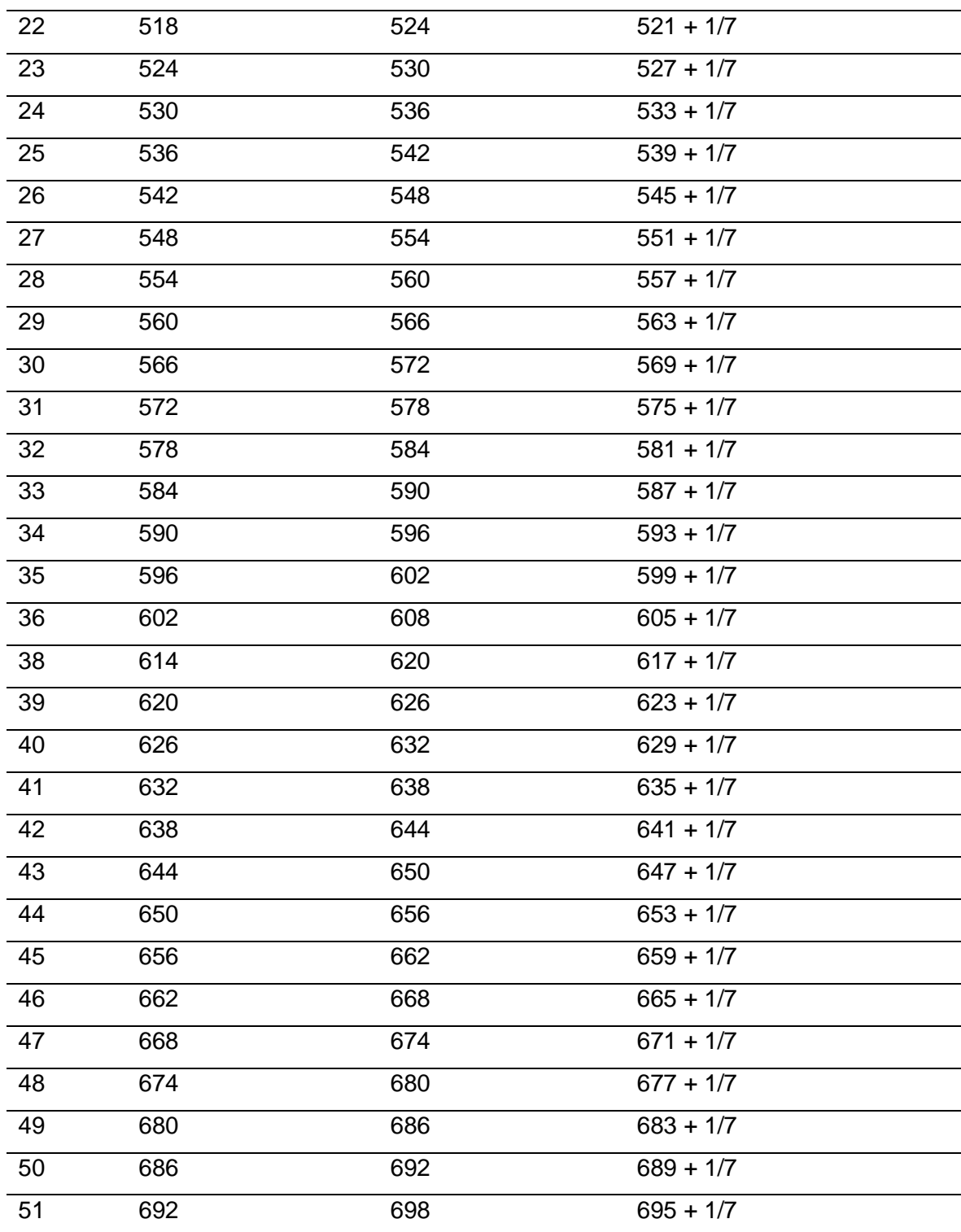

#### <span id="page-33-0"></span>**1.3.3 ONE SEG**

Es un servicio de transmisión de televisión digital terrestre bajo el estándar ISDB-Tb que permite la transmisión de diferentes secuencias de bits en paralelo. Se diseñó principalmente para que cada canal de entre 6 y 8 MHz se divide en 13 segmentos [53].

One-seg es utilizado para la transmisión de datos en alta calidad para dispositivos portables como celulares, tablets, consolas de juegos, entro otros. Principalmente se diseñó para la recepción de televisión terrestre en Japón, incorporándose en el año 2007 por primera vez en Brasil mediante el convenio realizado con Japón. Este diseño fue implementado con BST-OFDM (Transmisión de Banda Segmentada-OFDM) para que un canal se separe en 13 segmentos, 12 de ellos para una señal HDTV y el restante para la recepción en los dispositivos móviles, cada uno de estos segmentos cuenta con 428 KHz de ancho de banda, obteniendo 5.75 MHz, añadiéndose 430 KHz de guarda por interferencia, para obtener un ancho de banda de 6 MHz [54].

El ISDB-Tb se adaptó al Ecuador, caracterizado por brindar calidad de audio, video y datos tanto a los receptores fijos como móviles. Por ello, emplea la modulación Orthogonal Frecuency División Multiplexing (OFDM), dividido en trece segmentos en el ancho de banda de 6 MHz [36].

#### **1.3.3.1 Modulación OFDM**

OFDM se refiere a una estrategia de comunicación diseñada para transmitir datos o información del usuario a través de múltiples portadoras equidistantes entre sí. Básicamente, implica dividir el espectro disponible en diferentes portadoras, las cuales se encargan de distribuir la energía de la señal transmitida. Las portadoras tienen ortogonalidad, permitiendo que el espectro de cada uno de ellos, sea traslapado, no cuente con interferencia y sea eficiente el uso del espectro, por el hecho que no hay bandas de separación. Por ello, esta técnica tiene la finalidad de utilizar tonos ortogonales como portadores, que existan intervalos entre ellos, y tengan la capacidad de separar el receptor, mediante un intervalo de guarda adecuado [55].

Es la modulación que hace posible la transmisión simultánea de múltiples flujos de datos a frecuencias portadoras ortogonales, es decir, los datos que se transmiten se subdividen en subportadoras como modulaciones de amplitud y fase (QAM) y modulaciones de fase (PSK). Cada una de ellas lleva cierta parte de información, por lo que la tasa de transferencia de datos para una subportadora es baja y, por ende, reduce significativamente las interferencias, que son causadas por el multitrayecto. En el caso de utilizar múltiples subportadoras, solo poca cantidad de información logra ser falsificada [56].

El esquema OFDM se compone de modulación, corrección de errores FEC Foward Error Correction y entrelazado de tiempo. El intervalo de guarda que se puede usar es de 1/4, 1/8, 1/16, y 1/32. Existe la tasa de error de modulación MER cuya función es informar sobre la existencia de degradación de la señal. Este estándar requiere desde 25 dB hasta 20 dB

35

para tener una buena calidad en la recepción. También se puede medir el rendimiento del transmisor con valores de 30 dB como mínimo a 32dB como máximo [18].

La información viene configurada en capas jerárquicas donde se asignan diferentes servicios como es: TV de alta definición HDTV, TV de televisión estándar SDTV y One-seg. One-seg es usado para dispositivos portátiles o móviles. Este estándar puede configurar una red en SFN Red de Frecuencia Única. Consiste en que varios transmisores realizan el envío de la señal en el mismo canal de frecuencia. La sincronización se da mediante el uso de GPS, con esto se logra un uso más eficiente del espectro puesto que la potencia se distribuye de manera eficiente [18].

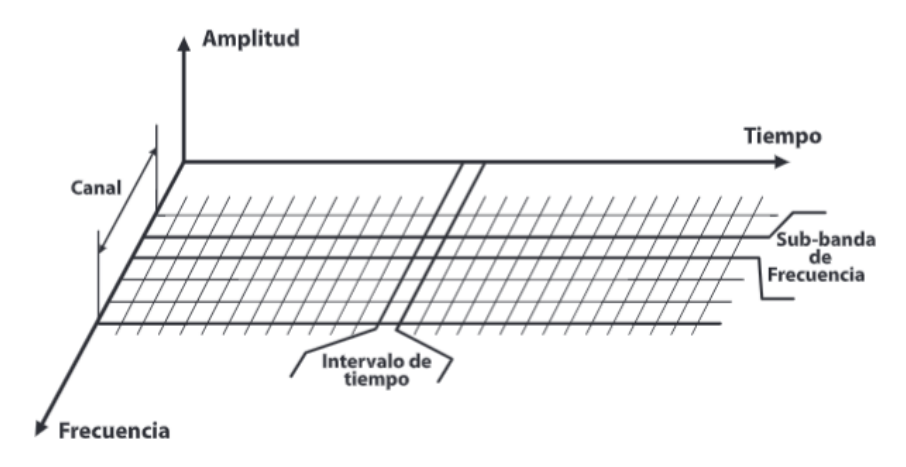

**Figura 1.9.** Estructura de la modulación OFDM [36]

En OFDM, diferentes flujos de información se mapean en canales de frecuencia paralelos separados. Cada canal FDM está separado de los demás por una banda de protección de frecuencia para reducir la interferencia entre canales adyacentes. Por ello la diferencia radica en que OFDM tiene múltiples portadoras, las subportadoras son ortogonales entre sí, y se agrega un intervalo de guarda a cada símbolo para minimizar la propagación del retardo del canal y la interferencia entre símbolos. En un sistema OFDM implementado digitalmente, los bits de entrada se agrupan y asignan a símbolos de datos fuente que son un número complejo que representa el punto de constelación de modulación, por ejemplo, los símbolos BPSK o QAM que estarían presentes en un sistema de subportadora única [57].
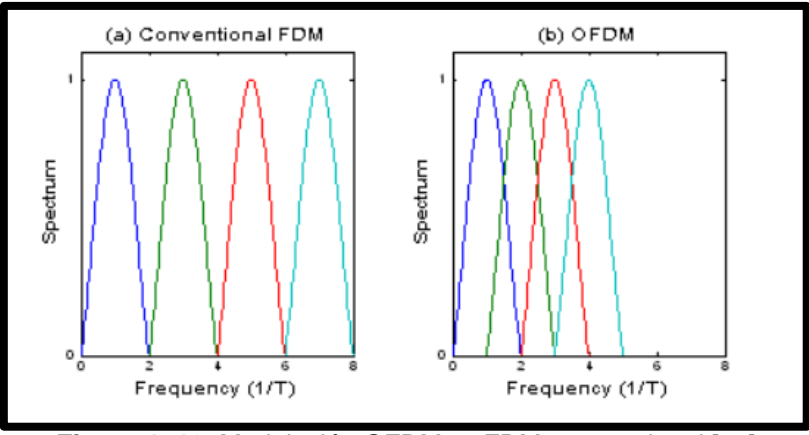

**Figura 1. 10.** Modulación OFDM vs FDM convencional [58]

#### **1.3.3.2 Modulación de ONE-SEG**

En el ámbito de las telecomunicaciones, la modulación consiste en el proceso de realizar un cambio en la onda portadora con respecto a los cambios de la señal moduladora, que es la señal de información que se desea transmitir.

Cabe recalcar que para una señal que viaja de un equipo a otro tanto para la transmisión como para la recepción de una señal es necesario que la información se encuentre apta antes del proceso, es decir, es necesaria la modulación con su debido procesamiento de la señal para que no haya ningún inconveniente en el transporte de datos sobre ondas portadoras, respaldar la información de algún ruido o interferencia, y ayudar a transmitir la mayor cantidad de datos de manera sincrónica utilizando las ventajas del canal comunicativo [59].

Existen varios tipos de modulación de la señal. Entre las más importantes se tiene la modulación por longitud de onda, modulación de base, modulación de amplitud y modulación de frecuencia [60].

#### **1.3.3.3 Recepción One Seg**

One-seg cuenta con dispositivos dedicados a decodificar específicamente las señales de audio, videos y datos que se encuentran en la capa A del flujo de transporte, a consecuencia de ello estas señales han sido enfocadas a los dispositivos portátiles. Es de importancia mencionar que el acceso a las transmisiones de One-seg no tiene un costo de conexión al igual que la TV Digital son totalmente independientes del contrato telefónico. Algunos broadcasters japoneses en Tokio Metropolitan Televisión tienen la capacidad de emitir dos programas simultáneamente dividiendo el segmento. Con ello se oferta One-seg por frecuencia de 6 MHz se duplica, por lo que esta transmisión es multi-programa. A continuación, se muestra en la [Figura 1.11.](#page-37-0) los segmentos y su derivación de los servicios que ofrece el estándar ISDB-Tb [61].

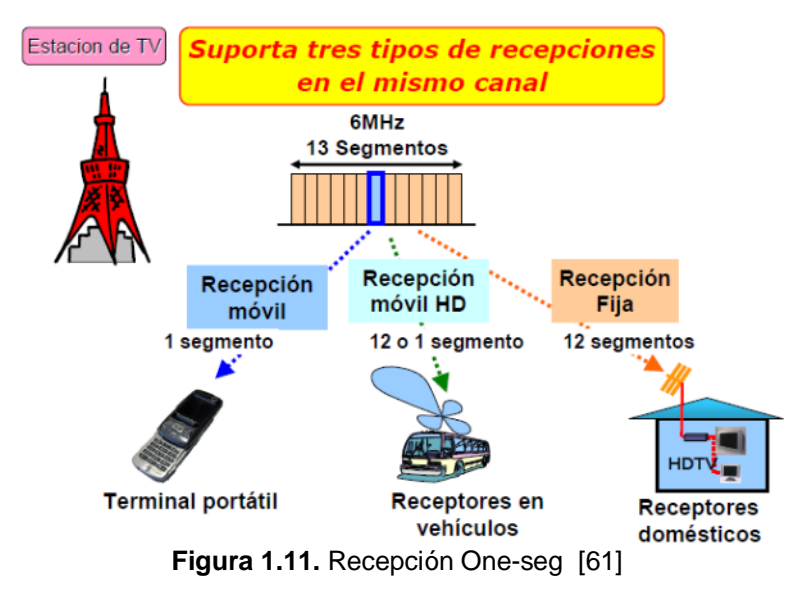

<span id="page-37-0"></span>El método de recepción consiste que el modo 3 tiene 4 portadoras TMCC (modulación DBPSK) dentro de la banda de un segmento. Las señales de banda base equivalentes de la salida *Control Automático de Frecuencia* (AFC) se desplazan en frecuencia para adaptarse al procesamiento de detección diferencial en la siguiente etapa. Después de esto, dos portadoras Sistema de Gestión y Control de Trenes (TMCC) se demodula mediante el procesamiento de detección diferencial con el mismo circuito, mientras que las dos portadoras restantes se demodulan de forma independiente mediante el procesamiento de detección diferencial. Los cuatro TMCC obtenidos después del procesamiento de detección diferencial se combinan en diversidad, y luego se extrae el indicador de activación implementando una decisión mayoritaria entre tramas OFDM y extrayendo el indicador de activación. Nuestro prototipo de circuito de recepción actual demodula 4 señales TMCC en un circuito simple, sin realizar una FFT después de la demodulación en cuadratura. Mediante la combinación de diversidad de frecuencias de señales TMCC, se mejora la sensibilidad de recepción después de la detección diferencial [62]. Esto se puede evidenciar en la [Figura 1.12.](#page-38-0) y [Figura 1.13.](#page-38-1)

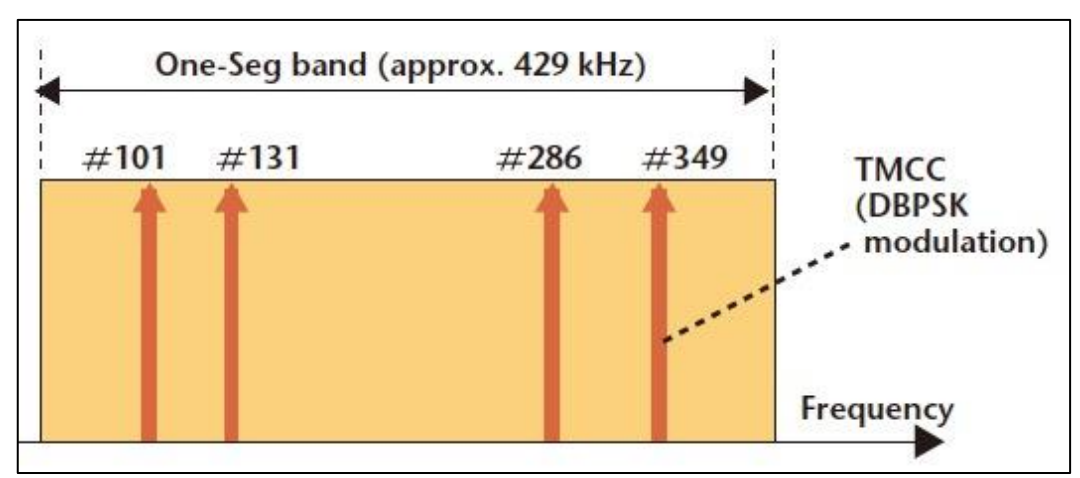

**Figura 1.12.** Disposición de portadora TMCC en segmento recepción parcial [62]

<span id="page-38-0"></span>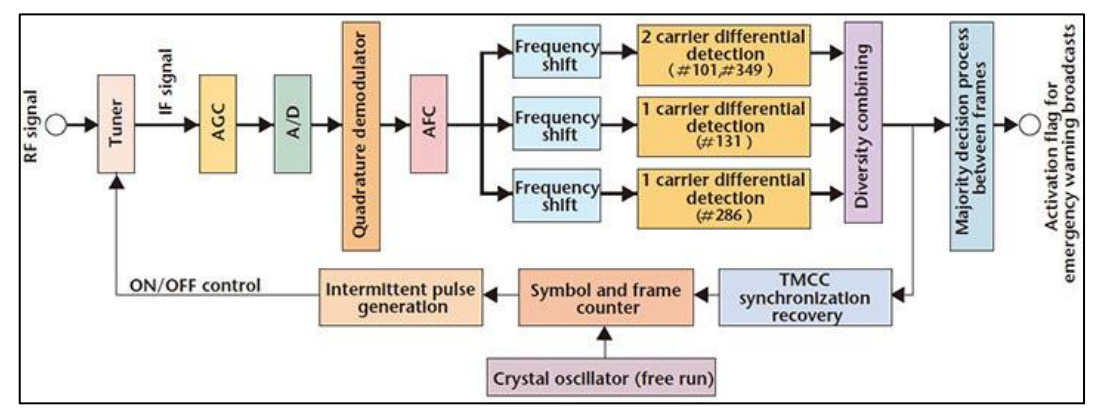

<span id="page-38-1"></span>**Figura 1.13.** Prototipo de receptor de bandera de activación para transmisiones de advertencia de emergencia [62]

Así también, existe una recepción parcial de One-seg que hace alusión a la banda de TV, de manera que el servicio de 1 segmento muestra disponibilidad para el servicio de recepción fija como se puede observar en la Figura 1.14. [Recepción parcial de One-seg.](#page-39-0) Su finalidad es generar un tiempo de operación más largo sin recarga, sumado a la reducción del consumo de energía del receptor, para ello es necesario disminuir la velocidad que conlleva el procesamiento de la señal del receptor.

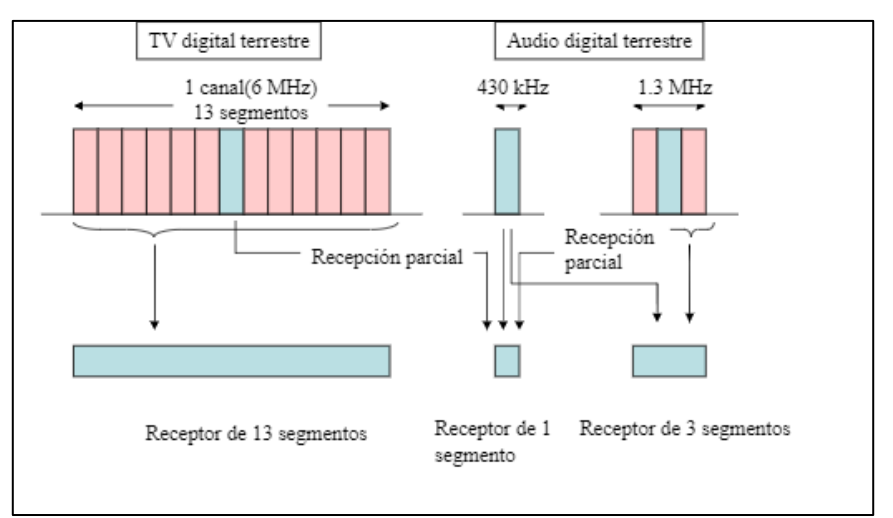

**Figura 1.14.** Recepción parcial de One-seg [63]

#### <span id="page-39-0"></span>**1.3.3.4 Características de ONE SEG**

A continuación, se pueden observar las características de One-seg:

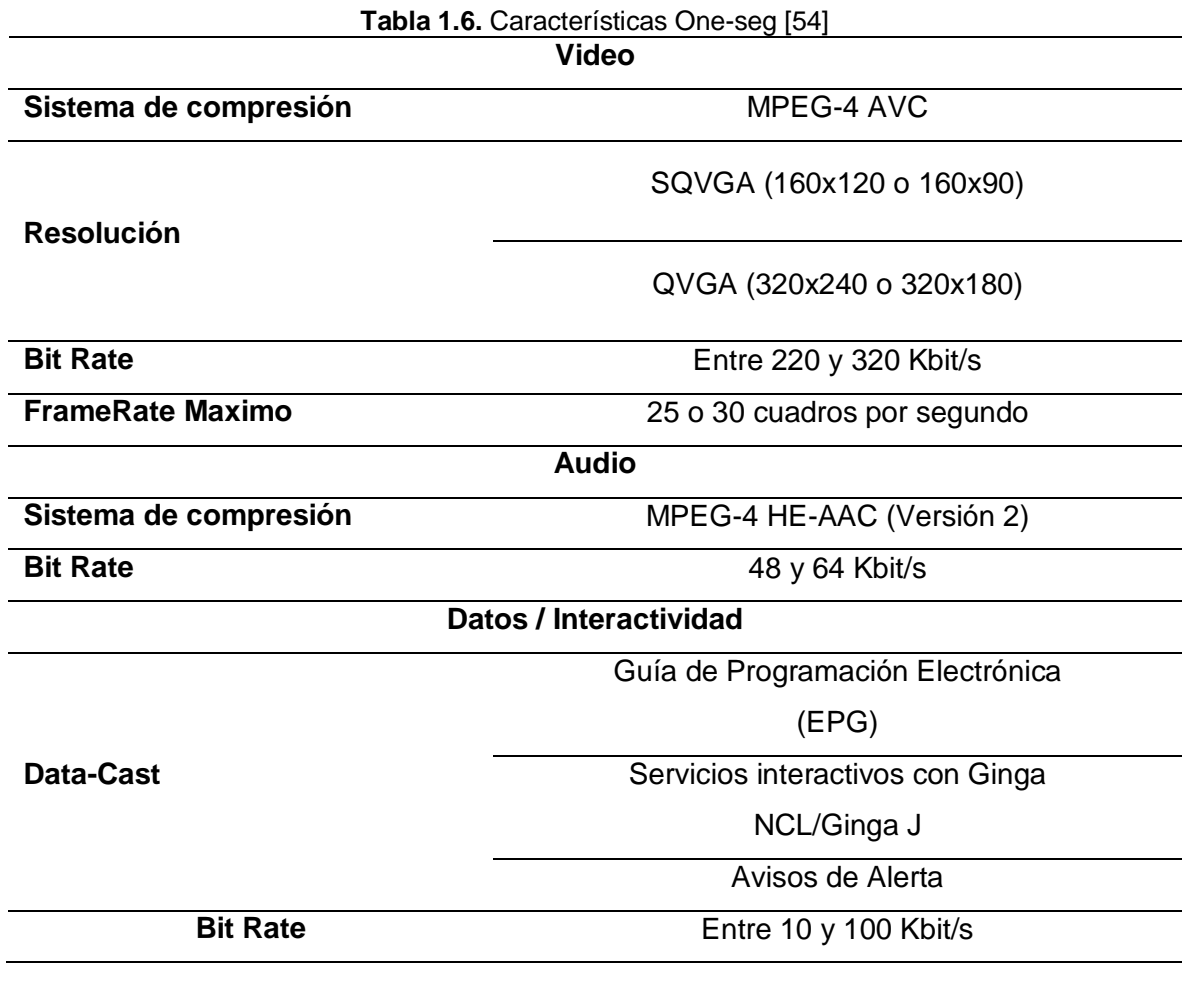

#### **1.3.4 SDR RADIO DEFINIDO POR SOFTWARE**

Es un dispositivo de comunicaciones inalámbricas creado por Joseph Mitola a principios de los 90. Estaba conformado por una antena y un convertidor analógico digital ADC en el transmisor. En el receptor de igual manera constaba de una antena y un convertidor digital analógico DAC. Las otras funciones estaban manejadas por medio de procesadores que se podían programar. Es una combinación de hardware, pero principalmente controlado por software [64].

El primer SDR que pudo operar fue conocido como Speakeasy entre 1991 y 1995. Lamentablemente tuvo variedad de dificultades, los principales eran el de ocupar demasiado espacio y no ser compatible con programas. En la actualidad, ya se tiene accesibilidad a estos dispositivos de manera económica y muy funcional [65].

A pesar del paso de los años, la arquitectura ha constado de tres diagramas principales que consta de RF, IF y banda base como se puede observar en la [Figura 1.15.](#page-40-0)

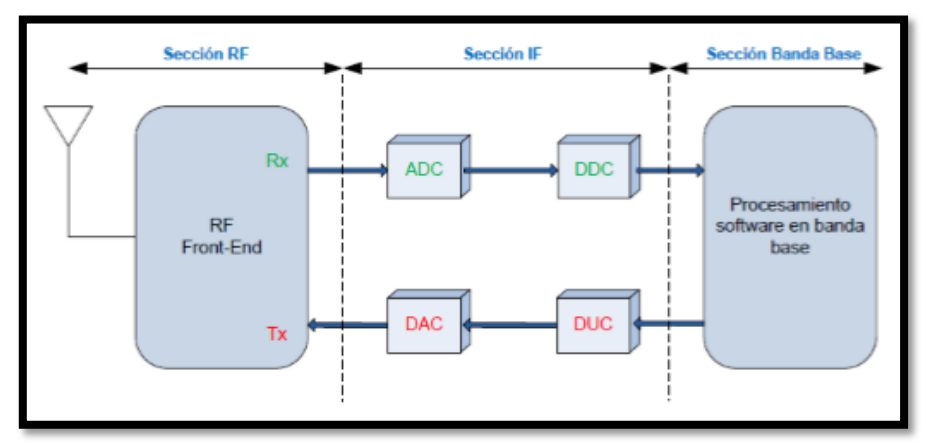

**Figura 1.15.** Diagramas principales de la arquitectura SDR [66]

<span id="page-40-0"></span>**Sección RF Front-End:** Permite transmitir y recibir las señales de radiofrecuencia.

**Sección IF:** Se encarga de realizar el traspaso de la señal recibida a banda base. Digitaliza la señal logrando de esta manera una conversión analógica-digital o viceversa. En esta sección los módulos DDC/DUC permiten ajustar la tasa de muestreo.

**Sección de banda base:** Se da el procesamiento en banda base para la modulación o demodulación de la señal, y es en esta sección donde se puede analizar el espectro. La sección de banda base se realiza mediante software con los diferentes programas que sirven de apoyo y en donde el SDR es compatible [66].

#### **1.3.4.1 Dispositivo RTL-SDR**

Es un dispositivo USB de bajo costo, de fácil acceso, pequeño y fácil de utilizar. Recibe señales en un amplio rango de radiofrecuencia, posee convertidor ADC que permite que

las señales se procesen para obtener los datos I/Q en 8 bits. El dispositivo es de gran ayuda en la recepción de señal para televisión digital [67].

La empresa que los distribuye y los fabrica actualmente es Nooelec, que tiene varios modelos cuya principal diferencia es el rango de frecuencias de trabajo y los accesorios. El modelo más actual es RTL-SDR NESDr Smart, donde en un extremo tiene un adaptador que permite conectar una antena y en el otro extremo posee un puerto USB que va conectado al computador. El rango en el que trabaja va de 25 MHz a 1,75 GHz. Es compatible con USB 2.0 y 3.0 [68].

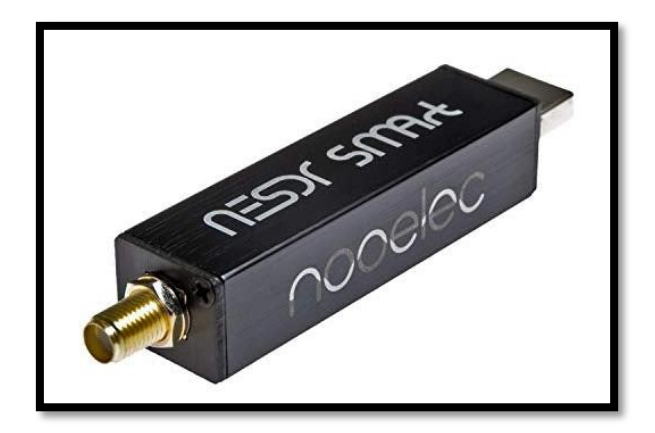

**Figura 1.16.** RTL-SDR NESDr Smart [69]

NESDR son radios definidas por software de banda ancha y de costo ultra bajo. Todos los modelos de esta serie son RTL-SDR, basados en el circuito integrado Realtek RTL2832U. Los NESDR son compatibles con todos los paquetes de software RTL-SDR. El chip sintonizador dictará tanto la capacidad de frecuencia como la sensibilidad del SDR. Los modelos Plus contienen un TCXO ultra estable instalado como estándar mientras que los modelos P tienen un conector de entrada IEC-169-2 (PAL). Todos los NESDR incluyen protección de entrada de antena [70].

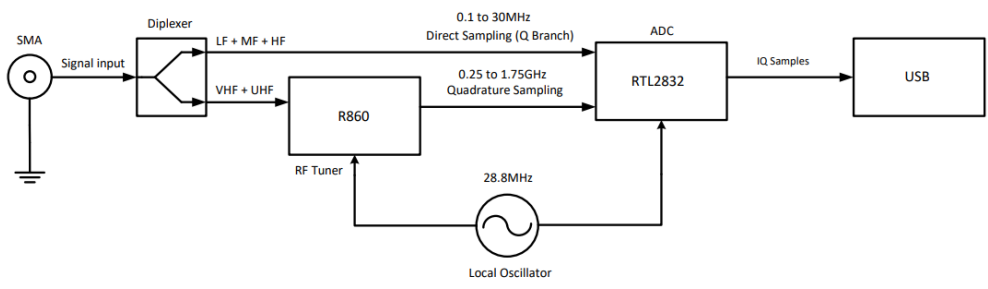

**Figura 1.17.** Esquema simplificado NESDR [71]

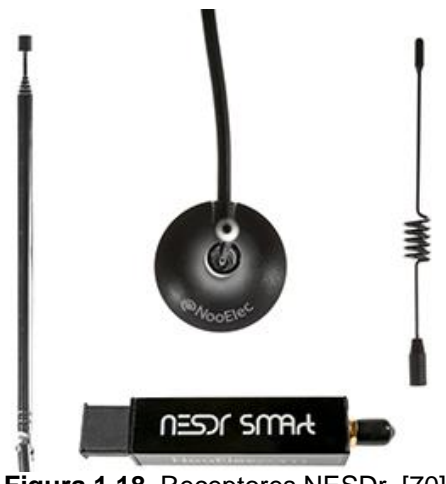

**Figura 1.18**. Receptores NESDr [70]

La Serie NESDR SMART, específicamente el modelo NESDR SMART v5 tiene los siguientes parámetros técnicos:

- SKU: 100701;
- Sintonizador IC: R820T2;
- Rango de frecuencia: 0.1-1750 MHz;
- "0.5 PPM TCXO": Si;
- "Bias Tee": No;
- Cercado: Aluminio;
- Conector de antena: AME Femenino;
- Características adicionales: Disipador de calor interno [72].

Las especificaciones eléctricas y las especificaciones físicas se detallan a continuación:

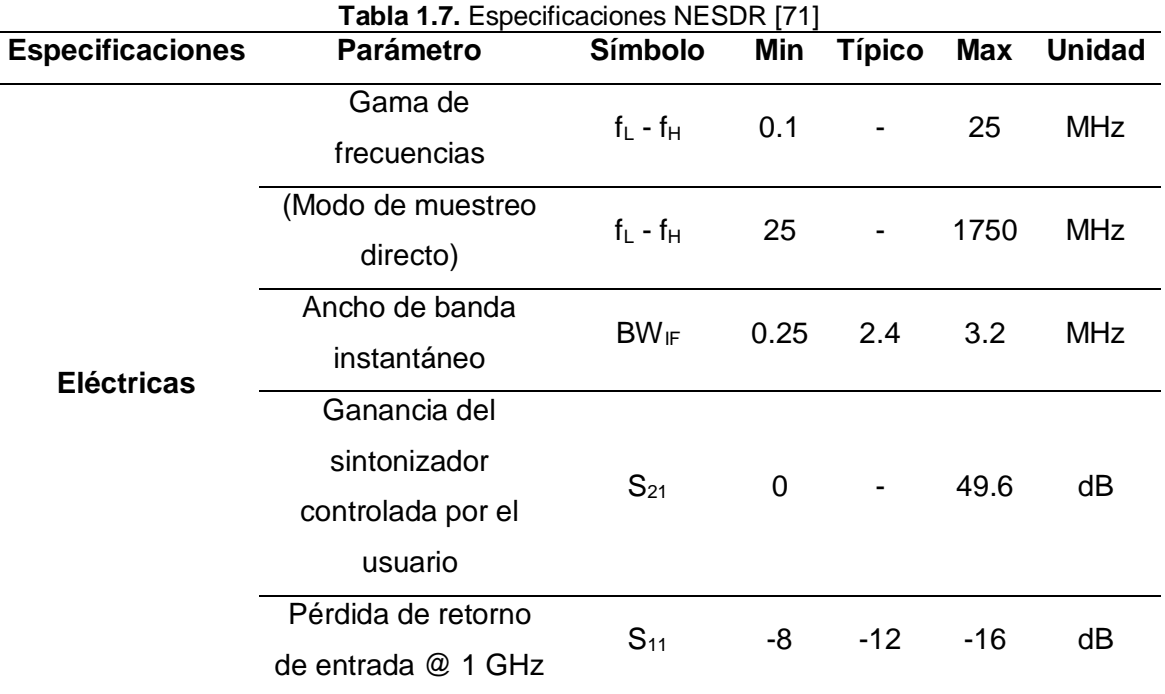

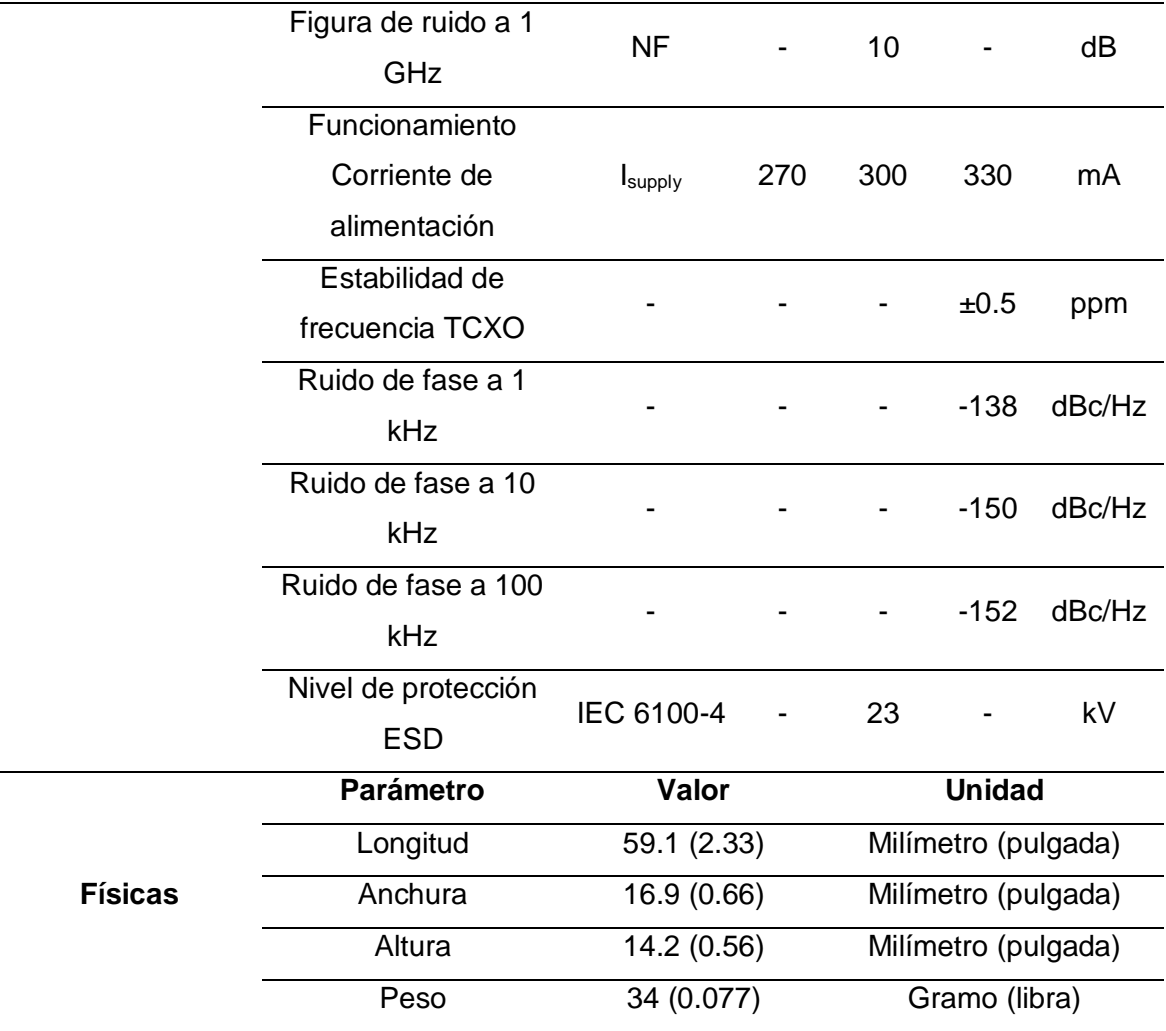

#### **1.3.4.2 USRP**

Los dispositivos *Universal Software Radio Peripheral* (USRP) con reloj de referencia de oscilador de cristal controlado en horno (OCXO) disciplinado por GPS integrado ofrecen muchas ventajas que mejoran el rendimiento del sistema, aceleran la creación de prototipos inalámbricos y añaden la capacidad de sincronización global [73].

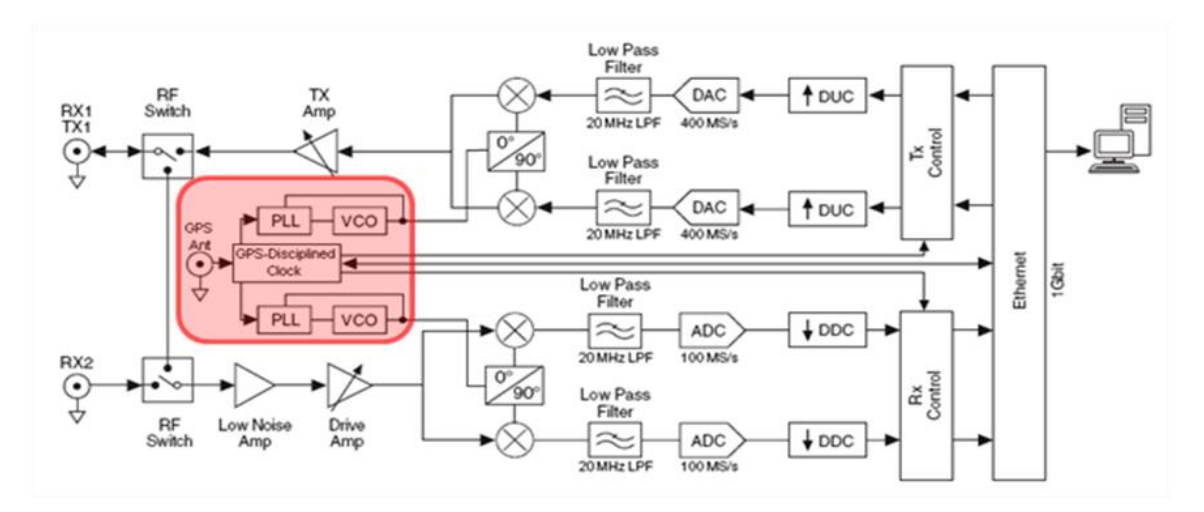

**Figura 1.19.** Diagrama de bloque del Sistema NI USRP-293x [73]

<span id="page-44-0"></span>Las radios definidas por software USRP son transceptores de radio RF programables por software diseñados para la investigación en comunicaciones inalámbricas. Cuando el USRP se conecta a un PC anfitrión, actúa como una radio definida por software con capacidades de procesamiento digital de señales basadas en el anfitrión. Como se muestra en la [Figura 1.19.](#page-44-0), dispone de dos cadenas independientes de señales de transmisión y recepción que le permiten realizar aplicaciones full dúplex. Ambas rutas de transmisión y recepción tienen una arquitectura de *Frecuencia Intermedia Cero* (ZIF) [73].

Los Ettus Research USRP N200 y N210 son la clase de hardware de mayor rendimiento de la familia de productos USRP, que permite a los ingenieros diseñar e implementar rápidamente sistemas de radio por software potentes y flexibles. El hardware N200 y N210 es ideal para aplicaciones que requieren un alto rendimiento de RF y un gran ancho de banda. Estas aplicaciones incluyen la creación de prototipos de capa física, acceso dinámico al espectro y radio cognitiva, control del espectro, grabación y reproducción, e incluso despliegue de sensores en red [74].

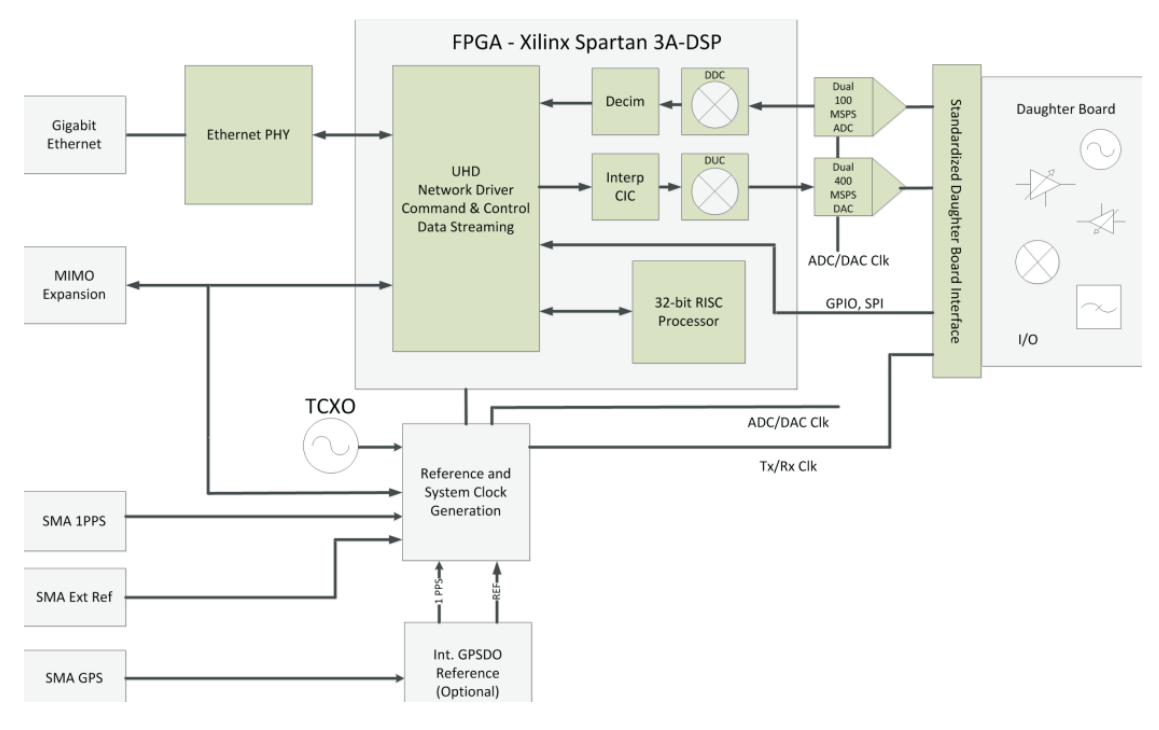

**Figura 1.20.** Esquema USRP [74]

Los productos de la serie Networked ofrecen capacidad MIMO con gran ancho de banda y rango dinámico. La interfaz Gigabit Ethernet sirve de conexión entre el N200/N210 y el ordenador central. Esto permite al usuario obtener 50 MS/s de ancho de banda en tiempo real en las direcciones de recepción y transmisión, simultáneamente (full dúplex). La conexión MIMO de la serie Networked se encuentra en el panel frontal de cada unidad. Pueden conectarse dos unidades para realizar una configuración MIMO 2x2 completa utilizando el cable MIMO opcional. También se pueden utilizar entradas PPS y de referencia externas para crear sistemas multicanal más grandes. El N200 y el N210 son en gran medida iguales, salvo que el N210 incorpora una FPGA más grande para los clientes que pretendan integrar funcionalidad FPGA personalizada [74].

El USRP Hardware Driver es el controlador oficial para todos los productos de Ettus Research. El USRP Hardware Driver es compatible con Linux, Mac OSX, Windows [74].

Las características de la USRP N200/N210 son las siguientes:

- Uso con GNU Radio, LabVIEW y Simulink;
- Arquitectura modular: DC-6 GHz;
- ADC doble de 100 MS/s y 14 bits;
- DAC doble de 400 MS/s y 16 bits;
- DDC/DUC con resolución de 25 mHz;
- Transmisión Gigabit Ethernet de hasta 50 MS/s;
- Capacidad MIMO totalmente coherente;
- Interfaz Gigabit Ethernet con el host;
- Interfaz de expansión de 2 Gbps;
- FPGA Spartan 3A-DSP 1800 (N200);
- FPGA Spartan 3A-DSP 3400 (N210);
- SRAM de alta velocidad de 1 MB;
- E/S analógicas y digitales auxiliares;
- Referencia de frecuencia TCXO de 2,5 ppm;
- 0,01 ppm con opción GPSDO [74].

Por último, es conveniente acotar que la principal diferencia entre NESDR y USRP es la estructura y el funcionamiento, pues en el primer caso con NSDR se limita a la potencia, teniendo que moverse con el dispositivo o estar lo más cerca posible ya que pierde potencia a los 4 o 5 metros de la antena cuando se aleja. La limitante para trabajar con estos dispositivos es que se trabaja a una señal de 100 mega bite por segundo a fase de ethernet, a diferencia de los dispositivos USRP que trabajan desde 100 mega bite por segundo a 1 giga bite por segundo. Además, USRP al no ser más un conversor análogo digital, se convierte en un FPGA-arreglo de puertas programables. Con esta herramienta con procesador FPGA se puede hacer pruebas de manera estática. Una diferencia adicional es que USRP puede superar los \$5000, mientras que la NESDR es de costo accesible.

#### **1.3.4.3 Recepción de la señal mediante SDR**

La recepción de la señal mediante el radio definido por software se basa en la arquitectura de los equipos de recepción, donde cada equipo de hardware funciona de manera diferente sobre la señal recibida [75].

Sin embargo, a pesar del diseño de las diversas arquitecturas de hardware o software, todos comparten una secuencia característica del SDR en cuestión a la recepción de la señal [76]. Esto se sintetiza en el esquema presentado a continuación:

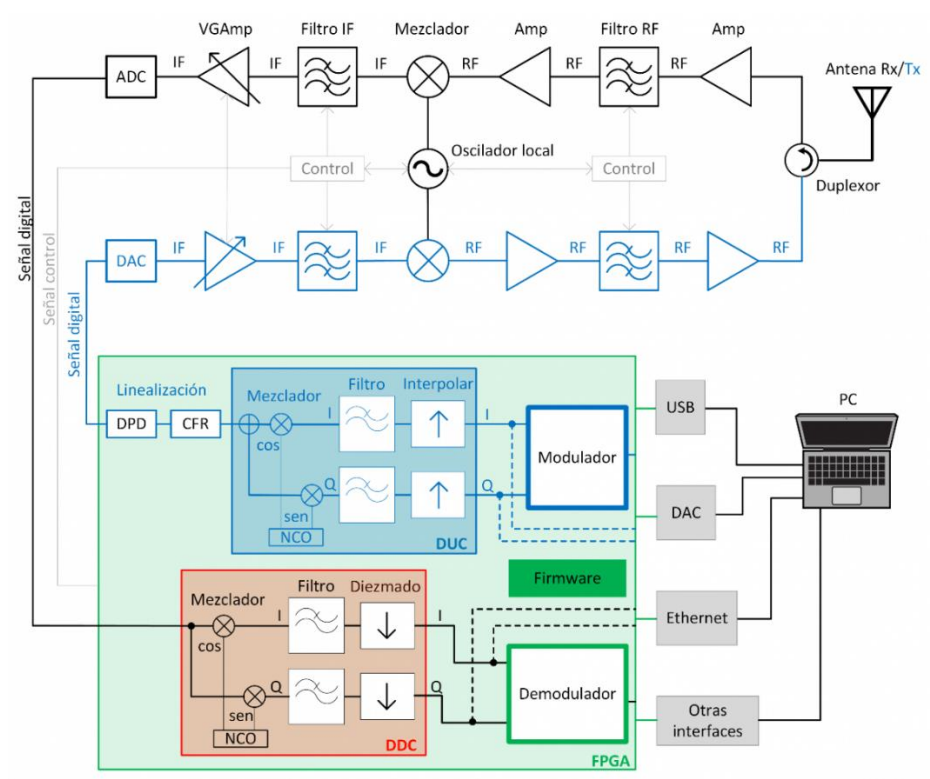

**Figura 1.21.** Ejemplo de arquitectura hardware para una SDR emisor-receptor [76]

En la recepción de la señal mediante SDR se usa una antena fija proveniente como componente del módulo que soporta las frecuencias que se analizan para señales TDT. La recepción de la señal se la realiza con el uso de dicha antena captando las señales de la ciudad de Quito provenientes de los transmisores TDT.

El módulo SDR se conecta de un extremo a la antena omnidireccional a través de un puerto micro-coaxial para conseguir sintonizar al rango de la frecuencia UHF, y mediante el otro extremo se conecta a un ordenador a través de un puerto USB para poder trabajar en Matlab con aquellas señales [77].

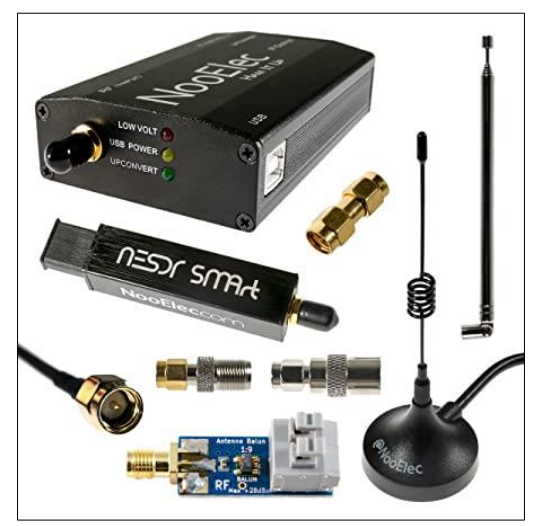

**Figura 1.22.** Extremos del módulo SDR [78]

La recepción de la señal SDR se da por etapas, las que se presentan en la Figura 1.23.

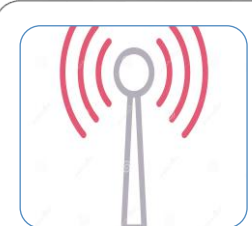

Etapa 0: Recepción de la señal de radiofrecuencia

•Misma que es portadora de la información a procesar, mediante el uso de una antena de especificación para una óptima sintonización de la señal.

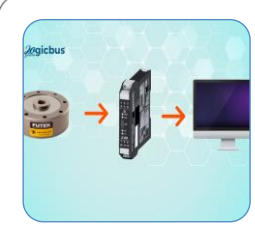

•Etapa1: Acondicionamiento y sintonización de señal.

- •Sintonizar la señal analógica a su frecuencia, mediante un mezclador de frecuencias controlado por *software*, y adaptar la misma a las características del (ADC).
- •Se realizan operaciones de: amplificación, filtrado y conversión de frecuencia a frecuencia intermedia (IF).

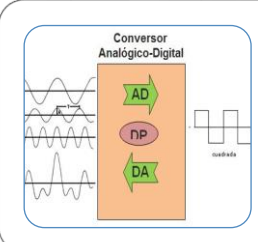

- •Etapa 2: Conversión analógico-digital de la señal analógica en IF •Gracias a un ADC de alta velocidad que realiza operaciones de: muestreo, retención, cuantificación y codificación binaria.
- 
- •Etapa 3: Generación y acondicionamiento de la señal I/Q.
	- •Descompone la señal digital en dos: la señal I (en fase) y la señal Q (en cuadratura), y adapta las características del procesador, en términos de ancho de banda, velocidad de transferencia y velocidad de procesamiento.

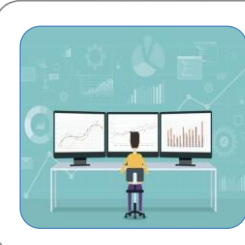

- •Etapa 4: Procesamiento de datos.
- •Se extrae, analiza y presenta la información contenida en la señal I/Q. Esta información podrá contener voz, datos relativos a una imagen o a un vídeo, texto, o una combinación de ellos.

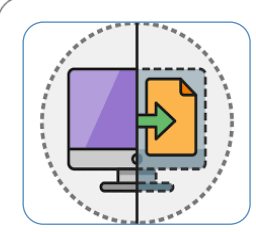

Finalmente, la información obtenida puede ser reenviada a otro *software* o dispositivo, por medio de una tarjeta de sonido, cable virtual o puertos de comunicaciones (Ethernet, USB…), pudiendo incluso crear servidores online como los ofrecidos por el fabricante Airspy.

**Figura 1.23.** Fases de recepción de la señal SDR [76]

Estas etapas deben cumplirse independientemente del equipo de recepción, para así poder cumplir el ciclo de transmisión de la señal del radio definido por software.

Sin embargo, estas etapas deben apoyarse en implementos tecnológicos mínimos para poder hacer realidad la transmisión de la señal SDR.

#### **1.3.5 SOFTWARE PARA SDR**

**1.3.5.1 GNU Radio** 

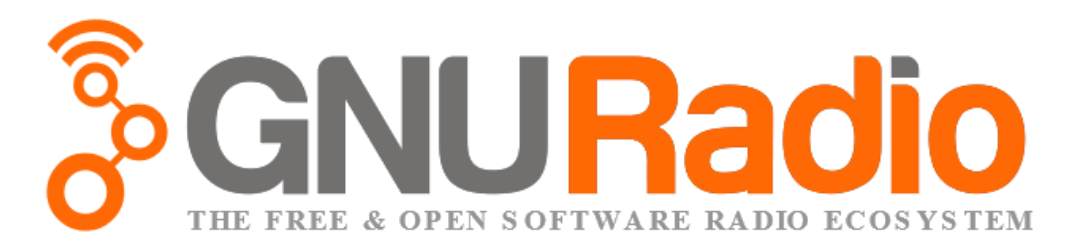

#### **Figura 1.24.** GNU Radio [79]

Es una plataforma de código abierto para sistemas de telecomunicaciones que fue diseñada para controlar equipos basados en tecnología SDR. Su programa consta de un conjunto de archivos básicos que permiten crear bloques de procesamiento de señales en un entorno gráfico; muchos de los cuales son específicos del software, pero también le permiten crear diferentes usuarios. Su programación se basa en los lenguajes de programación Python, C y XML utilizados para construir bloques de procesamiento, disponibles para los sistemas operativos Linux, Mac OS X y Windows. Estos lenguajes se conectan a través de la biblioteca SWIGu [79].

La programación GNU en el entorno gráfico es secuencial y proporciona diferentes modos en su panel de programación, es decir, cuando se obtienen y verifican los bloques de procesamiento necesarios, estos bloques se colocan en el panel gráfico para formar el procesamiento final de la señal recibida. El archivo generará un diagrama con la extensión. grc, otra forma es escribir este diagrama de bloques en Python, procesar los bloques con llamadas de biblioteca que generan el archivo usando el compilador GNU grc, sin duda el software tiene variabilidad de facilidad de uso [79].

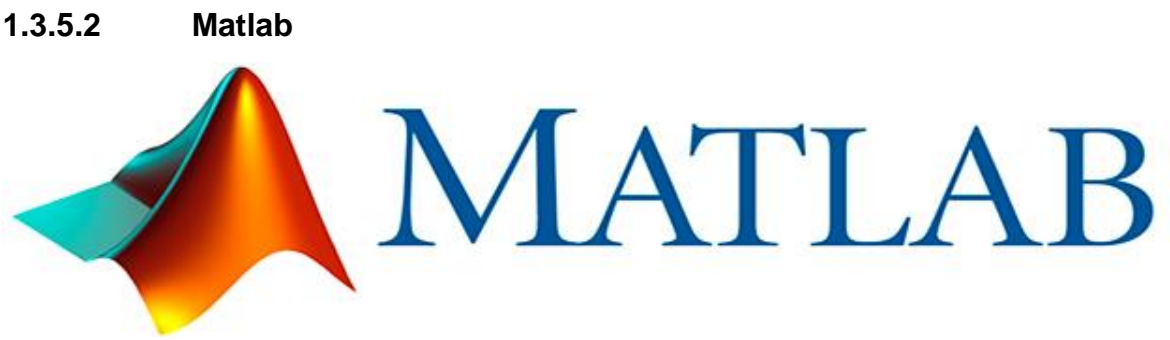

#### **Figura 1.25.** Matlab [79]

Matlab es un lenguaje de programación matemático de alto nivel que permite que las radios definidas por software se programen mediante script o utilizando las funciones de Simulink de Matlab. La herramienta Simulink es similar a la herramienta GNU Radio, es decir, un módulo de procesamiento de señales que puede analizar y banda base la señal inalámbrica recibida por el dispositivo debajo del gráfico. Para crear scripts de procesamiento de Matlab, el kit de herramientas incluye una herramienta llamada SDR4all, que le permite desarrollar software que interactúa con el dispositivo al programar fuera de línea y usar complementos como GUIDE, que crean una interfaz gráfica de control. Sin embargo, un inconveniente es que sus altos costos de licencia dificultan el desarrollo de algoritmos que son gratuitos para la investigación. Otro punto importante a la hora de elegir un lenguaje de programación es sin duda su coste computacional, que suele tener un tiempo de ejecución largo cuando se trabaja en Matlab, y su coste aumenta cuando se incluye la herramienta de control SDR en un script o en Simulink [79].

#### **1.3.5.3 Diferencias entre GNU Radio y Matlab**

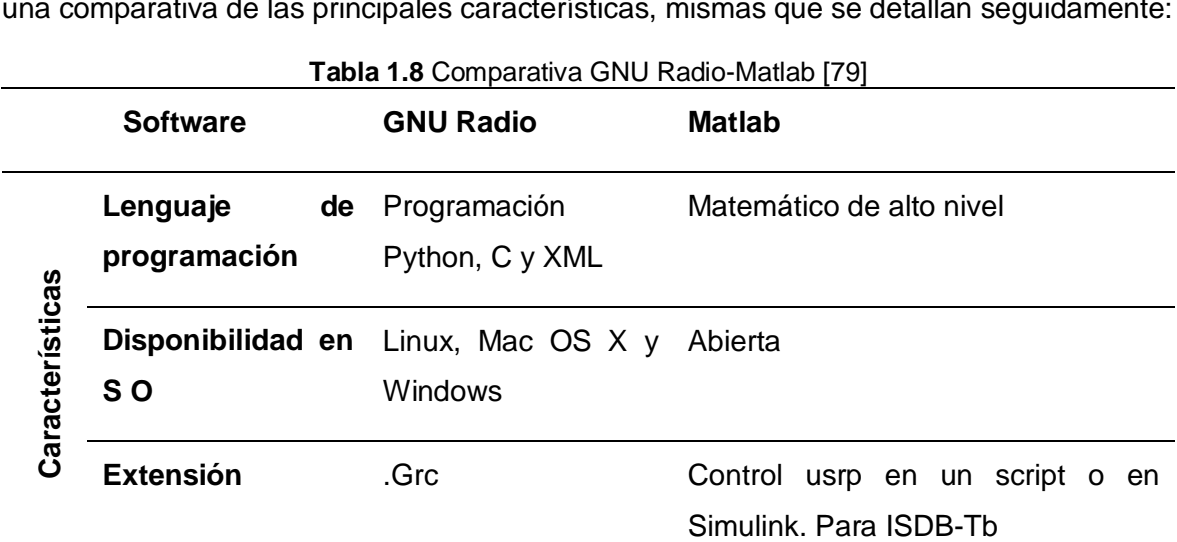

Una vez definidos los dos principales softwares que emplea el SDR es necesario realizar una comparativa de las principales características, mismas que se detallan seguidamente:

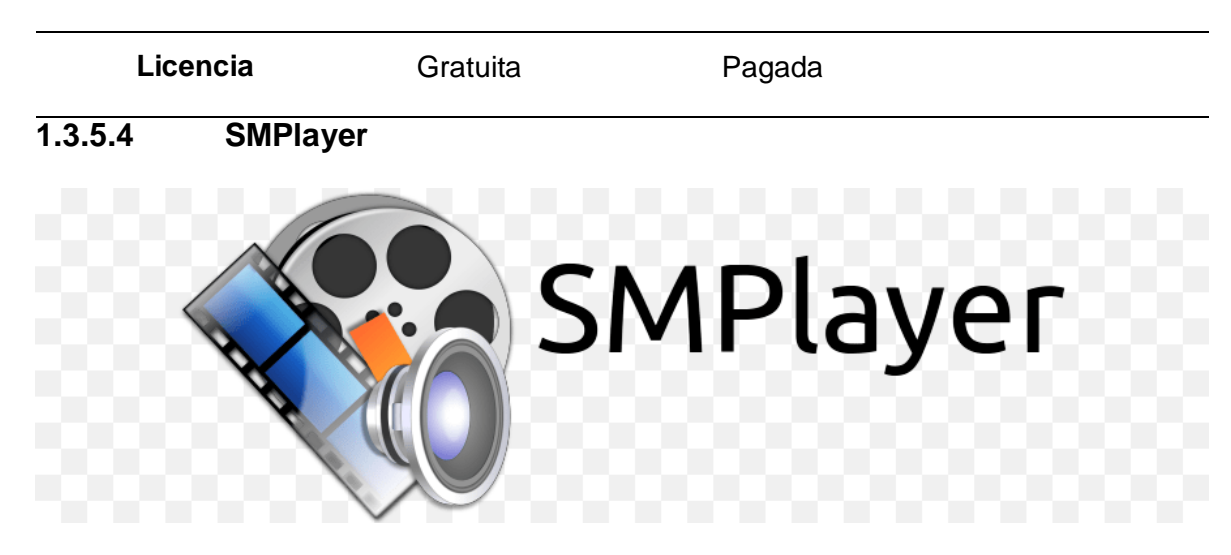

**Figura 1.26.** SMPlayer [80]

SMPlayer pretende ser una interfaz completa del motor de MPlayer, lo que significa que ofrece funciones básicas como reproducir videos locales, DVD, Video CD, etc., e incluso usar filtros de MPlayer y muchas otras funciones avanzadas. Este sistema está escrito en QT4, una nueva biblioteca que es muy genérica y muy rápida para comenzar [80].

# **2 METODOLOGIA**

Para la elaboración del presente Trabajo de Titulación se revisaron los conceptos de señales de transmisión digital terrestre con el respectivo estándar que se utiliza en el Ecuador, funcionamiento y aplicaciones de One-seg. Posteriormente se procedió a la investigación de un problema que pueda ser resuelto mediante la utilización del elemento *Radio Definido por Software* (SDR) y la accesibilidad en la actualidad a equipos de análisis de señales que puedan ayudar al aprendizaje e investigación, es por esto que el Trabajo de Titulación presenta un prototipo que ayuda al análisis de la señal pudiendo apreciar el espectro de la señal y realizando mediciones que ayuden al objetivo ya antes mencionado.

Para el desarrollo del proyecto se estableció los pasos que debe, luego se procedió a la implementación. En el presente capítulo se describe las herramientas utilizadas para el desarrollo del prototipo y la explicación de la realización del mismo.

### **2.1 GENERALIDADES DEL PROYECTO**

El siguiente diagrama de bloque de la Figura 2.1. muestra brevemente los pasos a seguir para la implementación y programación del prototipo para el cumplimiento de los objetivos planteados.

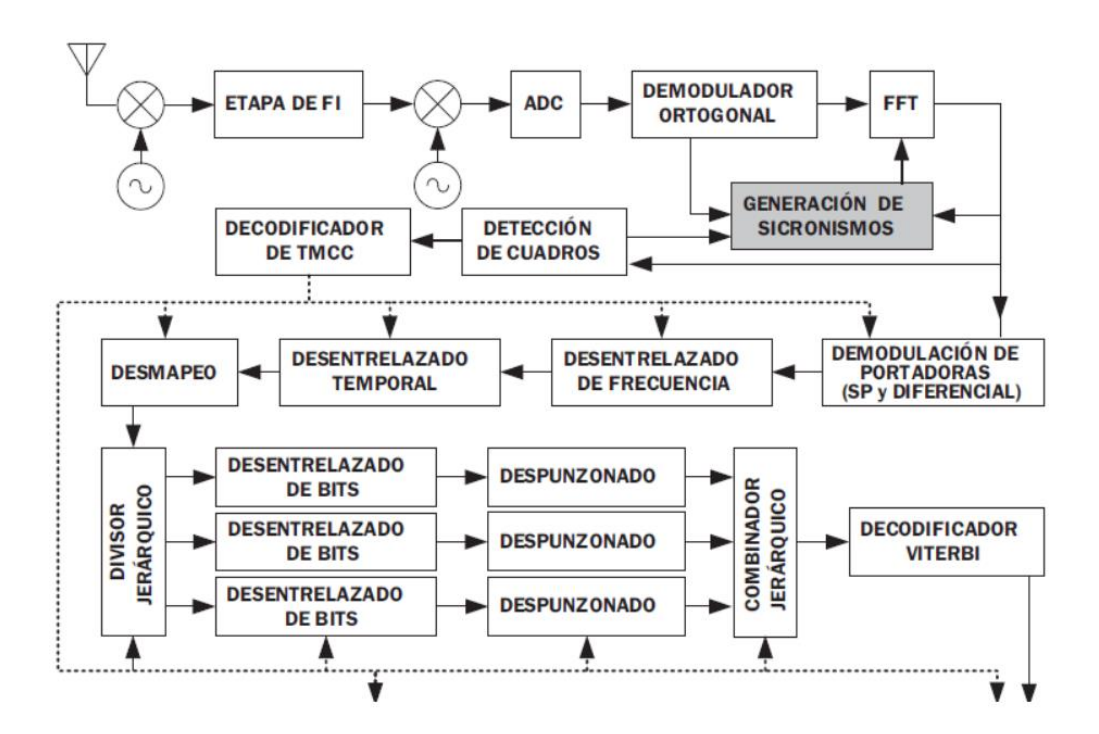

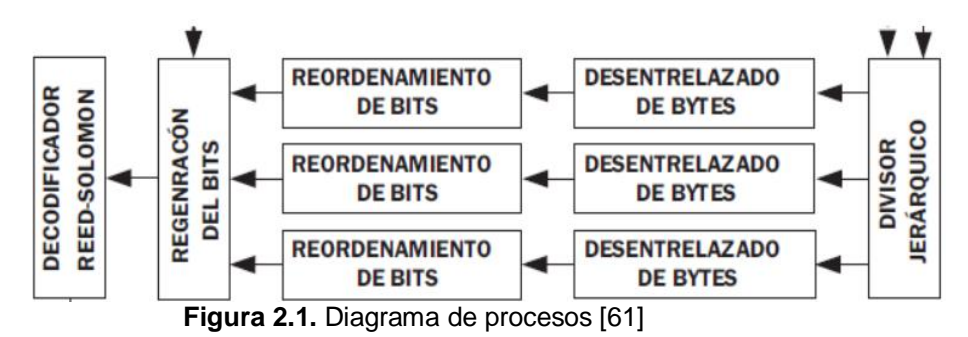

Las funciones del prototipo son las siguientes:

- Receptar las señales en las frecuencias de TDT Televisión Digital Terrestre.
- Realizar el proceso para poder observar el espectro de la señal modulada en una pantalla que en este caso será el computador.
- Mostrar las mediciones de la señal y además poder obtener audio y video de los canales que operan en la ciudad de Quito.

#### **Recepción de las señales para las frecuencias de televisión digital terrestres TDT**

La recepción de las señales se realiza a través de la captación mediante las antenas que vienen en el dispositivo adquirido, en este caso las frecuencias que se captan son en el rango de 470-698 MHz que es donde operan las señales de televisión digital terrestre en Ecuador.

El proyecto inicia con la adquisición del dispositivo RTL-SDR el cual sirve como sintonizador y ayuda a la recepción de la señal, este dispositivo es conectado al computador en el cual con la utilización de herramientas de software se procede a la configuración necesaria para la implementación del prototipo.

#### **Proceso para la obtención del espectro de la señal modulada**

Posterior a la recepción de la señal, se debe realizar una amplificación de la misma para poder ser analizada, al momento de ingresar la señal mediante la combinación de software y hardware, esta se convierte en banda base, se configuran los parámetros necesarios que permitan observar las imágenes en tiempo real.

#### **Proceso para la obtención del espectro de la señal demodulada**

Se realiza el proceso de estandarización para la obtención de la señal, de la misma manera que para la señal modulada para observar de manera gráfica la señal y se puede proceder a tomar mediciones.

#### **Obtención de las mediciones y el sonido de la señal receptada**

Al momento de ya tener los espectros de la señal modulada podemos observar las principales mediciones tales como potencia de la señal, diagrama de constelaciones, BER Viterbi, BER Reed Solomon, etc.

También se puede obtener el sonido y video mediante la demodulación de la señal, esto es con fines de comprobación, puesto que de esta manera se podría comprobar que la frecuencia que se está analizando representa a un canal de televisión que en ese momento si tiene una transmisión.

# **2.2 IMPLEMENTACIÓN DE RECEPTOR / DECODIFICADOR ISDBT-TB EN GNU-RADIO PARA ANÁLISIS DE TRANSMISIÓN DE TELEVISIÓN DIGITAL TERRESTRE UTILIZANDO EL DISPOSITIVO NESDR SMART**

#### **2.2.1 CONSIDERACIONES PREVIAS**

Evaluando el estado del arte a nivel macro sobre la implementación de transceptores para ISDB-Tb, se evaluaron distintas soluciones a nivel de software que posibilite el procesamiento en tiempo real de las señales en el espectro de frecuencia que la ARCOTEL ha destinado para la transmisión de Televisión Digital Terrestre (TDT).

Debido a que la naturaleza del dispositivo seleccionado NESDR Smart no brinda un marco detallado o especifico de aplicaciones en las que puede ser empleado y cuyo desarrollador textualmente lo define como radios definidas por software de banda ancha de ultra bajo costo asequible para todos. Todos los modelos de esta serie son RTL-SDR, basados en el circuito integrado Realtek RTL2832U [81]. Se optó por analizar soluciones que permitan la implementación de un vínculo a nivel de hardware y software.

A primera instancia se ha considero el vincular directamente el software GNU Radio con el dispositivo NESDR logrando generar un enlace confiable a nivel hardware y software para el análisis del espectro de radiofrecuencia en el rango de TDT para Ecuador. Sin embargo, la solución fue rechazada debido a la carencia de bloques de demodulación compatible con la modificación ISDBT- Tb y la captura completa del ancho de banda de cada canal TDT transmitido en el país.

En su efecto se evaluó la creación de un vínculo a través del software Labview y NESDR, viéndose mucho más restringido el acceso y modificación de algoritmos para demodulación de TDT debido a la naturaleza de software propietario y privativo que mantiene el desarrollador del software. Por lo tanto, se descartó la opción previo análisis del espectro de RF en el que se constató la posibilidad de adquirir pequeñas muestras del ancho de banda del canal TDT y procesarlo utilizando como objetivo de muestra el servicio de transmisión One-seg que viene incluido en el estándar ISDB-T y -Tb.

Finalmente, y debido a la naturaleza de software libre bajo el que fue liberado el software GNU Radio, la adaptabilidad, compatibilidad directa con NESDR o cualquier dispositivo basado en RTL2832U y la factibilidad de modificar sus módulos para la generación de soluciones específicas. El vínculo GNU Radio y NESDR fue la opción que mejores expectativas ofrecía.

### **2.2.2 IMPLEMENTACIÓN**

GNU Radio es un conjunto de herramientas de desarrollo de software libre y de código abierto que proporciona bloques de procesamiento de señales para implementar radios de software. Se puede usar con hardware de RF externo de bajo costo fácilmente disponible para crear radios definidas por software, o sin hardware en un entorno similar a la simulación. Es ampliamente utilizado en entornos de aficionados, académicos y comerciales para respaldar la investigación de comunicaciones inalámbricas y los sistemas de radio del mundo real.

GNU Radio es compatible tanto con sistemas operativos basados en Windows, así como Linux, sin embargo, debido a la construcción de los sistemas operativos; la naturaleza privativa de Windows dificulta la modificación directa de módulos y dependencias que la solución puede requerir. Ante tal circunstancia se seleccionó la versión para GNU-Linux sobre un sistema operativo intuitivo y de fácil uso como UBUNTU 18, debido a que a partir de la versión 20 existen cambios en el núcleo del sistema operativo incluido de Python.

Tomando como referencia a la implementación de IIE Instituto de Ingeniería Eléctrica, Facultad de Ingeniería, Universidad de la República Montevideo, Uruguay [82] fue necesario implementar un entorno de desarrollo compatible con ISDB-Tb con el afán de obtener una herramienta a nivel de software que permita alcanzar el objetivo. En consecuencia, se compiló GNU-Radio versión 3.7 y las dependencias necesarias para lograr la compatibilidad deseada.

#### **2.2.3 IMPLEMENTACIÓN DE GNU RADIO**

La forma recomendada de instalar GNU Radio en la mayoría de las plataformas es utilizando instaladores disponibles. Debido a que se ha comprobado que las versiones más actuales de GNU Radio no soportan paquetes de procesamiento para ISDBT o a su vez el marco de dependencias que la tarjeta RTL requiere para establecer una interfaz confiable; se ha seleccionado la versión 3.7 del software. Para lo cual, a través de una terminal se han registrado los siguientes comandos:

 Agregamos el repositorio de la versión requerida a la lista de repositorios del sistema operativo.

#### **sudo add-apt-repository ppa: gnuradio/gnuradio-releases-3.7**

 Actualizamos la lista de repositorios del Sistema Operativo, lugar de donde se accederá a la descarga e instalación del software.

#### **sudo apt-get update**

 Instalamos el software necesario (tomará la versión del último repositorio configurado). En el caso de no realizar el paso anterior, se instalará la versión más actual del repositorio del Sistema Operativo por defecto.

#### **sudo apt install gnuradio**

 Una vez culminado de instalarse, es posible acceder desde el navegador al software con un stack básico de funciones estándar.

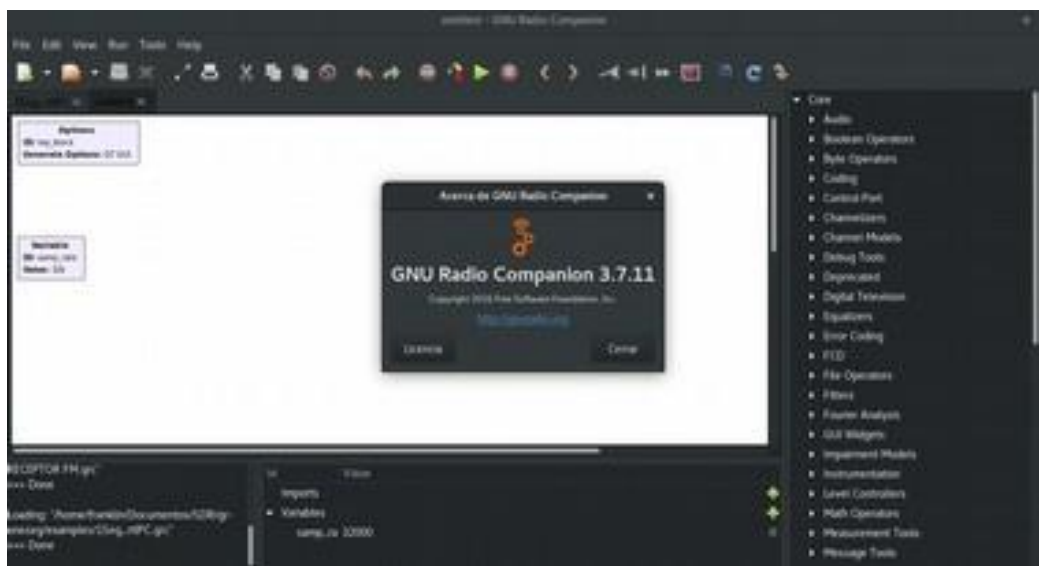

**Figura 2.2.** GNU Radio [Fuente: Autor]

#### **2.2.4 INSTALACIÓN DE CONTROLADORES PARA DISPOSITIVOS RTL**

Parar la instalación de las dependencias que el dispositivo RTL requiere para generar el procesamiento de señales a través del sistema operativo seleccionado se ha tomado como referencia de [83], que es el manual proporcionado por el fabricante para la implementación de los controladores y sus dependencias. Para ello, a través de una terminal se han registrado los siguientes comandos:

- Conectamos el dispositivo USB al puerto más alejado que mayor esfuerzo pueda soportar en el PC.
- Ejecutamos el comando para listar los dispositivos USB conectados:

#### **lsusb**

Si el dispositivo es funcional y ha sido detectado automáticamente por el sistema operativo, debería mostrarnos dentro del listado de dispositivos uno con las siguientes características:

#### **Realtek Semiconductor Corp. RTL2838 DVB-T**

La naturaleza del Sistema Operativo Linux y su compatibilidad con casi la totalidad de periféricos forzar a la utilización de controladores genéricos universales, razón por la cual es necesario desvincular el uso del controlador genérico que se utiliza para el dispositivo RTL. Para lo cual se ejecutan los siguientes comandos, el primero crea un archivo que albergará los controladores no deseados y el segundo agrega el controlador a desvincularse:

#### **/etc/modprobe.d/blacklist-dvb.conf blacklist dvb\_usb\_rtl28xxu**

Una vez creado y agregado el controlador a excluirse, se ejecuta el siguiente comando para instalar el controlador específico deseado y todas sus dependencias.

#### **sudo apt-get install rtl-sdr**

Una vez culminada la instalación, será necesario comprobar la conexión entre la PC y el dispositivo RTL utilizando el comando:

#### **rtl\_test**

# **2.2.5 IMPLEMENTACIÓN DE SOFTWARE PARA DISPOSITIVOS RTL Y MÓDULOS COMPATIBLES CON EL HARDWARE**

Para generar el enlace entre el hardware y el software de programación el procedimiento que ha resultado exitoso. Por razones de obsolescencia y debido a que el controlador específico del dispositivo RTL requiere de software adicional para la vinculación con GNU-Radio es necesario instalar varias dependencias previas a la instalación del paquete principal. Con el siguiente comando se agregan controladores adicionales y compiladores secundarios:

#### **sudo apt-get install rtl-sdr libtool libusb-1.0.0-dev librtlsdr-dev cmake**

De ser necesario también se recomienda la instalación de herramientas y librerías obsoletas que podría requerir el Sistema Operativo durante la instalación de las dependencias para lo cual se utiliza:

### **sudo apt-get install libboost-dev sqlite pyqt4-dev-tools liblog4cpp5 libboost- all-dev libcppunit-dev**

En tercera instancia se ejecuta el comando que buscará las dependencias actualizadas y los paquetes que permitirán complementar a GNU Radio para la lectura y escritura sobre los dispositivos RTL a través de la interfaz USB:

#### **sudo apt-get install gr-osmosdr**

Finalmente, para acceder a los bloques de control de los RTL es necesario reiniciar GNU-Radio y se recomienda ejecutar el siguiente comando con el afán de actualizar las listas de bloques de GNU Radio y con ello disponer de los bloques de lectura del hardware sudo ldconfig

## **2.2.6 IMPLEMENTACIÓN DE SOFTWARE PARA CARGA DE MÓDULOS DE ANÁLISIS DE ISDBT-T, TB Y SUS DERIVADOS**

Una vez instalado y configurado el software y hardware para la implementación del receptor se requiere la ejecución de una serie de comandos ordenados con el objetivo de compilar la solución que permitirá el uso de bloques de demodulación de espectro de ISBT-Tb. Es de vital importancia comprobar que cada uno de los comandos hayan sido ejecutados correctamente y que el resultado del mismo haya generado una notificación de éxito para obtener un entorno de programación 100% funcional; de no ser así, será imposible crear, configurar, editar o poner a prueba el algoritmo desarrollado debido a que los componentes de software no estarán disponibles para su uso.

Según el manual de configuración de GNU Radio para el trabajo con herramientas a nivel de hardware SDR en sistemas UBUNTU 18.04 es necesario instalar lo siguiente:

**sudo apt-get -y install git softwareig cmake doxygen build-essential libboost-all- dev libtool libusb-1.0-0 libusb-1.0-0-dev libudev-dev libncurses5-dev libfftw3 binlibfftw3-dev libfftw3-doc libcppunit-1.14-0 libcppunit-dev libcppunit-doc ncurses-bin cpufrequtils python-numpy python-numpy-doc python-numpy-dbg python-scipy python-docutils qt4-bin-dbg qt4-default qt4-doc libqt4-dev libqt4 dev-bin python-qt4 python-qt4-dbg python-qt4-dev python-qt4-doc python-qt4-doc libqwt6abi1 libfftw3-bin libfftw3-dev libfftw3- doc ncurses-bin libncurses5 libncurses5-dev libncurses5-dbg libfontconfig1- dev libxrender-dev libpulse-dev softwareig g++ automake autoconf libtool doc ncurses-bin libncurses5 libncurses5-dev libncurses5-dbg libfontconfig1- python-dev libfftw3-dev libcppunitdev libboost-all-dev libusb-dev libusb-1.0-0-dev fort77 libsdl1.2-dev pythonwxgtk3.0 git libqt4-dev python-numpy ccache python-opengl libgsl-dev python-** **cheetah python-mako python-lxml doxygen qt4-default qt4-dev-tools libusb-1.0-0 dev libqwtplot3d-qt5-dev pyqt4-dev-tools python-qwt5-qt4 cmake git wget libxidev gtk2-engines- pixbuf r-base-dev python-tk liborc-0.4-0 liborc-0.4 devlibasound2-dev python-gtk2 libzmq3-dev libzmq5 python-requests pythonsphinx libcomedi- dev python-zmq libqwt-dev libqwt6abi1 python-six libgps-dev libgps23 gpsd gpsd-clients python-gps python-setuptools**

 Una vez instaladas las dependencias, se duplica la solución de software destinada a demodular y procesar las señales moduladas en ISDBT-Tb

#### **git clone<https://github.com/Jordyggg/gr-oneseg.git>**

Ingresamos al directorio duplicado en el ordenador conectados

#### **cd gr-oneseg**

 Creamos un directorio en el que se almacenarán los resultados de la compilación a desarrollar

#### **mkdir build**

Compilamos el software con el comando

#### **cmake ../**

 Una vez obtenido un resultado exitoso procedemos a instalar la solución para demodulación

#### **make && sudo make install**

 Finalmente, se reinicia el programa GNU-RADIO y se ejecuta el comando que enlazará las nuevas dependencias para ISDB-Tb con GNU-RADIO

#### **sudo ldconfig**

## **2.3 DESCRIPCIÓN DEL ENTORNO DE PROGRAMACIÓN**

 De haberse ejecutado y configurado el entorno de manera satisfactoria, se debería obtener una interfaz como la mostrada en la Figura 2.3.

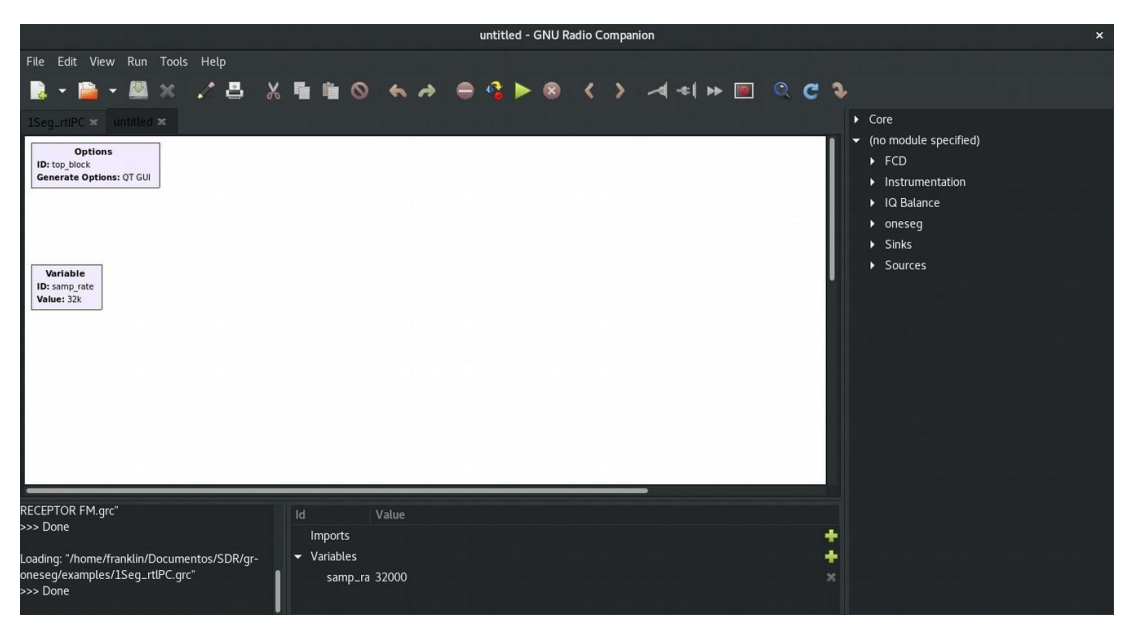

**Figura 2.3.** Ventana de inicio en GNU Radio [Fuente: Autor]

El software GNU Radio está compuesto por:

La parte superior similar a cualquier software de oficina que contiene los accesos al fichero y los botones para ejecutar y detener la solución desarrollada.

El apartado mostrado en blanco es conocido como entorno de trabajo que es lugar en el que se agregan los bloques, el bloque de árbol derecho contiene las soluciones y cuadros de procesamiento de radiofrecuencia, lugar en donde se pueden encontrar las herramientas para acceder al hardware RTL, preprocesar, procesar, filtrar, graficar y/o almacenar la información capturada por el hardware utilizado.

La parte inferior se divide generalmente en dos apartados. El apartado izquierdo muestra la consola de ejecución de la solución implementada, mientras que en el apartado derecho es posible crear y modificar las variables necesarias para la implementación de la solución.

# **2.3.1 IMPLEMENTACIÓN DEL RECEPTOR/DECODIFICADOR ISDBT-TB EN GNU-RADIO PARA ANÁLISIS DE TRANSMISIÓN DE TELEVISIÓN DIGITAL TERRESTE UTILIZANDO EL DISPOSITIVO NESDR SMART**

Los bloques que se implementaron son los siguientes:

**El bloque QT GUI Chooser:** Bloque de entrada que permite al usuario seleccionar una opción de una lista predefinida en una interfaz gráfica de usuario (GUI) [84].

**El bloque RTL-SDR SOURCE:** Es un bloque de entrada que se utiliza para recibir señales de radiofrecuencia utilizando un dispositivo SDR basado en el chip RTL2832U.

Permite al usuario especificar la frecuencia de sintonización y la tasa de muestreo, y proporciona una salida de flujo de muestras complejas que puede ser procesada por otros bloques de GNU Radio, como filtros, demoduladores, decodificadores y visualizadores. Además, permite al usuario ajustar la ganancia del dispositivo SDR para optimizar la calidad de la señal recibida [84].

**El bloque Rational Resampler:** Es un bloque de procesamiento de señal que se utiliza para cambiar la tasa de muestreo de una señal digital. En esencia, este bloque permite cambiar la frecuencia de muestreo de una señal sin afectar significativamente su contenido espectral. Utiliza un algoritmo de interpolación y decimación polifásico para cambiar la tasa de muestreo de la señal de entrada. Esto significa que la señal de entrada se divide en varias subseñales, cada una de las cuales se interpola en un factor determinado. Luego, las subseñales interpoladas se combinan para formar la señal de salida con la tasa de muestreo deseada [84].

Utiliza un factor de interpolación y un factor de decimación para especificar la relación entre la tasa de muestreo de entrada y la tasa de muestreo de salida. El factor de interpolación especifica cuántas muestras adicionales se agregan a la señal de entrada para generar la señal de salida, mientras que el factor de decimación especifica cuántas muestras se eliminan de la señal de entrada.

Es útil para una variedad de aplicaciones, como la conversión de la tasa de muestreo de señales de audio y video, el ajuste de la tasa de muestreo para adaptarse a diferentes sistemas de comunicaciones y la implementación de filtros digitales con una frecuencia de muestreo diferente a la de la señal de entrada.

**El bloque Low Pass Filter:** El bloque Low Pass Filter de GNU Radio es un bloque de procesamiento de señal que se utiliza para filtrar una señal digital y eliminar componentes de alta frecuencia que están por encima de una frecuencia de corte especificada. Este bloque permite la implementación de filtros digitales de paso bajo, que son útiles en muchas aplicaciones de procesamiento de señal.

Se implementa típicamente utilizando un filtro *Respuesta al Impulso Finito* (FIR) o un filtro *Respuesta al Impulso Infinita* (IIR) [84]. El tipo de filtro utilizado depende de las especificaciones de diseño y los requisitos de procesamiento de la señal.

Este bloque requiere que se especifique la frecuencia de corte, que es la frecuencia a la cual la amplitud de la señal de salida se reduce a la mitad de su amplitud de paso. También se pueden especificar otras características de diseño, como la ganancia de banda de paso y la atenuación de banda de rechazo.

Además, es útil para una variedad de aplicaciones, como la eliminación de ruido de alta frecuencia de señales de audio, la implementación de filtros de recepción para sistemas de comunicaciones y la implementación de filtros de control para sistemas de control de señal. En general, el bloque Low Pass Filter es una herramienta muy útil para el procesamiento de señales digitales que requieren filtrado de paso bajo.

**El bloque Sync Dem OFDM 1seg:** Es utilizado para la demodulación de señales *Multiplexación por División Ortogonal de Frecuencia* (OFDM) en el estándar de televisión digital terrestre (TDT) 1-seg [84].

Se utiliza para extraer los símbolos OFDM de la señal recibida, sincronizar la frecuencia y el tiempo de la señal de entrada y luego decodificar los datos transmitidos. Este bloque utiliza técnicas de procesamiento de señal como la correlación de secuencias conocidas y la búsqueda de pilotos para la sincronización de tiempo y frecuencia.

El estándar TDT 1-seg utiliza OFDM para transmitir audio, video y datos a través de múltiples portadoras, lo que permite la transmisión de datos a través de canales con ancho de banda limitado.

Es especialmente útil para la recepción y procesamiento de señales TDT 1-seg en entornos donde la calidad de la señal es baja y la sincronización de la señal es difícil.

**El bloque OFDM Demod 1seg:** Se utiliza para decodificar los datos OFDM transmitidos en la señal recibida, incluyendo los datos de audio, video y otros datos transmitidos en el estándar TDT 1-seg. El bloque utiliza técnicas de procesamiento de señal para la sincronización de tiempo y frecuencia, la eliminación de errores de canal y la recuperación de datos transmitidos [84].

**El bloque Null Sink:** Se utiliza para desechar datos que no se necesitan en la cadena de procesamiento de una señal. Es útil en varios casos, como en el desarrollo de flujos de procesamiento de señales en los que es necesario descartar ciertas partes de la señal o cuando se desea hacer pruebas de rendimiento de un flujo de procesamiento sin tener que preocuparse por la salida. En ambos casos, el bloque Null Sink puede ayudar a simplificar la construcción de flujos de procesamiento y a reducir el consumo de recursos del sistema [84].

En algunos casos, también puede ser factible como un marcador de posición en un flujo de procesamiento de señal para indicar un punto en el que se descarta una porción de la señal o se realiza algún tipo de operación de eliminación de datos.

63

**El bloque TMCC Decoder 1seg:** Es utilizado para la decodificación del *Canal de Control de Transmisión* (TMCC) en el estándar de televisión digital terrestre TDT 1-seg [84].

Este bloque permite la extracción y decodificación de la información del TMCC de la señal recibida, lo que permite la gestión y control de la transmisión, incluyendo la gestión de la red, la sincronización de la señal y la gestión de la calidad del servicio.

**El bloque Frequency Deinterleaver:** En un sistema de comunicaciones digitales, la señal transmitida puede sufrir dispersión debido a la presencia de múltiples trayectorias de propagación en el canal de comunicaciones. Este fenómeno causa una distorsión en la señal recibida y puede provocar errores en la decodificación de los datos transmitidos. Para corregir estos efectos, se utilizan el deinterleaving, que reordenan los datos transmitidos de una forma que minimiza los errores de decodificación [84].

Es necesario este bloque para corregir los efectos de la dispersión en la señal recibida y mejorarla. Este bloque reordena los datos recibidos en una secuencia que minimiza los errores de decodificación mediante un proceso de inversión de la transformada de Fourier.

**El bloque Time Deinterleaver:** Es el encargado de corregir los efectos de la atenuación selectiva en la señal recibida. Este bloque reordena los datos recibidos en una secuencia que minimiza los errores de decodificación mediante un proceso de reordenamiento de los símbolos en el dominio temporal [84].

**El bloque MER One-seg:** Se utiliza para calcular la relación de error de modulación (MER) de una señal de televisión digital en un solo segmento. El MER es una medida de la calidad de la señal de televisión digital en un solo segmento y se utiliza como una métrica para evaluar la calidad de la señal. Es de gran ayuda en aplicaciones donde se desea evaluar la calidad de la señal de televisión digital en un solo segmento [84].

**El bloque Decoder 1seg:** Es necesario para decodificar y recuperar la señal de audio y video de un canal de transmisión. Este bloque descomprime la señal de video y audio mediante el proceso inverso de la compresión, corrige errores de la señal y sincroniza la señal para asegurarse de que se decodifiquen y se reproduzcan los datos en el orden correcto [84].

**El bloque Vector to Stream:** Convierte una señal de entrada en formato de vector en una señal de salida en formato de flujo. Este bloque es útil en aplicaciones donde se desea transmitir una señal de vector a través de un canal de comunicación en serie o se requiere el procesamiento en tiempo real de señales de vector [84].

**El bloque File Sink:** Es un bloque de salida utilizado para escribir datos de señal en un archivo en disco duro. Este bloque es muy útil en aplicaciones donde se desea almacenar datos de señal para su posterior procesamiento o análisis. El bloque File Sink permite la selección de diferentes formatos de archivo de salida y configuración de diferentes opciones de escritura.

**El bloque QT GUI Frequency Sink:** Es un bloque de salida para visualizar el espectro de frecuencia de una señal en tiempo real. Este bloque proporciona una interfaz gráfica de usuario GUI que muestra la magnitud de la señal en función de la frecuencia, lo que lo hace útil para la depuración y el ajuste de sistemas de procesamiento de señales. El bloque utiliza la biblioteca gráfica Qt para generar la GUI y permite la visualización en tiempo real del espectro de una señal [84].

**El bloque QT GUI Number Sink:** Encargado de mostrar valores numéricos que puede mostrar cualquier tipo de valor numérico y permite al usuario ajustar la precisión y el formato de visualización. Proporciona la representación en tiempo real durante la ejecución de un flujo de procesamiento de señales [84].

**El bloque QT GUI Time Sink:** Se utiliza para mostrar una señal en el dominio del tiempo. Posibilita al usuario observar una señal en tiempo real y ajustar la escala y la posición temporal de la visualización [84].

**El bloque QT GUI Constellation Sink:** Concede la proyección de una constelación de símbolos. Confiere al usuario exhibir una señal modulada digitalmente en un diagrama de constelación y ajustar la escala [84].

En la implementación, se inicia el proceso con la adquisición de las señales de radiofrecuencia RF como se observa en la [Figura 2.4,](#page-65-0) para lo cual mediante el cuadro RTL-SDR Source se accede al dispositivo de hardware RTL y se configuran los parámetros principales para la adquisición de la señal en la banda de frecuencia de TDT en Ecuador. Adicionalmente, dentro de las configuraciones necesarias se utilizan variables globales que posteriormente serán configurados como selectores para la sintonización a través de herramientas gráficas que el software ofrece. Posterior a la adquisición de la señal, se utiliza el cuadro Rational Resampler para generar un remuestreo de la señal obtenida con el afán de obtener fragmentos de la señal primaria sin sobrecargar el sistema de recepción a implementarse.

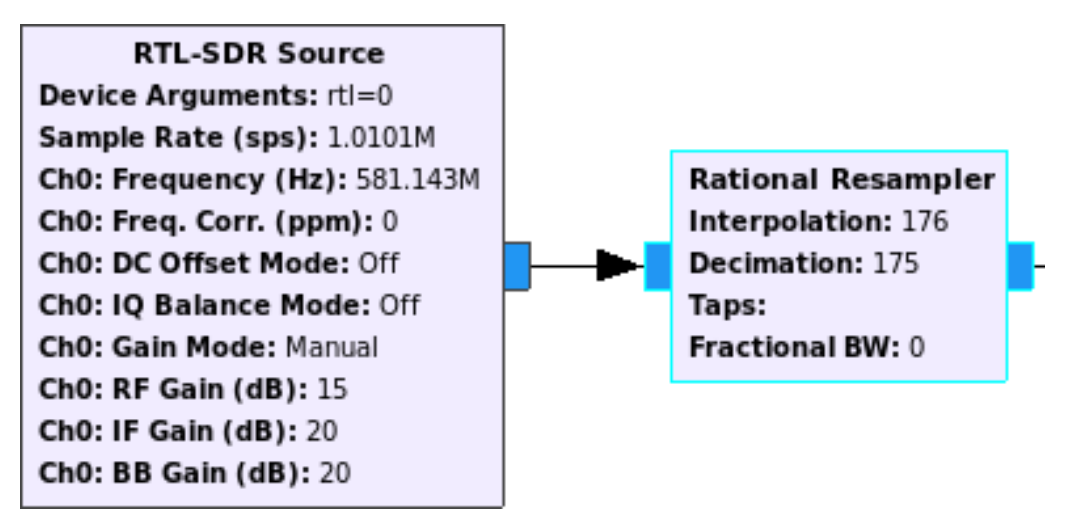

**Figura 2.4.** RTL-SDR Source [Fuente: Autor]

<span id="page-65-0"></span>Como segundo paso a seguir, es necesario realizar un filtrado de la señal muestreada con el afán de eliminar frecuencias parásitas, armónicos, ruido térmico y segmentar la ventana de captura para únicamente obtener la información de RF del servicio de TDT y datos complementarios, también conocido como servicio One-seg, utilizando el bloque Low Pass Filter [Figura 2.5.](#page-65-1) A continuación, una vez obtenida una señal de RF preprocesada y relativamente limpia. Se inicia el proceso de sincronización de los símbolos OFDM para la posterior demodular de las señales capturadas a través del bloque SYNC\_DEM\_OFDM\_1SEG.

Es necesario aclarar que, debido a la naturaleza gráfica de la solución implementada, los bloques con características QT GUI XXXXXXX permiten visualizar gráficamente y en tiempo real las señales/salidas que los bloques de operaciones proporcionen.

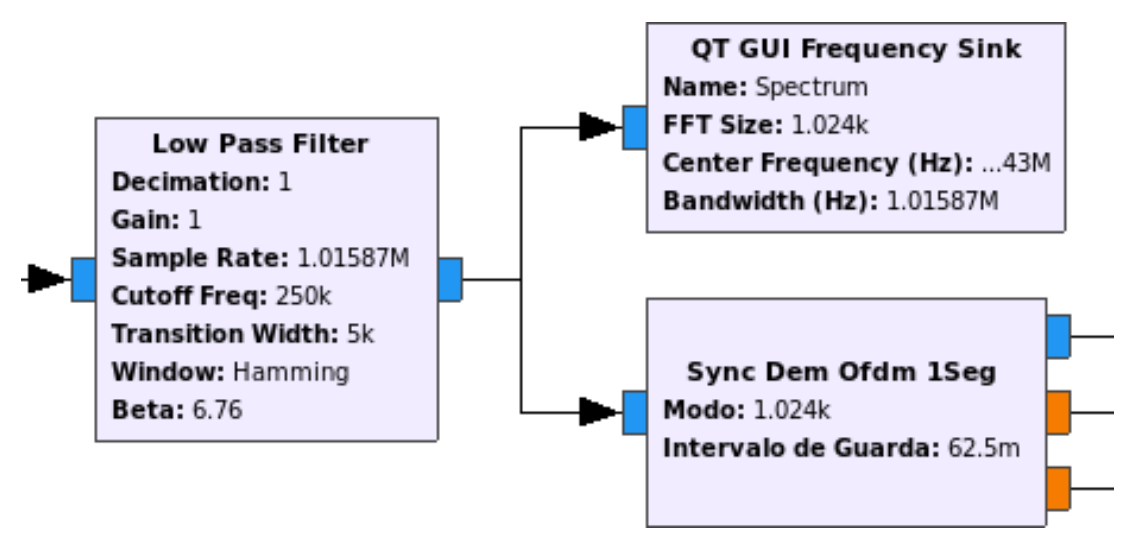

<span id="page-65-1"></span>**Figura 2.5.** Low Pass Filter [Fuente: Autor]

Posterior a sincronización de la señal capturada, se procede a la demodulación OFDM, tomando en cuenta únicamente el segmento TDT utilizando el bloque OFDM Dem 1seg [Figura 2.5](#page-65-1) empleando los parámetros de configuración del estándar ISDBT-Tb. La señal saliente en su efecto contendría información digital relacionada con el contenido multimedia transmitido por los operadores de TDT a nivel nacional, razón por la cual se utiliza el bloque TMCC Decoder 1-seg para obtener la data de Control de configuración de transmisión y multiplexación que según la teoría se utiliza para transmitir información sobre cómo el receptor debe realizar la demodulación de información, como la configuración jerárquica y el par de transmisión del segmento OFDM [85].

Los cuadros adicionales únicamente se utilizan para la visualización en tiempo real de las señales RF procesadas.

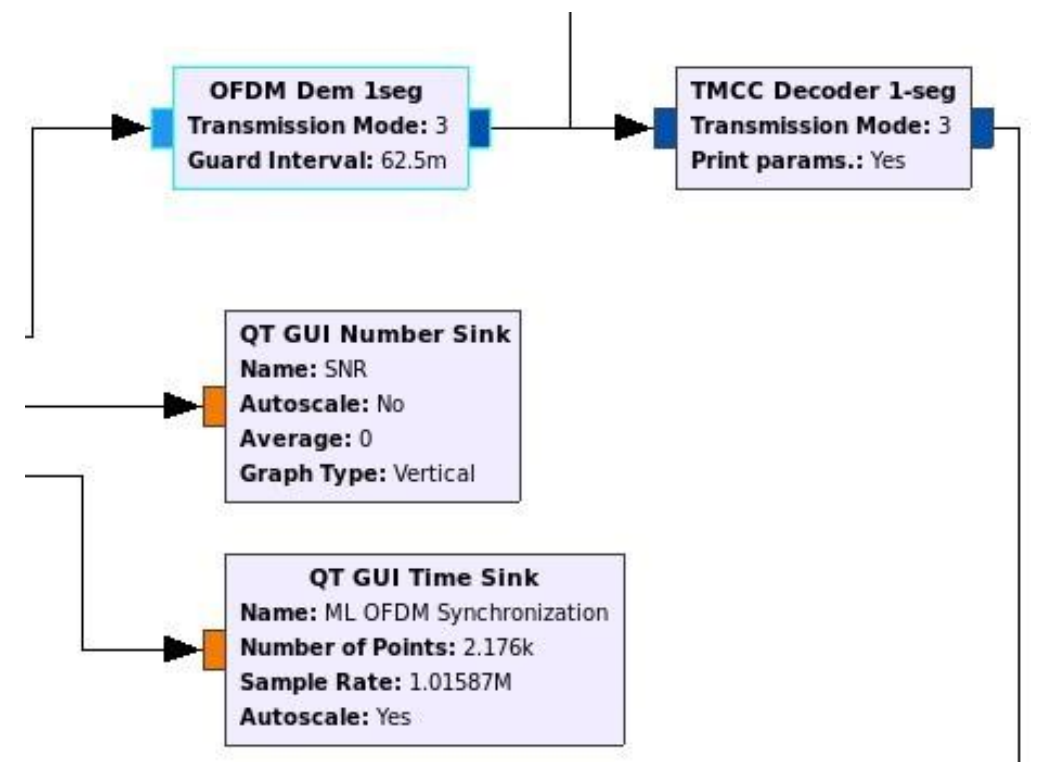

**Figura 2.6.** OFDM Dem 1seg [Fuente: Autor]

A la información resultante del TMCC Decoder, se procede a aplicar un desentrelazado de tiempo y frecuencia de datos intercalados usando los bloques Frecuency y Time Deinterleaver como parte del receptor ISDB-T; proceso que generalmente incluye exactamente un búfer de memoria de acceso aleatorio que todo receptor ISDB-T necesita para el desentrelazado tanto de tiempo como de frecuencia de los datos [86], [87]. Los bloques adicionales fueron utilizados para la visualización en tiempo real de los datos obtenidos.

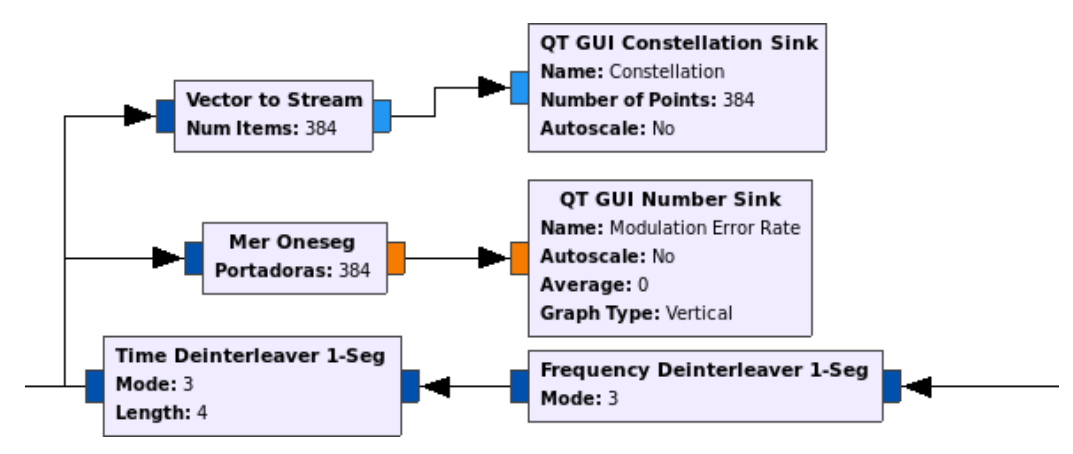

**Figura 2.7.** Demapper [Fuente: Autor]

Finalmente, los datos desentrelazados son procesados a través del cuadro Symbol Demapper 1-Seg que como su traducción lo describe, se encarga del desmapeo de los símbolos. Los datos desentrelazado se asigna a su capa adecuada (A, B o C) y se procesan por separado en su propio bloque de decodificador de capa. Cada bloque comprende un Soft Demapper utilizando técnicas de Log-Likelihood-Ratio, Bit Deinterleaver, Viterbi Decoder, Byte Deinterleaver y Descrambler. La salida de cada bloque decodificador de capa es corregida por un decodificador Reed-Solomon para generar los datos finales del flujo de transporte [88]. Posterior a ello, la información se decodifica utilizando el bloque Decoder 1Seg, que se encarga de la conversión de los datos en un vector de información concatenada que mediante el bloque Vector to Stream, es transformada en un archivo multimedia listo para ser reproducido a través de reproductores o almacenados en calidad de archivos multimedia como lo utilizado en la solución descrita a través del bloque File Sink. Los cuadros adicionales como se describió anteriormente los bloques que inician con QT GUI sirven para la visualización en tiempo real de la información procesada.

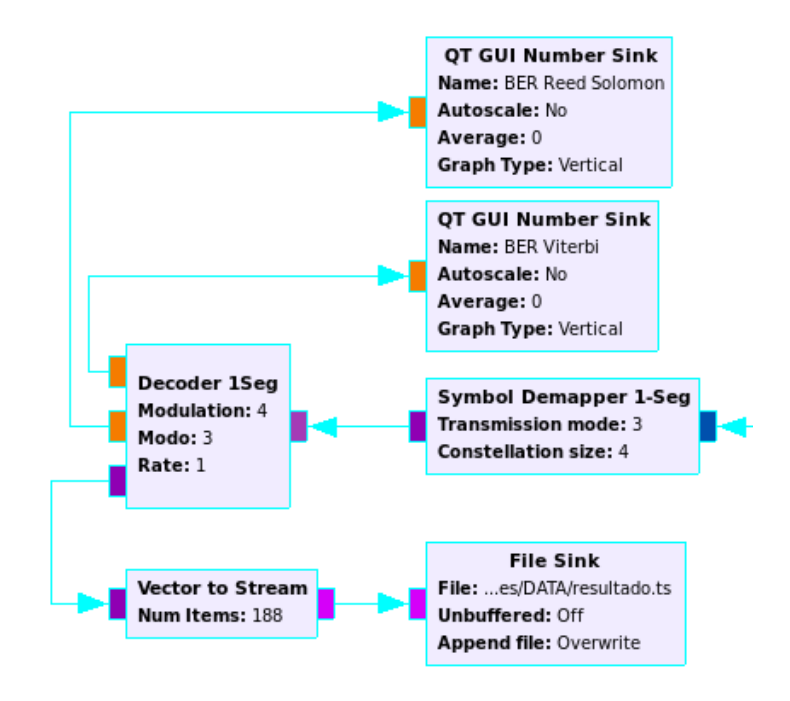

**Figura 2.8.** GUI Chosser, Entry o Range [Fuente: Autor]

<span id="page-68-0"></span>El uso de herramientas gráficas QT GUI Chosser, Entry o Range [Figura 2.8.](#page-68-0) proporcionan al usuario selectores gráficos durante la ejecución del receptor que pueden ser modificados en tiempo real con el afán de cambiar la configuración o sintonizar la solución implementada. Y los bloques de variables, son cuadros estáticos a través de los cuales es posible crear variables fijas o setpoints.

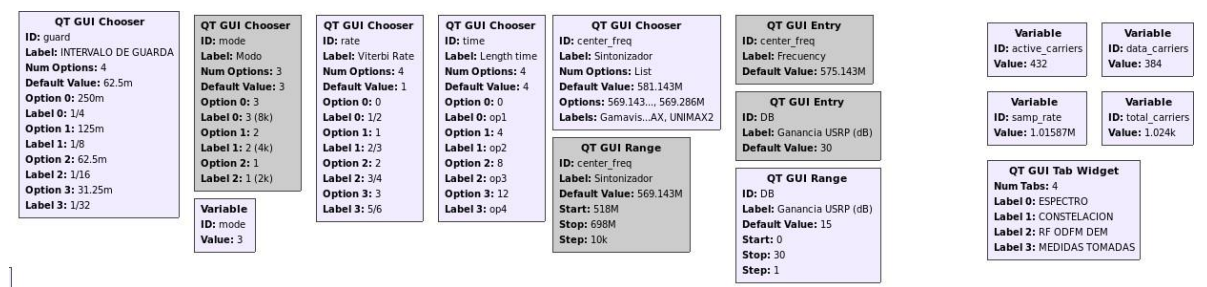

**Figura 2.9.** Variables para el funcionamiento del sistema [Fuente: Autor]

En resumen, una vez completa la configuración, vincular todos los bloques y conectado el dispositivo SDR a la computadora se puede correr el programa. Como primer punto, se realiza la adquisición de los datos a través de la antena conectada al SDR en alguna frecuencia específica de un canal. Posteriormente, pasa por la etapa de filtrado que elimina cualquier emisión que se encuentre fuera de la banda de One-seg o fuera de la banda del segmento central de ISDB-T. Luego, se realiza la sincronización de canal o la sincronización OFDM, que es la encargada de eliminar cualquier error por la pérdida de

sincronismo en frecuencia de la señal. Seguidamente, se aplica la impresión TMCC que se encarga de extraer las portadoras que envían información acerca de la configuración del transmisor. Posteriormente, se aplica la etapa de desentrelazamiento en tiempo y frecuencia y el desmapeo de símbolos, que se refiere a la operación inversa del mapeo de símbolos, es decir, la transformación de símbolos en bits. Después de ello, se aplica el bloque de decodificador One-seg que se encarga de realizar todas las operaciones en banda base para poder mostrar características importantes como el BER Reed Solomon y el BER Viterbi. Por último, se realiza la conversión de un vector a un flujo, que indica la transmisión de datos del vector como una secuencia continua para poder ser transmitida en audio y video [Figura 2.10.](#page-70-0)

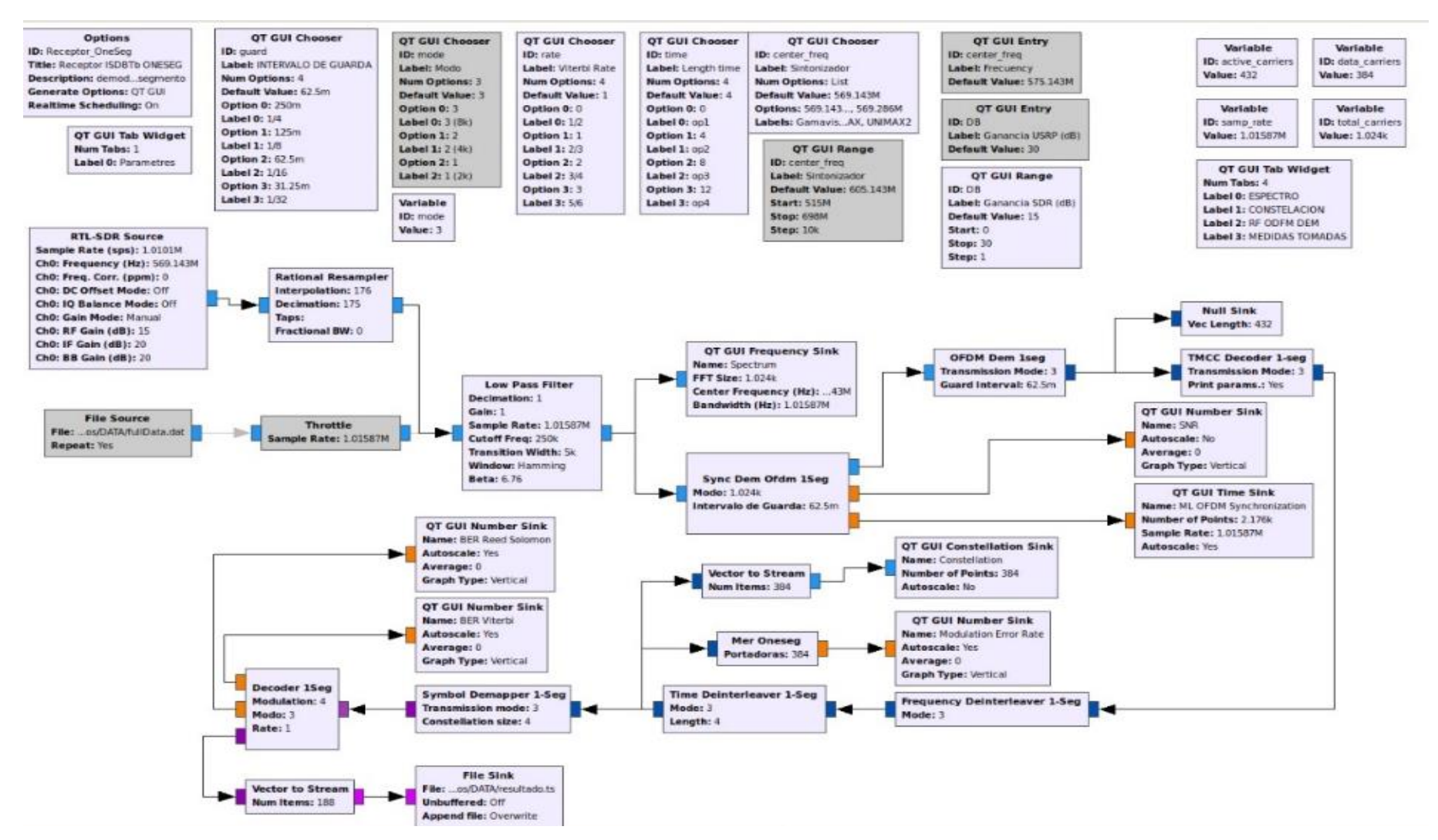

<span id="page-70-0"></span>**Figura 2.10.** Diagrama para la recepción de señal [Fuente: Autor]

# **3 RESULTADOS Y DISCUSIÓN**

# **3.1 PRUEBAS INICIALES**

Una vez configuradas las herramientas a utilizarse y finalizada la instalación de la antena fija que será utilizada para la recolección de las señales de la transmisión de televisión digital, se realizaron pruebas de funcionamiento de las señales obtenidas de los diferentes canales de televisión nacional, estas pruebas se ejecutaron en la banda de 470-698 MHz utilizando la herramienta de desarrollo GNU Radio y el módulo SDR para la toma y análisis de la señal de televisión digital. Antes de observar los resultados se analiza los siguientes conceptos:

#### **Diagrama de espectro**

Un diagrama de espectro muestra la amplitud de una señal en función de la frecuencia. La frecuencia se representa en el eje horizontal y la amplitud en el eje vertical, a menudo en una escala logarítmica en decibelios (dB) [89].

Para interpretar un diagrama de espectro, se puede observar la forma general de la curva, la frecuencia de pico, el ancho de banda, la atenuación y cualquier otra característica relevante. Un diagrama de espectro puede ser utilizado para identificar la presencia de interferencias, ruido, distorsión, armónicos y otras irregularidades en una señal.

#### **Diagrama de constelación**

Un diagrama de constelación es una representación gráfica de los símbolos de modulación utilizados en una señal. Cada símbolo se representa como un punto en un plano cartesiano, donde la coordenada x e y representan la amplitud y la fase del símbolo, respectivamente [90].

Para interpretar un diagrama de constelación, se puede observar la forma general de la distribución de puntos, la distancia entre los puntos, la simetría, la densidad y cualquier otra característica relevante. Un diagrama de constelación puede ser utilizado para identificar la presencia de ruido, distorsión, interferencias y otros problemas de transmisión.

#### **Diagrama de amplitud vs tiempo**

Un diagrama de amplitud vs tiempo muestra la amplitud de una señal en función del tiempo. El tiempo se representa en el eje horizontal y la amplitud en el eje vertical [91].

Para interpretar un diagrama de amplitud vs tiempo, se puede observar la forma general de la curva, la duración de la señal, la presencia de picos, la amplitud máxima y cualquier
otra característica relevante. Un diagrama de amplitud vs tiempo puede ser utilizado para identificar la presencia de ruido, distorsión, interferencias y otros problemas de transmisión.

#### **Modulation Error Rate (MER)**

El Modulation Error Rate (MER) es una medida de la calidad de la modulación en una señal. Es una relación entre la energía de la señal y la energía del ruido en la señal. Un MER alto indica una señal de alta calidad, mientras que un MER bajo indica una señal de baja calidad [89].

### **Signal-to-Noise Ratio (SNR)**

El Signal-to-Noise Ratio (SNR) es una medida de la relación entre la señal y el ruido en una señal. Es una relación entre la energía de la señal y la energía del ruido en la señal. Un SNR alto indica una señal de alta calidad, mientras que un SNR bajo indica una señal de baja calidad [92].

#### **Bit Error Rate (BER)**

La Bit Error Rate (BER) es una medida de la tasa de errores en la transmisión de datos. Se expresa como el número de bits incorrectos por cada cantidad de bits transmitidos. Un BER bajo indica una transmisión de datos de alta calidad, mientras que un BER alto indica una transmisión de datos de baja calidad [93].

La corrección de errores es una técnica que se utiliza en los sistemas de comunicación digital para corregir los errores de bits que se producen durante la transmisión. Dos algoritmos comunes de corrección de errores son el algoritmo Viterbi y el algoritmo Reed-Solomon.

El BER Viterbi es la tasa de bits erróneos después de que se haya aplicado la corrección de errores mediante el algoritmo Viterbi. Un BER Viterbi bajo indica una buena calidad de la señal, mientras que un BER Viterbi alto indica una mala calidad de la señal [92].

El BER Reed-Solomon es la tasa de bits erróneos después de que se haya aplicado la corrección de errores mediante el algoritmo Reed-Solomon. Un BER Reed-Solomon bajo indica una buena calidad de la señal, mientras que un BER Reed-Solomon alto indica una mala calidad de la señal.

En resumen, tanto el BER Viterbi como el BER Reed-Solomon son medidas de la calidad de la señal después de la corrección de errores. Un BER bajo indica una buena calidad de la señal, mientras que un BER alto indica una mala calidad de la señal.

### **3.1.1 ESPECTRO ISDB-TB CANAL CON SEÑAL DE BUENA CALIDAD.**

A través del analizador de espectros implementado se recolectó la señal que es trasmitida desde el canal de televisión nacional Teleamazonas, el mismo que será tomado para realizar las pruebas de señales digitales, en la [Figura 3.1.](#page-74-0) se muestra la señal obtenida a través del SDR. Para la medición de la intensidad de potencia se utilizó el espectrograma disponible en la librería de GNU Radio.

Se puede observar una medida de -55.16 dB a la frecuencia de 580.897 MHz la cual está dentro de los rangos que dicta la normativa que van desde mínimo -77.4 dB hasta máximo -20 dB. Por lo que habría una muy buena señal para poder recuperar, observar sus medidas, características y finalmente el audio y video. Además, se puede observar que utiliza un ancho de banda de casi 500 KHz, los cuales de la misma forma están dentro del rango según los parámetros de One-seg. En la [Figura 3.1.](#page-74-0) tenemos la recepción de una señal que se podría considerar buena.

#### **3.1.2 DIAGRAMA DE CONSTELACIÓN**

Estos diagramas son un patrón para poder determinar la calidad de la señal y el receptor, se puede observar también el efecto del canal como ruido e interferencias; en One-seg se puede utilizar para verificar si existe señal y si se está receptado de buena calidad para pasar a la sincronización.

En este ejemplo se puede observar una constelación simétrica, sin puntos dispersos, por lo que sabemos que, si se está receptando señal. Los resultados obtenidos de este canal de televisión son favorables ya que existe un número considerable de muestras por segundo que permite visualizar la constelación del módulo en la recepción y por lo tanto está apta para poder sincronizarse.

#### **3.1.3 SINCRONIZACIÓN OFDM**

La etapa de sincronización es una de las principales para la reconstrucción de la señal puesto que detecta el punto de inicio de símbolo.

Los picos en la [Figura 3.1.](#page-74-0) muestran buena definición por lo que se puede predecir que se va a tener una buena calidad de audio video, aquí se puede tener un error de prefijo cíclico por esta razón este parámetro es elegible y regulable.

#### **3.1.4 DIAGRAMA DE MEDIDAS TOMADAS**

Se empieza por las medidas del MER con las que se puede tener una valoración de la dispersión de los puntos en el diagrama de constelación, mientras más bajo sea esta medida más dispersión habrá y por lo tanto menor calidad de la señal.

En la [Figura 3.1.](#page-74-0) se puede observar un MER de 24.61 dB, lo cual indica que existe poca dispersión, la señal tiene buena calidad, se receptó a una potencia adecuada y por lo tanto su recuperación va a dar como resultado una señal de audio video en buena definición.

Como segunda medida e importante se tiene la SNR que es la relación señal a ruido, según los estándares nos dicen que cuando se tiene un rango entre 18 a 24 dB se tiene una señal excelente, por lo tanto, observando en la [Figura 3.1.](#page-74-0)se tiene una medida de 20.62 dB, por lo que nuevamente con esta medida se concluye la buena calidad de imagen que se ha receptado. Por último, tenemos las medidas después de haber realizado corrección de errores estos valores entre más bajo son mejor.

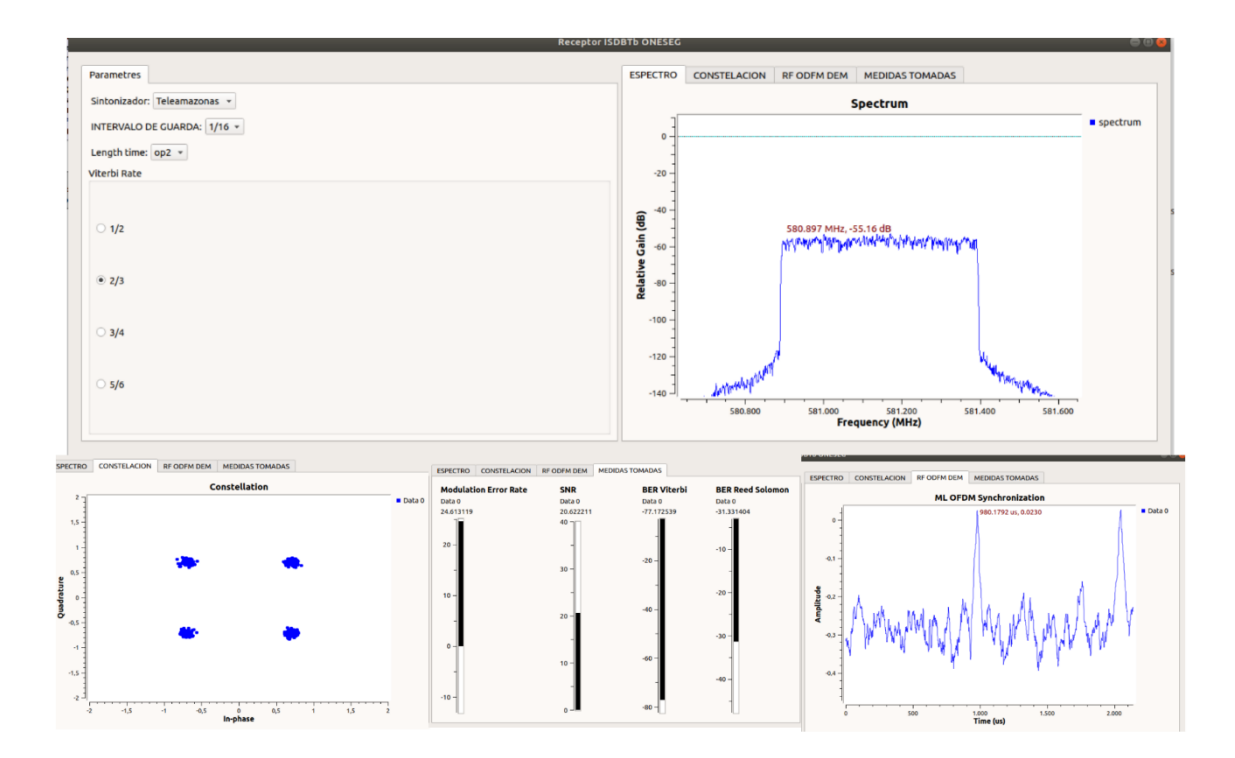

<span id="page-74-0"></span>**Figura 3.1.** Espectro, símbolos de inicio de sincronización, diagrama de constelación y medidas ISDB-Tb canal Teleamazonas Barrio Miraflores [Fuente: Autor]

### **3.1.5 ESPECTRO ISDB-TB CANAL CON SEÑAL DE CALIDAD MEDIA.**

Se puede observar una medida de -74.49 dB a la frecuencia de 670.985 MHz la cual está dentro de los rangos que dicta la normativa que van desde mínimo -77.4 dB hasta máximo -20 dB. Por lo que habría una señal para poder recuperar, observar sus medidas, características y finalmente el audio y video. Además se puede observar que utiliza un ancho de banda de casi 500 KHz, los cuales de la misma forma están dentro del rango según los parámetros de One-seg. En la Figura 3.2. tenemos una recepción de una señal que se podría considerar aceptable.

#### **3.1.6 DIAGRAMA DE CONSTELACIÓN**

En este ejemplo se puede observar una constelación no simétrica, con puntos dispersos, por lo que sabemos que, si se está receptando señal, pero no de buena calidad. Los resultados obtenidos de esta canal de televisión son aceptables ya que existe un número considerable de muestras por segundo que permite visualizar la constelación del módulo en la recepción y por lo tanto esta apta para poder sincronizarse.

#### **3.1.7 SINCRONIZACIÓN OFDM**

Los picos en la [Figura 3.2.](#page-76-0) muestran buena definición por lo que se puede predecir que se va a tener una buena calidad de audio video, aquí se puede tener un error de prefijo cíclico por esta razón este parámetro es elegible y regulable.

#### **3.1.8 DIAGRAMA DE MEDIDAS TOMADAS**

En la [Figura 3.2.](#page-76-0) se puede observar un MER de 4.6 dB, lo cual indica que existe dispersión considerable, la señal tiene baja calidad, se receptó a una potencia de la misma manera baja y por lo tanto su recuperación va a dar como resultado una señal de audio video en baja definición.

Como segunda medida e importante se tiene la SNR que es la relación señal a ruido, según los estándares nos dicen que cuando se tiene un rango entre 18 a 24 dB se tiene una señal excelente, por lo tanto, observando en la [Figura 3.2.](#page-76-0) se tiene una medida de 4.97 dB, por lo que nuevamente con esta medida se concluye la mala calidad de imagen que se ha receptado. Por último, tenemos las medidas después de haber realizado corrección de errores estos valores entre más bajo son mejor.

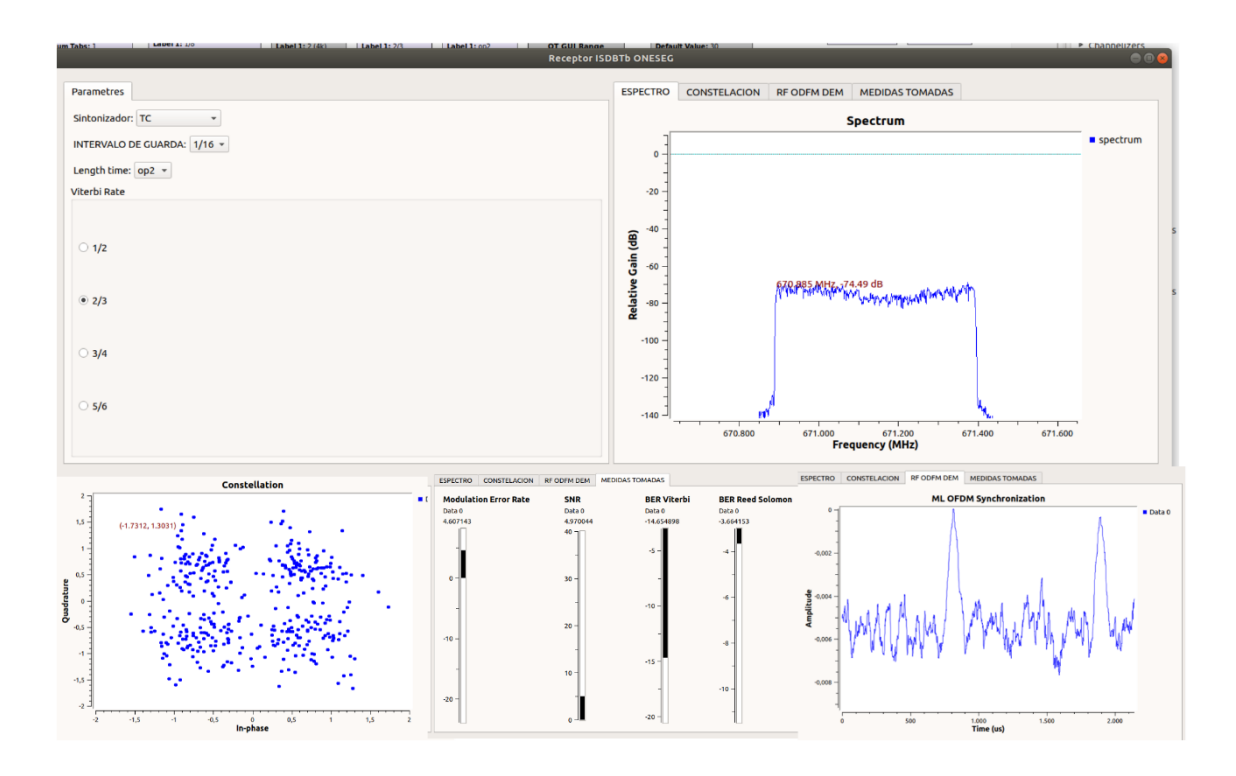

<span id="page-76-0"></span>**Figura 3.2.** Espectro, símbolos de inicio de sincronización, diagrama de constelación y medidas ISDB-Tb canal TC Televisión, Barrio el Conde [Fuente: Autor]

#### **3.1.9 ESPECTRO ISDB-TB CANAL CON SEÑAL DE MALA CALIDAD.**

Se puede observar una medida de -81.29 dB a la frecuencia de 580.905 MHz la cual no está dentro de los rangos que dicta la normativa que van desde mínimo -77.4 dB hasta máximo -20 dB. Por lo que no se tendría una señal para poder recuperar. En la [Figura 3.3.](#page-77-0) no se tiene una recepción de señal One-seg, por lo que no vamos a tener medidas ni salidas de audio y video.

#### **3.1.10 DIAGRAMA DE CONSTELACIÓN**

En este ejemplo se puede observar una constelación no simétrica, con puntos demasiado dispersos, por lo que sabemos que no se está receptando señal. Los resultados obtenidos de esta canal de televisión no son aceptables, con esto se puede predecir que no se va a poder obtener audio y video.

#### **3.1.11 SINCRONIZACIÓN OFDM**

Los picos en la [Figura 3.3.](#page-77-0) muestran mala definición por lo que se puede predecir que se va a tener una mala calidad de audio video, aquí se puede tener un error de prefijo cíclico por esta razón este parámetro es elegible y regulable.

#### **3.1.12 DIAGRAMA DE MEDIDAS TOMADAS**

En la [Figura 3.3.](#page-77-0) se puede observar un MER de -2.0 dB, lo cual indica que existe dispersión considerable, la señal tiene mala calidad, no se receptó una señal y por lo tanto su recuperación no va a ser posible.

Como segunda medida e importante se tiene la SNR que es la relación señal a ruido, según los estándares nos dicen que cuando se tiene un rango entre 18 a 24 dB se tiene una señal excelente, por lo tanto, observando en la [Figura 3.3.](#page-77-0) se tiene una medida de 7.24 dB, por lo que nuevamente con esta medida se concluye la mala calidad de imagen que se ha receptado. Por último, tenemos las medidas después de haber realizado corrección de errores estos valores entre más bajo son mejor.

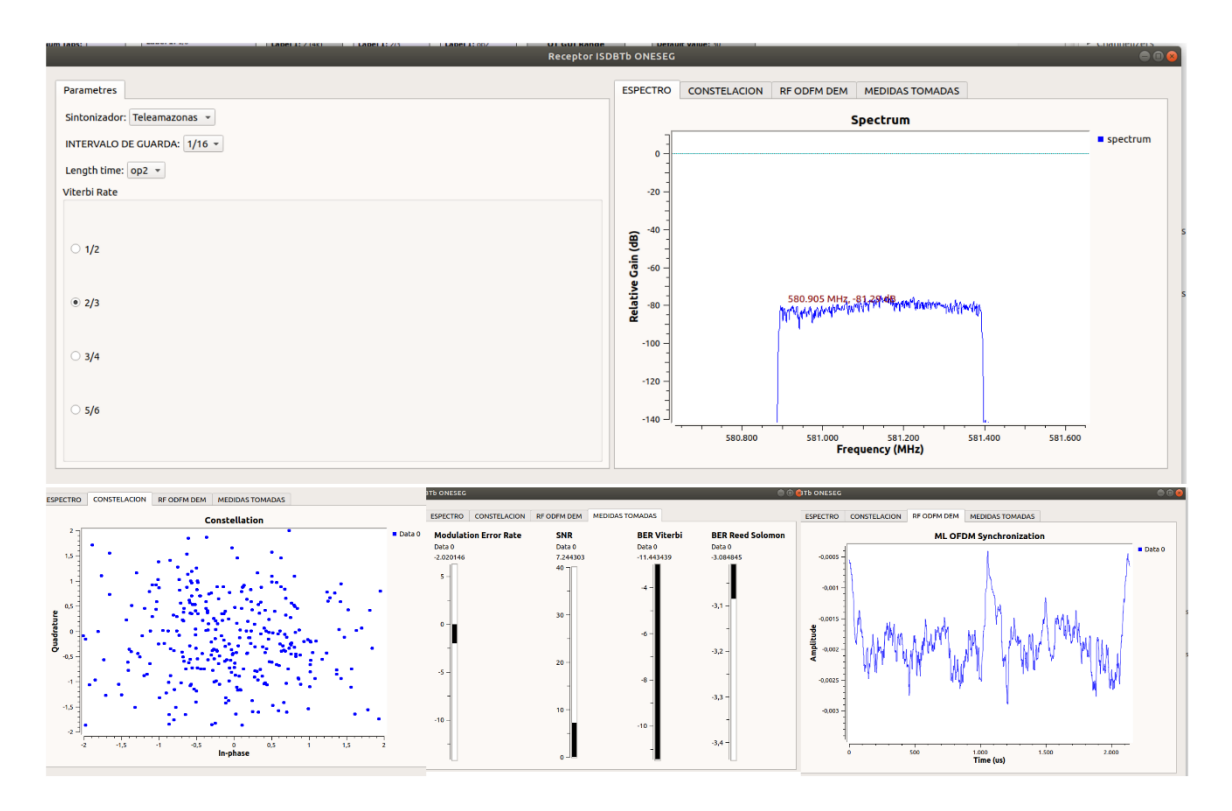

<span id="page-77-0"></span>**Figura 3.3.** Espectro, símbolos de inicio de sincronización, diagrama de constelación y medidas ISDB-Tb canal Teleamazonas, Barrio el Conde [Fuente: Autor]

#### **3.1.13 RECEPCIÓN DE AUDIO Y VIDEO**

Una vez detectada la frecuencia y analizado el espectro se pudo visualizar el material audiovisual del canal de Ecuavisa mediante un reproductor de video mp4 captado por la antena. El material audiovisual se obtuvo mediante el análisis del espectro obtenido con la librería GNU Radio en el ancho de banda 470-698 MHz, el cual se puede apreciar en todos los canales que esté dentro de los límites de potencia, MER, SNR. Además, un gran indicador es el diagrama de constelación; si no existe una gran dispersión se tiene una señal, y por tanto al final del proceso una señal audiovisual. En los canales como TVC o Canal Uno que aún no están trasmitiendo información no se podrá obtener una señal de audio video.

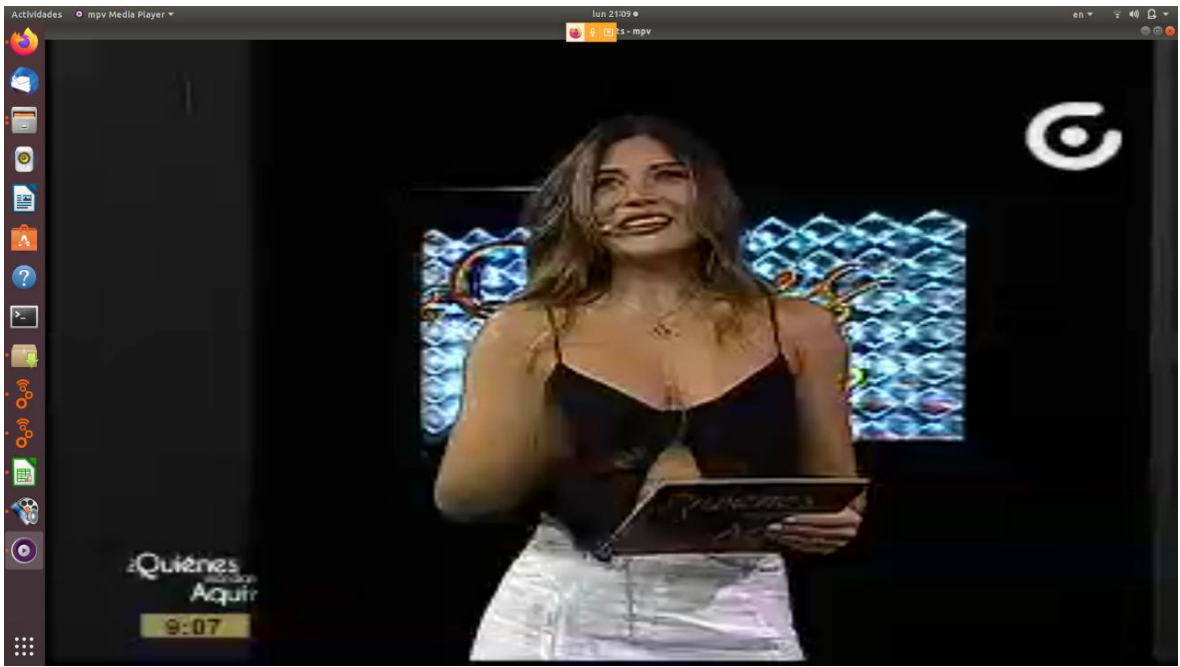

**Figura 3.4.** Recepción de audio y video [Fuente: Autor]

## **3.2 ESTUDIO DE INVESTIGACIÓN**

#### **3.2.1 POTENCIA DE LA SEÑAL**

<span id="page-78-0"></span>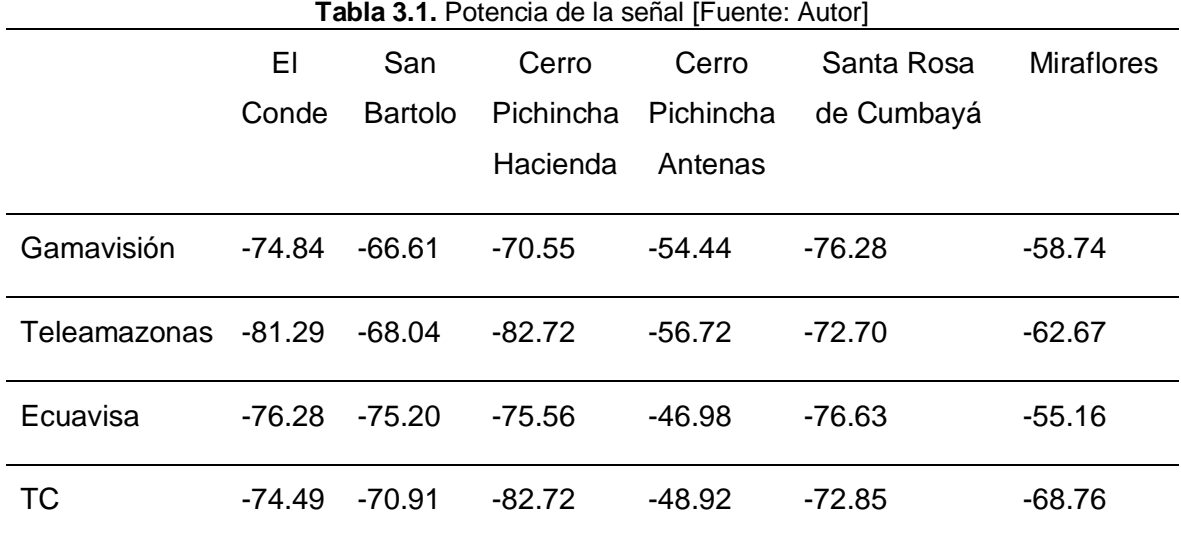

Según menciona ARCOTEL el rango de recepción de una señal en potencia debe ser desde mínimo -77 a -20 dB. Se puede decir que en la mayoría de los barrios se cumple ese rango, pero esto no asegura que exista una buena señal para poder demodular y poder obtener un audio y video como se muestra en la [Tabla 3.1.](#page-78-0)

Se observa mientras se está más cerca de las antenas haciendo referencia al Cerro Pichincha, en la parte de arriba se tiene un rango alto en comparación a los otros barrios. Esto nos hace notar que la lejanía de las antenas de transmisión es un factor principal en la recepción y si se quisiera llegar a cubrir los barrios más alejados se necesitaría repetidores, puesto que no se puede subir la potencia de transmisión en las antenas.

Se debe tomar en cuenta que los canales que están por debajo del límite inferior no van a poder tener una recepción, ya que no se tiene al menos una mala señal. En otras palabras, no se podrá llegar a la sincronización y por ende tampoco se va a poder obtener una señal de audio y video.

#### **Tasa de error de modulación MER**

Un valor alto de MER indica una buena relación señal-ruido y una buena calidad de la modulación.

<span id="page-79-0"></span>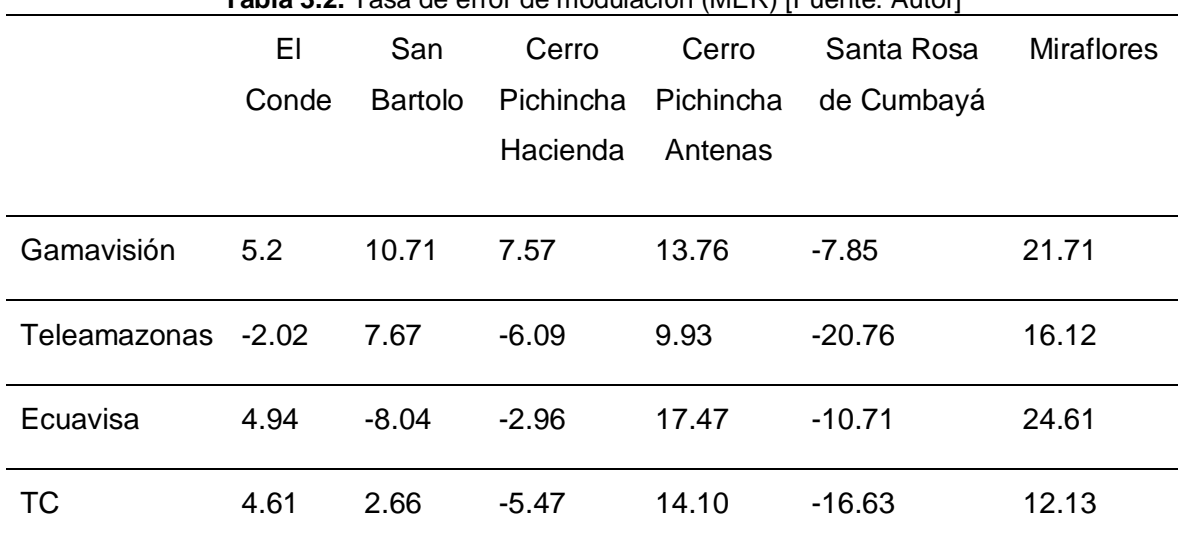

**Tabla 3.2.** Tasa de error de modulación (MER) [Fuente: Autor]

En la [Tabla 3.2.](#page-79-0) el valor de MER considerado como una buena señal puede variar dependiendo del tipo de sistema de comunicación y del entorno en el que se está operando. Sin embargo, en general, un valor de MER superior a 30 dB es considerado una buena señal en la mayoría de los sistemas de comunicación digital. Un valor inferior a 20 dB indica una señal de mala calidad y puede ser difícil de decodificar correctamente. En cuanto a las normas y regulaciones del Ecuador, y según los resultados obtenidos se puede mencionar que un valor entre 5 dB y 10 dB son valores aceptables, en donde su diagrama de constelación es apreciable y se puede reproducir sin problemas la salida de audio y video. Un valor mayor a 10 dB se considera un excelente valor de MER como es el caso del barrio

Miraflores y el sector del Cerro Pichincha en lo alto; y un valor menor a 5 dB se puede recalcar que su calidad de modulación es escasa, por lo tanto, se tendrá problemas en reproducir la señal de audio y video.

Es importante tener en cuenta que el valor de MER no es la única medida de la calidad de la señal de transmisión. Otros factores, como la relación señal-ruido (SNR) y la distorsión, también pueden afectar la calidad de la señal. En general, para garantizar una buena calidad de la señal de transmisión, se deben medir y optimizar varios parámetros, incluyendo el MER, la SNR y la distorsión.

Por otro lado, el diagrama de constelación y el valor de MER son dos herramientas que se utilizan para evaluar la calidad de la modulación en un sistema de comunicación digital. Por lo tanto, estas dos medidas se encuentran relacionadas entre sí. El diagrama de constelación es útil para visualizar la calidad de la modulación y la presencia de ruido en la señal, mientras que el valor de MER proporciona una medida numérica de la calidad de la modulación en términos de la relación señal-ruido.

<span id="page-80-0"></span>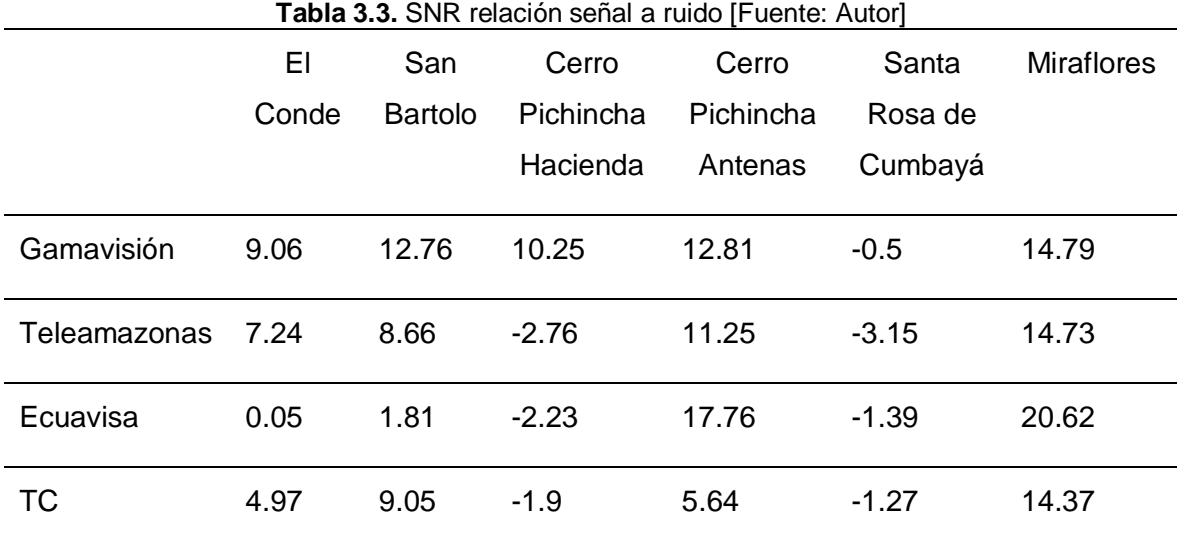

#### **3.2.2 SNR RELACION SEÑAL A RUIDO**

La medida de SNR nos permite verificar aparte de la calidad de la señal, si se está obteniendo información válida o como tal solo ruido. Podemos verificar en la [Tabla 3.3.](#page-80-0) que los valores que son inferiores a 10 dB tienen un nivel tan alto de ruido que es casi imposible percibir una señal con información.

Esto podemos observar en el barrio Santa Rosa de Cumbayá, el cual validando con las potencias de recepción se puede determinar que la señal recibida es de mala calidad con alto nivel de ruido. Por lo tanto, podemos asegurar que tendremos un diagrama de constelación disperso y no habrá una salida de audio y video.

En cambio, si las medidas se mantienen de 15 dB a 25 dB quiere decir que se está receptando una buena señal con un nivel de ruido aceptable y se va a poder obtener una salida de audio y video, como es en el caso del Cerro Pichincha en la parte superior donde se encuentran las antenas de transmisión.

**Tabla 3.4.** Coordenadas de los sitios de la ciudad de Quito [Fuente: Autor] **Longitud[º] Latitud[º] Altitud[m] El Conde** -78,5381289 -0,3058074 2.910,5884881 **San Bartolo** -78,5247099 -0,2709744 2.870,5878715 **Cerro Pichincha Hacienda** -78,5132491 -0,1704139 3.246,9292331 **Cerro Pichincha Antenas** -78,5226146 -0,1688521 3.731,8507744 **Santa Rosa de Cumbaya** -78,4658215 -0,218939 2.723,987504 **Miraflores** -78,5092111 -0,2034915 2.861,2352838

Las medidas se realizaron en los siguientes puntos estratégicos de la ciudad de Quito:

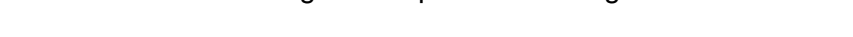

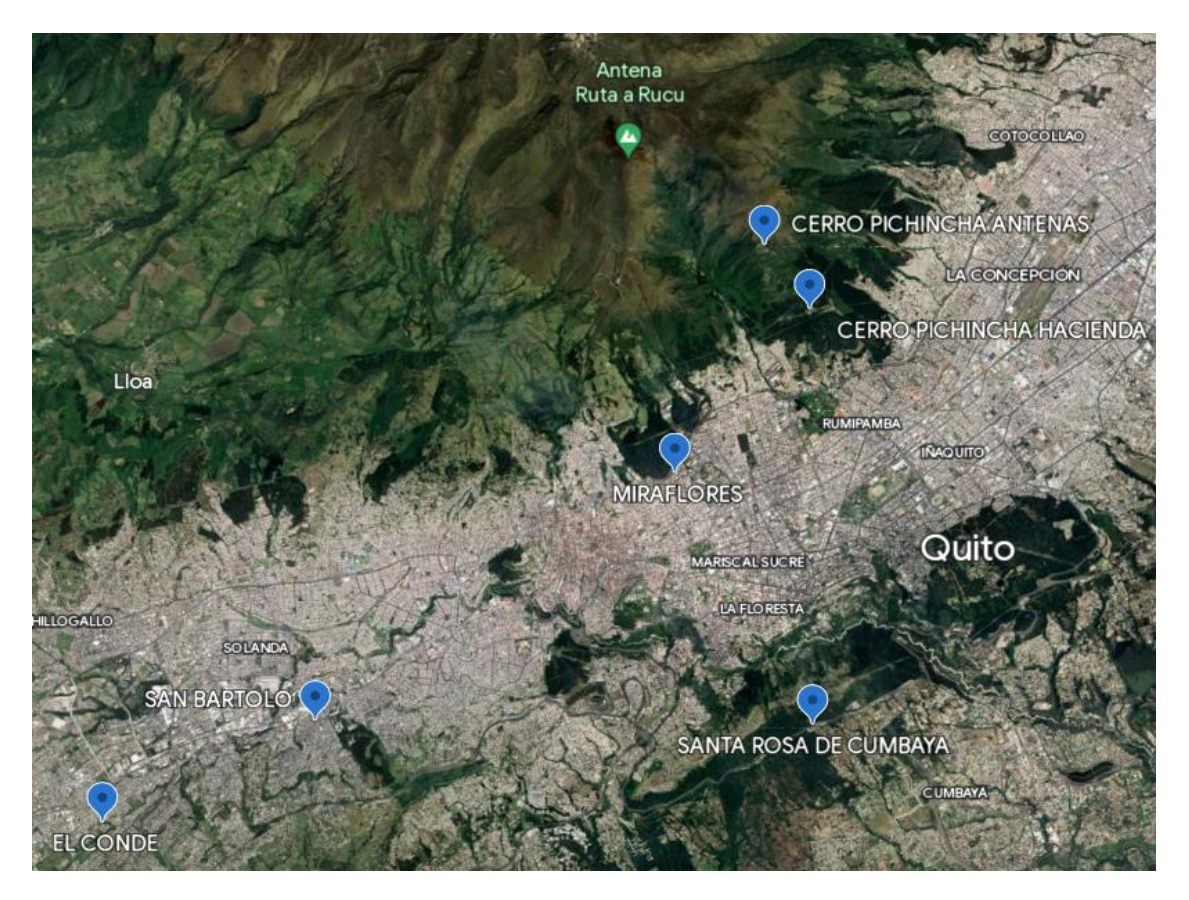

**Figura 3.5.** Ubicaciones es Google Earth [Fuente: Autor]

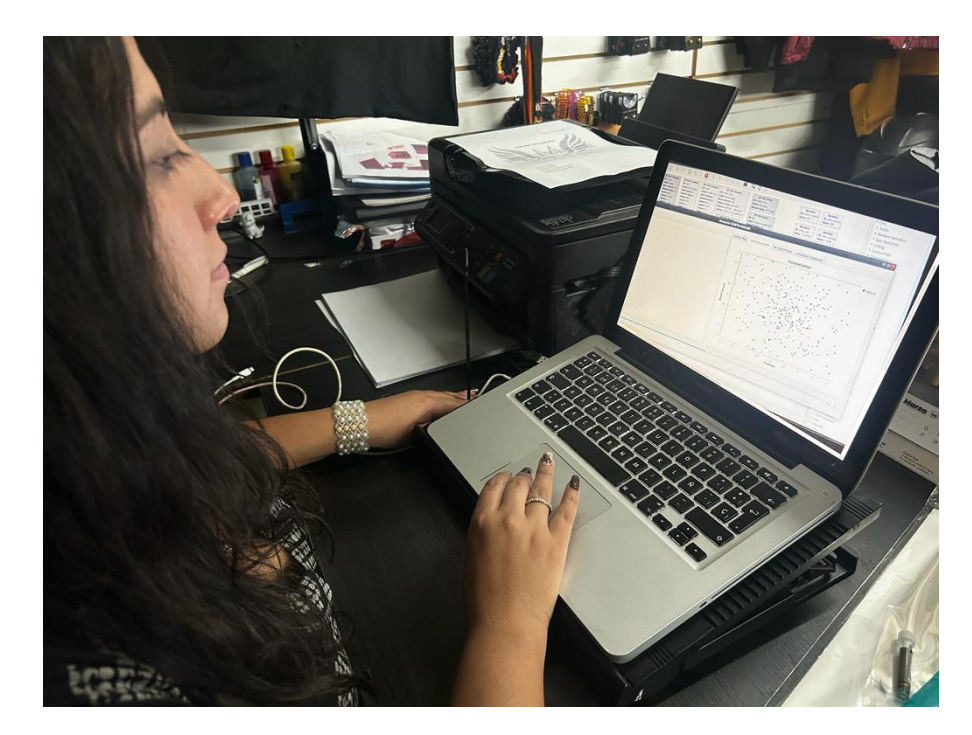

**Figura 3.6.** Toma de mediciones en diferentes lugares de la ciudad de Quito [Fuente: Autor]

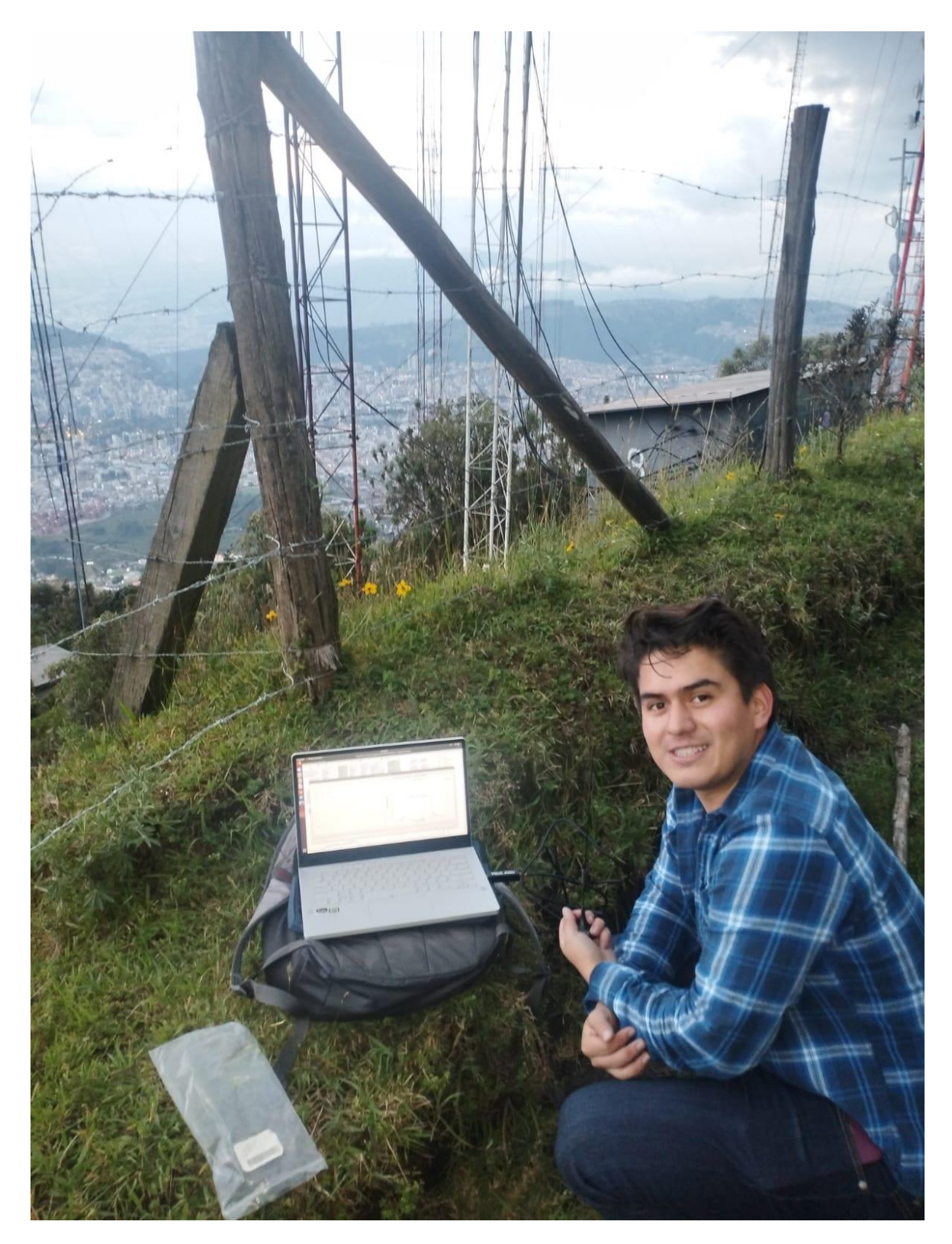

**Figura 3.7.** Toma de mediciones en diferentes lugares de la ciudad de Quito [Fuente: Autor]

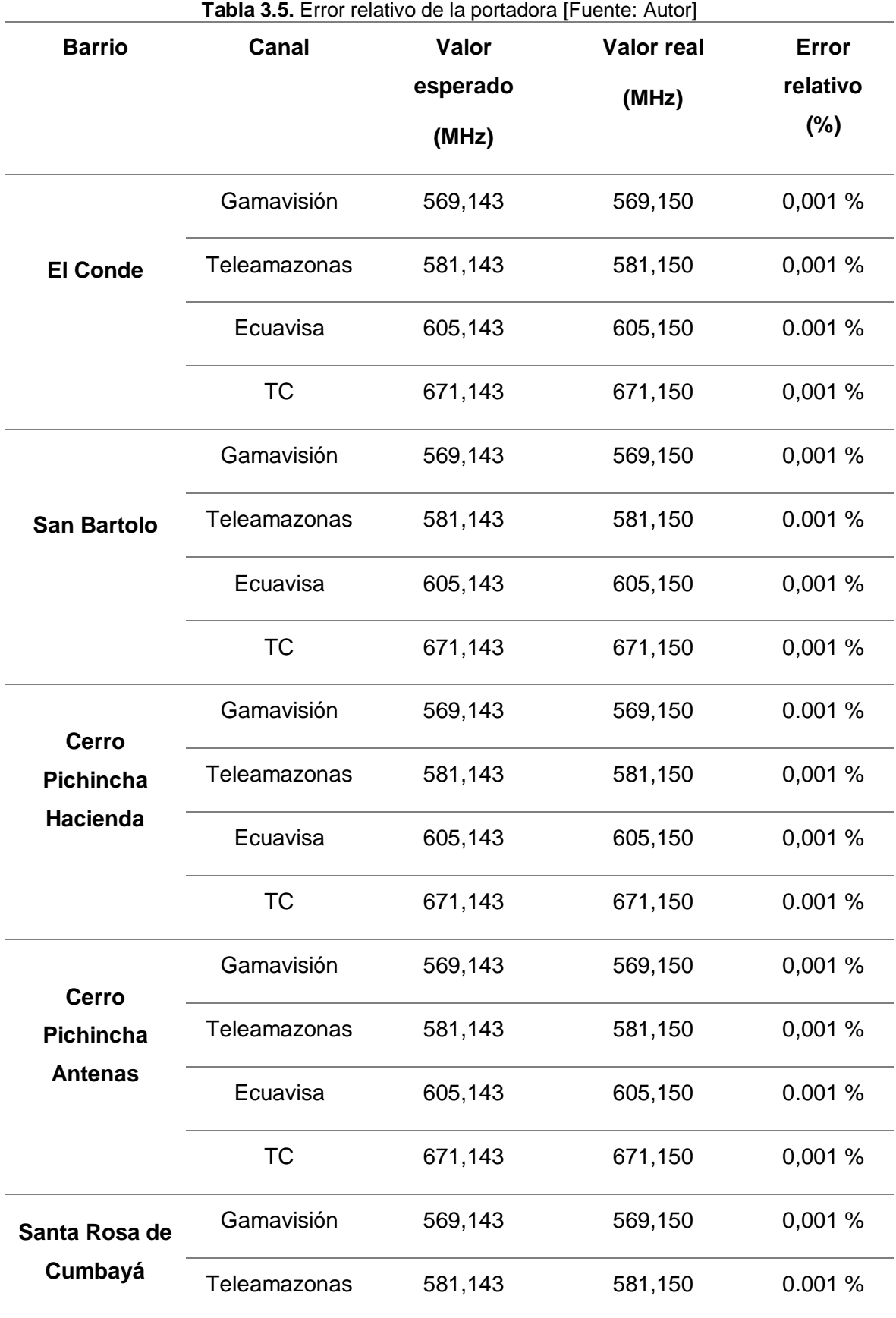

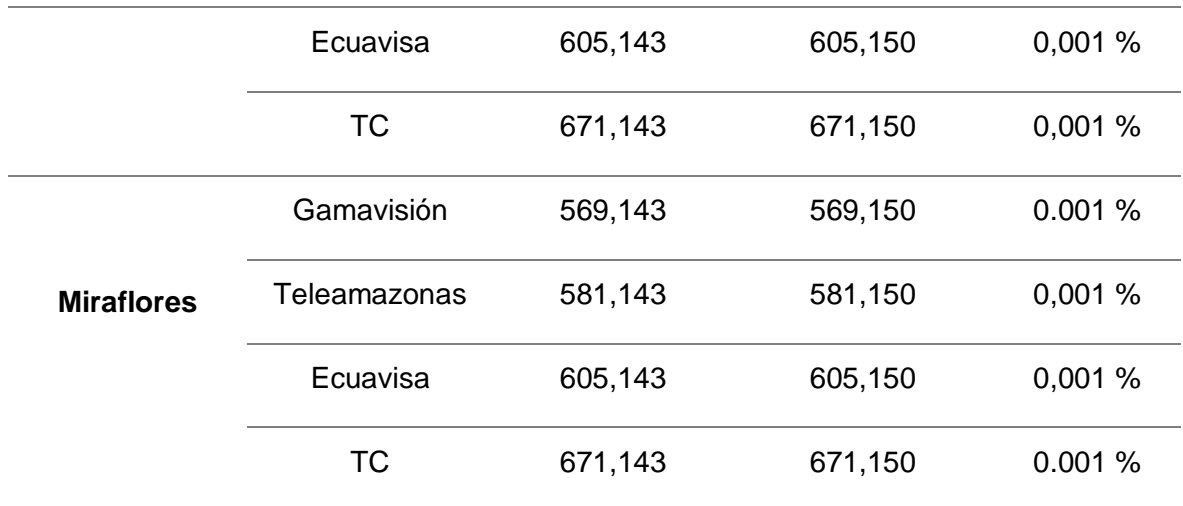

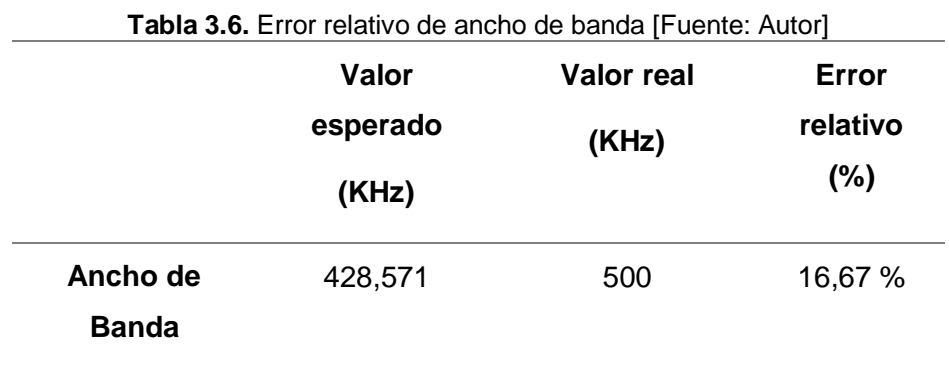

## **3.3 DISCUSIÓN**

Una vez finalizada la investigación se evidenció algunos problemas presentados durante la implementación del analizador de espectro en la banda de 470-698 MHZ, a través del sistema SDR que permita el análisis de parámetros de televisión digital terrestre en los distintos sectores de la ciudad de Quito. En primera instancia se pretendía trabajar con la herramienta de Matlab junto a Toolbox y Simulink, pero por cuestiones de librerías no se pudo continuar con la investigación. Por lo tanto, se optó por la opción de utilizar GNU RADIO junto con One-seg con los cuales se llevó adelante la investigación obteniendo las señales que permitan analizar el espectro y poder visualizar el material audiovisual.

En la Universidad Nacional de Chimborazo se desarrolló un análisis de la transmisión de One-seg de TDT logrando identificar que es módulo de trasmisión adaptivo y abierto que permite manipular la codificación de la señal de TDT [54], por lo tanto, se ha determinado que One-seg permite la transmisión de señales en diferentes frecuencias en alta calidad para los diferentes dispositivos portables como celulares, tablets o consolas de jugos de forma más limpia y segura.

La comunicación entre el hardware SDR y el software GNU Radio se llevó a cabo mediante el uso de un controlador UHD que es propio del dispositivo, el mismo que permite al dispositivo el control necesario para el transporte muestras de forma de onda, frecuencia de muestreo, frecuencia central, ganancia, entre otros parámetros de la radio. Es compatible con cualquier sistema operativo como Windows, Linux o Mac OS dependiendo de la biblioteca. En este caso y debido a las limitaciones y seguridades que tiene el sistema operativo Windows, como también la falta de librerías para GNU Radio en el sistema operativo Windows se utilizó la versión libre de Ubuntu que es más compatible y estable para el manejo de estas herramientas para el análisis de ondas ya que las comunicaciones se establecen mediante otro controlador, como el SDR, que básicamente, se centra más en las comunicaciones móviles como columna vertebral de la red G/M.

Para evitar las fallas en la comunicación se tiene que tener en cuenta la correcta manipulación del puerto y conectar con la antena, antes de ejecutar el programa, dado que son sensibles y esto puede provocar que la antena genere una onda reflejada y dañe el equipo. Asimismo, una de las principales limitaciones del sistema propuesto, es que el receptor solo trabaja en cortas distancias, pero esto se puede cambiar con la implementación de un dispositivo que opere a distancias más largas, pero implica más gastos en la implementación de estas herramientas. La cantidad total de espectro disponible observado en el canal común se puede reutilizar en la implementación del nuevo

87

tipo de dispositivos inalámbricos con tecnología de radio celular donde se puede utilizar el espectro disponible temporalmente.

Para el desarrollo de la investigación mediante la utilización de software se controló el dispositivo SDR para analizar la banda de interés, al encontrarse el sistema diseñado mediante la utilización de un dispositivo SDR se puede configurar el sistema cambiando algunos parámetros que operen en el receptor. Esto ha permitido que la investigación se desarrolle con éxito logrando la implementación del SDR y la aplicación. De igual forma mientras se llevaba a cabo la implementación se tuvo que cambiar de ordenador ya que con el que se trabajaba no permitía ejecutar las simulaciones, debido que no contaba con un procesador de alta capacidad y memorias que ayuden en la ejecución y se obtenía datos erróneos. Con los resultados obtenidos de los diferentes barrios de la ciudad de Quito se ha podido identificar que en algunos barrios no existe canales de televisión debido a las distancias que se encuentran como también a la falta de antenas que puedan procesar la señales y que las personas de estos barrios puedan observar en sus televisores.

Para la recopilación de las señales digitales mediante la antena es recomendable que no exista obstáculos en el trayecto de recolección, ya que podrían interferían en las señales recolectadas. Esta dificultad se soluciona con la elevación de la antena hasta un punto que no existan obstáculos que puedan interferir en la señal, pero a su vez o tiene que alejarse del rango para la recolección de la señal que, a través de GNU Radio, que es una plataforma abierta con un sistema adaptivo y abierto que permite la manipulación de la codificación de la señal TDT, aperturando las configuraciones y servicios de One-seg. Esta plataforma envía señales digitales con contenido audiovisual que es analizado y visualizado en un reproductor mp4 de la información que es compartida en los diferentes sectores de la ciudad de Quito.

88

## **4 CONCLUSIONES Y RECOMENDACIONES**

### **4.1 CONCLUSIONES**

Este estudio ha permitido comprender los conceptos fundamentales y el funcionamiento de un sistema SDR. Se ha explorado su importancia y aplicaciones en distintos campos, así como los componentes principales de un sistema SDR y el papel de la programación en su desarrollo. Se han examinado las ventajas y limitaciones de esta tecnología, así como posibles líneas de investigación futura. En general, este estudio ha contribuido a ampliar el conocimiento sobre una tecnología cada vez más presente en nuestra sociedad con importantes implicaciones en las comunicaciones.

Se estableció las diferentes fases del proceso del análisis espectral mediante un sistema SDR que utiliza una antena fija, SDR y una computadora, con la finalidad de obtener una salida de audio y video. Se identificó cada una de las fases del proceso, desde la adquisición de la señal hasta la obtención del flujo de datos que se convierten en audio y video. Cada fase del proceso es fundamental para garantizar la calidad de la señal y la eficiencia del sistema. El conocimiento obtenido en este estudio puede ser utilizado en diversos campos, desde la radioafición hasta la industria de las telecomunicaciones, y puede ser aplicado para el desarrollo de futuras investigaciones en el área del análisis espectral mediante sistemas SDR.

Se ha diseñado un sistema SDR para realizar el análisis espectral de la banda de frecuencias de 470-698 MHz. Se ha descrito cada una de las fases del proceso, desde la adquisición de la señal hasta la obtención del flujo de datos que se convierten en audio y video, tomando en cuenta variables importantes como el filtrado, la sincronización de canal, la impresión TMCC, el desentrelazamiento en tiempo y frecuencia, el desmapeo de símbolos y el bloque de decodificador One-seg, lo que permitió la visualización de los parámetros del espectro radioeléctrico para la recepción de señal de televisión digital terrestre (TDT).

El análisis de la potencia de la señal, MER, SNR, espectro y diagrama de constelación son elementos fundamentales para la evaluación del rendimiento y calidad de un sistema de comunicaciones. La medición de la potencia de la señal permite conocer la cantidad de energía que se está transmitiendo y recibiendo, lo que es crucial para asegurar la robustez y alcance del sistema. Por otro lado, el MER y SNR son indicadores de la calidad de la señal, y su medición es fundamental para garantizar una comunicación confiable y sin errores. Asimismo, el análisis del espectro permite detectar y eliminar interferencias que puedan afectar la calidad de la señal. Finalmente, el diagrama de constelación es una herramienta visual importante para analizar el comportamiento de la señal en el dominio de la frecuencia, lo que facilita la identificación de posibles errores y la optimización del sistema de comunicaciones. Mediante las pruebas realizadas a los diferentes canales de televisión nacional a través de GNU Radio con un servicio One-seg se llevó a cabo el desarrollo de la propuesta con el que se realizó un análisis de espectro para determinar a través del diagrama de constelación si existe una señal audio visual para mostrarse.

Se concluye que las medidas son necesarias para poder analizar de manera objetiva las señales que se receptan sean tanto en este caso de TDT, como las señales que conforman el espectro electromagnético. El uso de GNU Radio para el análisis espectral en varios sitios de la ciudad como El Conde, San Bartolo, Cerro Pichincha, Miraflores y Santa Rosa de Cumbayá, permitió un mejor entendimiento del espectro radioeléctrico y sus parámetros, lo que a su vez permitió realizar mediciones más precisas y eficientes en diferentes puntos de la ciudad para verificar el cumplimiento de la potencia de transmisión de las normas estipuladas por ARCOTEL.

Finalmente, los resultados obtenidos en las pruebas realizadas en diferentes puntos de Quito indican que la potencia de la señal, la tasa de error de modulación MER y la relación señal a ruido SNR son factores clave para determinar la calidad de la señal de audio y video. En general, se puede observar que la mayoría de los barrios cumplen con el rango de potencia de señal establecido por ARCOTEL, pero la lejanía de las antenas de transmisión puede afectar la recepción en los barrios más alejados. El valor de MER de entre 5 dB y 10 dB se considera aceptable según las normas y regulaciones del Ecuador, mientras que un valor superior a 30 dB indica una buena calidad de la señal en sistemas de comunicación digital. La medida de SNR permite verificar si se está obteniendo información válida o sólo ruido, y los valores inferiores a 10 dB tienen un nivel alto de ruido que dificulta la percepción de la señal. Por lo tanto, para garantizar una buena calidad de la señal de transmisión, se deben medir y optimizar varios parámetros, incluyendo el MER, la SNR y la potencia de la señal.

### **4.2 RECOMENDACIONES**

El desarrollo del presente trabajo de investigación permitió conocer la estructura y funcionamiento de la plataforma de GNU Radio junto con el servicio One-seg, pero se recomienda actualizar la información con las nuevas versiones para que otros investigadores puedan hacer uso de esta información.

Se recomienda realizar más trabajos sobre esta investigación ya que no existe la información necesaria sobre el analizador de espectro en la banda de 470-698 MHz, mediante el uso de un sistema SDR para el análisis de los parámetros de señal de televisión terrestre.

Es recomendable analizar el rendimiento del sistema en términos de sensibilidad, selectividad y capacidad de procesamiento, y analizar las posibles interferencias que podrían afectar la calidad de la señal de TDT. Se sugiere también desarrollar y probar técnicas de mitigación para reducir el impacto de las interferencias en la calidad de la señal, y realizar un estudio de casos de uso para demostrar la utilidad del sistema en situaciones reales. Además, se debe tomar en cuenta la zona de Fresnel para poder asegurarse de que la señal esté libre de obstrucciones en todo momento, especialmente cuando se trabaja con enlaces inalámbricos de larga distancia.

Se sugiere tomar una ganancia de 10 a 25 dB para no afectar el dispositivo SDR y tener mejoras en la toma de mediciones. En otras palabras, si el valor es menor a 10 dB no podemos tener una buena señal para poder analizar, mientras que, si el valor es mayor a 25 dB el dispositivo SDR tendría daños.

Para realizar mediciones en diferentes puntos estratégicos de la ciudad de Quito para la comprobación del funcionamiento del analizador de espectro implementado, se deben considerar factores como la ubicación y distribución de los puntos de medición. En específico, en el Cerro Pichincha, donde la señal de potencia es muy alta por la ubicación de las antenas, es aconsejable sacar permisos previamente ya que no es de libre acceso.

91

Se propone realizar el estudio de trabajo de titulación usando un dispositivo USRP, que es altamente configurable y puede adaptarse a una variedad de entornos y aplicaciones, lo que lo hace ideal para proyectos de investigación y desarrollo en áreas como la comunicación inalámbrica, la electrónica de defensa y la exploración de radiofrecuencias. Además, un USRP es mejor que un SDR convencional debido a su flexibilidad, capacidad de procesamiento y velocidad de transmisión de datos, sin embargo, su costo es mucho más elevado.

## **5 REFERENCIAS BIBLIOGRÁFICAS**

- [1] UTPL, "Las prácticas en laboratorios virtuales aseguran una carrera exitosa," *UTPL*, Mar. 10, 2021. https://noticias.utpl.edu.ec/las-practicas-enlaboratorios-virtuales-aseguran-una-carrera-exitosa (accessed Jul. 20, 2022).
- [2] A. Benítez, B. Villena, L. Rivera, A. Laguna-Tapia, and G. Siles, "ANÁLISIS COMPARATIVO: EL MARCO NORMATIVO DE LA TDT Y SU APLICACIÓN POR LOS GOBIERNOS DE ARGENTINA, BOLIVIA, BRASIL Y ECUADOR," *INVESTIGACION & DESARROLLO*, vol. 19, no. 2, pp. 127–135, Jan. 2020, doi: 10.23881/idupbo.019.2-8e.
- [3] Ministerio de Telecomunicaciones y de la Sociedad de la Información, "PLAN MAESTRO DE TRANSICIÓN A LA TELEVISIÓN DIGITAL TERRESTRE," Quito, 2018. Accessed: Jul. 20, 2022. [Online]. Available: https://www.telecomunicaciones.gob.ec/wp-content/uploads/2018/10/PLAN-MAESTRO-DE-TRANSICI%C3%93N-A-LA-TELEVISI%C3%93N-DIGITAL-TERRESTRE-2018-2021.pdf
- [4] P. E. Enríquez Chicaiza and E. D. Rivadeneira Obregón, "Análisis comparativo para el servicio de televisión digital terrestre en Quito," Universidad Politécnica Salesiana, Quito, 2018. Accessed: Mar. 08, 2023. [Online]. Available: http://dspace.ups.edu.ec/handle/123456789/15508
- [5] V. Balseca, "Sistema de comunicaciones empleando SDR para prácticas multidisciplinarias de la Carrera de Ingeniería en Electrónica y Comunicaciones de la Universidad Técnica de Ambato," Universidad Técnica de Ambato, Ambato, 2021. Accessed: Jul. 20, 2022. [Online]. Available: https://repositorio.uta.edu.ec/bitstream/123456789/32718/1/t1807ec.pdf
- [6] ARCOTEL, *RESOLUCIÓN Nro. ARCOTEL-2019 0781.* 2019. Accessed: Jul. 20, 2022. [Online]. Available: https://tdtecuador.mintel.gob.ec/wpcontent/uploads/2021/01/Resolucion-ARCOTEL-2019-0781-Normate%CC%81cnica-Televisio%CC%81n.pdf
- [7] M. Pineda, "Decodificación de Señales Digitales Utilizando SDR como Herramienta Complementaria para Mejorar la Comprobación Técnica del Espectro," Universidad de los Andes, Bogotá, 2020. Accessed: Jul. 20, 2022. [Online]. Available:

https://repositorio.uniandes.edu.co/bitstream/handle/1992/48599/u834088.pd f?sequence=1&isAllowed=y

- [8] D. Cabric, I. O¿Donnell, M. Shuo-Wei Chen, and R. Broders, "Spectrum Sharing Radios," *IEEE CIRCUITS AND SYSTEMS MAGAZINE* , vol. 2, no. 4, pp. 30–46, 2006.
- [9] E. Astaiza-Hoyos, H. F. Bermúdez-Orozco, and L. F. Muñoz, "Local wideband spectrum sensing algorithm for multiantenna cognitive radios based on matrix completion and uniform sub-nyquist sampling in sparse domain," *Informacion Tecnologica*, vol. 28, no. 3, pp. 185–196, Jun. 2017, doi: 10.4067/S0718- 07642017000300019.
- [10] A. Lenhard, C. Becher, and S. Zaske, "Efficient frequency downconversion at the single photon level from the red spectral range to the telecommunications C-band," *Opt Express*, vol. 19, no. 13, pp. 12825–12836, Jun. 2011, doi: 10.1364/OE.19.012825.
- [11] D. Ball, "The Electromagnetic Spectrum: A History," *Spectroscopy* , vol. 21, no. 3, pp. 14–18, Mar. 2007, Accessed: Mar. 06, 2023. [Online]. Available: www.spie.org.
- [12] T. A. Brody, J. Flores, J. B. French, P. A. Mello, A. Pandey, and S. S. M. Wong, "Random-matrix physics: spectrum and strength fluctuations," *Rev Mod Phys*, vol. 53, no. 3, p. 385, Jul. 1981, doi: 10.1103/RevModPhys.53.385.
- [13] G. Butcher, *Tour of the electromagnetic spectrum*. Government Printing Office, 2016.
- [14] J. Luque, "Espectro electromagnético y espectro radioeléctrico," *ACTA*, vol. 62, pp. 17–31, 2012, Accessed: Jul. 20, 2022. [Online]. Available: https://www.acta.es/medios/articulos/ciencias\_y\_tecnologia/062017.pdf
- [15] E. Rodríguez, "EL ESPECTRO ELECTROMAGNÉTICO," *Academia de Ciencias de la Región de Murcia*, Dec. 06, 2003. https://www.um.es/acc/elespectro-electromagnetico/ (accessed Jul. 20, 2022).
- [16] D. Aguirre, "Red de Frecuencia Única en el estándar ISDB-Tb," *Revista Espacios*, vol. 39, no. 32, 2018, Accessed: Jul. 20, 2022. [Online]. Available: https://www.uteg.edu.ec/wp-content/uploads/2019/11/RED-DE-FRECUENCIA-UNICA-EN-EL-ESTANDAR-ISDB.-TB.pdf
- [17] N. O. Pisciotta, "Serie de Materiales de Investigación Sistema ISDB-Tb (Primera parte)," Chile, 2010. Accessed: Jul. 20, 2022. [Online]. Available: http://www2.elo.utfsm.cl/~elo341/SistemaISDB\_Tb.pdf
- [18] M. Flores, L. Benavides, F. Martínez, and S. Chérrez, "Análisis Técnico del Sistema de Transmisión de Televisión Digital Terrestre en Guayaquil," *INVESTIGATIO*, vol. 12, pp. 79–92, 2019, Accessed: Jul. 20, 2022. [Online]. Available: https://revistas.uees.edu.ec/index.php/IRR/article/view/176
- [19] Luis, "Analizador de espectros, Definición, Tipos y Caracteristicas," Sep. 13, 2016. https://ingenieriaelectronica.org/analizador-de-espectros-definiciontipos-y-caracteristicas/ (accessed Mar. 09, 2023).
- [20] J. Ribadeneira-Ramírez, G. Martínez, D. Gómez-Barquero, and N. Cardona, "Interference analysis between digital terrestrial television (DTT) and 4G LTE mobile networks in the digital dividend bands," *IEEE Transactions on Broadcasting*, vol. 62, no. 1, pp. 24–34, Mar. 2016, doi: 10.1109/TBC.2015.2492465.
- [21] E. Bustamante, "La televisión digital terrestre en España. Por un sistema televisivo de futuro acorde con una democracia de calidad," España, M-11854–2008, 2008. Accessed: Aug. 01, 2022. [Online]. Available: https://www.almendron.com/tribuna/wp-content/uploads/2008/03/latelevision-digital-terrestre-en-espana.pdf
- [22] K. Ariansyah and D. Yuniarti, "Understanding the adoption of digital terrestrial, cable-based, and satellite-based television to speed up the analogue switchoff in Indonesia," *Telematics and Informatics*, vol. 62, p. 101633, Sep. 2021, doi: 10.1016/J.TELE.2021.101633.
- [23] J. Chandaria, J. Hunter, and A. Williams, "The carbon footprint of watching television, comparing digital terrestrial television with video-on-demand," in *Proceedings of the 2011 IEEE International Symposium on Sustainable Systems and Technology*, IEEE, May 2011, pp. 1–6. doi: 10.1109/ISSST.2011.5936908.
- [24] C. E. Garcia Moreta, M. R. Camana Acosta, and I. Koo, "Prediction of digital terrestrial television coverage using machine learning regression," *IEEE Transactions on Broadcasting*, vol. 65, no. 4, pp. 702–712, Dec. 2019, doi: 10.1109/TBC.2019.2901409.
- [25] P. Klenner, J. J. Giménez, and E. Stare, "WIB: a new system concept for digital terrestrial television (DTT)," in *IBC 2016 Conference*, Institution of Engineering and Technology, 2016, pp. 41 (10 .)-41 (10 .). doi: 10.1049/ibc.2016.0041.
- [26] R. Millán, "Televisión Digital Terrestre (TDT)," *ACTA*, vol. 36, pp. 111–115, 2005, Accessed: Aug. 01, 2022. [Online]. Available: www.atsc.org-.
- [27] D. Bonefacic, A. Tekovic, G. Sisul, and R. Nad, "Interference Analysis between Mobile Radio and Digital Terrestrial Television in the Digital Dividend Spectrum," *RADIOENGINEERING*, vol. 26, no. 1, pp. 211–221, Apr. 2017, doi: 10.13164/re.2017.0211.
- [28] A. Navarro, P. Mostardinha, T. Varum, J. Matos, and S. Maslovski, "Double-Dielectric Microstrip Ultrahigh-Frequency Antenna for Digital Terrestrial Television," *Applied Sciences*, vol. 10, no. 23, p. 8640, Dec. 2020, doi: 10.3390/APP10238640.
- [29] Y. Wu, B. Rong, K. Salehian, and G. Gagnon, "Cloud transmission: A new spectrum-reuse friendly digital terrestrial broadcasting transmission system," *IEEE Transactions on Broadcasting*, vol. 58, no. 3, pp. 329–337, 2012, doi: 10.1109/TBC.2012.2199598.
- [30] J. M. Huidobro, "TDT. La Televisión Digital Terrestre," *bit*, no. 159, pp. 67–70, 2006, Accessed: Mar. 08, 2023. [Online]. Available: http://www.televisiondigital.es
- [31] D. Villamarin, M. A. Illescas, G. Olmedo, and R. L. Cueva, "Generating a transport stream for digital terrestrial television system in conformance with ISDB-Tb standard," in *2013 IEEE Colombian Conference on Communications and Computing (COLCOM)*, IEEE, May 2013, pp. 1–5. doi: 10.1109/ColComCon.2013.6564814.
- [32] I. Tache and C. Burlacu, "Perceptual Video Quality measurement method for satellite broadcasting," in *Proceedings of the 2014 6th International Conference on Electronics, Computers and Artificial Intelligence (ECAI)*, IEEE, Oct. 2014, pp. 43–46. doi: 10.1109/ECAI.2014.7090163.
- [33] T. Kratochvíl and R. Štukavec, "DVB-T Digital Terrestrial Television Transmission over Fading Channels," *RADIOENGINEERING*, vol. 17, no. 3, pp. 96–102, Sep. 2008.
- [34] J. Amatller Clarasó, D. Baldo, G. Benelli, G. L. Daino, and R. Zambon, "Interactive Digital Terrestrial Television: The Interoperability Challenge in Brazil," *International Journal of Digital Multimedia Broadcasting*, vol. 2009, pp. 1–17, 2009, doi: 10.1155/2009/579569.
- [35] J. R. Jácome, A. O. Pazmiño, J. J. Gavilanes, O. G. Martínez, and J. A. Ribadeneira, "Análisis de modelos de propagación para televisión digital terrestre (TDT), bajo el estándar ISDB-Tb en las ciudades de Ambato y Latacunga, Ecuador," *Journal of Science and Research*, vol. 3, no. CITT2017, pp. 84–90, Feb. 2018, doi: 10.26910/ISSN.2528- 8083VOL3ISSCITT2017.2018PP84-90.
- [36] M. Flores Marín, L. Benavides Castillo, F. G. Martínez Coca, and S. Cherrez, "Technical Analysis of Transmission System of Digital Terrestrial Television in the City City of Guayaquil," *Universidad Espíritu Santo, Facultad de Sistemas, Telecomunicaciones y Electrónica*, pp. 79–92, Mar. 2018, Accessed: Mar. 07, 2023. [Online]. Available: https://revistas.uees.edu.ec/index.php/IRR/article/view/176/200
- [37] C. Pérez Vega, "Introducción a los sistemas transmisores de televisión," *Transmisión de Televisión*, 2005.
- [38] L. R. Cantos Sánchez and S. J. Tapuy Rendón, "Simulación del Estándar de Televisión Digital ISDB-Tb Basado en un Esquema de Modulación/Demodulación OFDM Implementado en Matlab-Simulink," Escuela Superior Politécnica "ESPOL," Guayaquil, 2012.
- [39] D. Aguirre González, "Red de Frecuencia Única en el estándar ISDB-Tb," *Espacios*, vol. 39, no. 32, p. 29, 2018.
- [40] ARCOTEL, *NORMA TECNICA DE RADIODIFUSION DE TELEVISION DIGITAL TERRESTRE*. Resolución 301, 2015. Accessed: Jul. 20, 2022. [Online]. Available: https://www.arcotel.gob.ec/wpcontent/uploads/2016/03/norma-television-digital-terrestre.pdf
- [41] M. Takada and M. Saito, "Transmission system for ISDB-T," *Proceedings of the IEEE*, vol. 94, no. 1, pp. 251–256, 2006, doi: 10.1109/JPROC.2005.859692.
- [42] ABNT, *Televisión digital terrestres - Receptores (Norma Brasileña)*. 2007.
- [43] G. Olmedo, B. Chanataxi, and N. Benavides, "Receiver for ISDB-Tb standard with low-cost SDR and interactive application extractor," *2022 IEEE ANDESCON: Technology and Innovation for Andean Industry, ANDESCON 2022*, 2022, doi: 10.1109/ANDESCON56260.2022.9989634.
- [44] C. Alarcón, "Análisis comparativo de los algoritmos RADIX-2 y split radix sobre el estándar de televisión digital ISDB-T," Universidad Politécnica Salesiana Sede Quito, Quito, 2019. Accessed: Mar. 06, 2023. [Online]. Available: https://dspace.ups.edu.ec/bitstream/123456789/17578/1/UPS%20- %20ST004163.pdf
- [45] D. Aguirre, "Red de frecuencia única en el estándar ISDB-Tb," *Revista Espacios*, vol. 39, no. 32, 2018, Accessed: Mar. 06, 2023. [Online]. Available: https://www.revistaespacios.com/a18v39n32/a18v39n32p29.pdf
- [46] V. Dionísio and C. Akamine, "Comparison of Terrestrial DTV Systems: ISDB-T B and ATSC 3.0," *Set International Journal of Broadcast Engineering*, vol. 3, no. 1, 2017, Accessed: Mar. 06, 2023. [Online]. Available: https://set.org.br/ijbe/ed3/artigo1.pdf
- [47] E. Tutillo, "Diseño y evaluación en base a simulación de una antena fractaltriángulo de Sierpinski en la banda UHF," Escuela Politécnica Nacional, Quito, 2018. Accessed: Mar. 07, 2023. [Online]. Available: http://bibdigital.epn.edu.ec/handle/15000/19832
- [48] PROMAX, "Descripción de señales," 2017. Accessed: Mar. 06, 2023. [Online]. Available: https://www.promax.es/downloads/manuals/Spanish/descripcionde-senales.pdf
- [49] N. Granja, "Generación de transport stream para ISDB-TB," Universidad de las Fuerzas Armadas, 2017.
- [50] C. Ortiz and A. Suing, "La televisión ecuatoriana: pasado y presente," *Razón y Palabra*, vol. 20, no. 93, pp. 135–152, 2016, Accessed: Mar. 07, 2023. [Online]. Available: http://www.revistarazonypalabra.org/
- [51] D. Alulema, "La Televisión Digital Terrestre en el Ecuador es interactiva," *Eídos*, no. 5, pp. 12–19, Jan. 2012, doi: 10.29019/EIDOS.V0I5.89.
- [52] G. Olmedo, F. Acosta, D. Villamarín, F. Santander, R. Achig, and V. Morocho, "Prototype of a Centralized Alert and Emergency System for Digital Terrestrial

Television in Ecuador," *Advances in Intelligent Systems and Computing*, vol. 1326 AISC, pp. 191–201, 2021, doi: 10.1007/978-3-030-68080-0\_14/COVER.

- [53] J. G. Garzón Gaona, "Implementación de un receptor ONE SEG utilizando la plataforma de radio definido por software USRP para el estándar ISDB-Tb," Universidad de las Fuerzas Armadas ESPE, Sangolqui, 2018. Accessed: Feb. 14, 2023. [Online]. Available: http://repositorio.espe.edu.ec/jspui/handle/21000/13951
- [54] G. L. Baños Villacis and C. O. Escudero Villa, "Analizar la transmisión de One Seg de Televisión Digital Terrestre en la plataforma Villageflow como medio de comunicación de alerta temprana ante desastres naturales estimados por el COE en la zona tres del Ecuador," UNACH, Chimborazo, 2016. Accessed: Feb. 14, 2023. [Online]. Available: http://dspace.unach.edu.ec/handle/51000/2805
- [55] P. Collaguazo, "Propuesta de un protocolo de mediciones y pruebas orientado a la homologación de set-top box para ISDB-Tb / › SISTEMA DE BIBLIOTECAS EPN - Koha," Escuela Politécnica Nacional, Quito, 2014. Accessed: Mar. 08, 2023. [Online]. Available: https://biblioteca.epn.edu.ec/cgi-bin/koha/opacdetail.pl?biblionumber=26627&shelfbrowse\_itemnumber=48299#shelfbrows er
- [56] C. Pérez, J. Zamanillo, and A. Casanueva, "Modulación angular," in *Sistemas de Telecomunicación*, 2007. Accessed: Aug. 01, 2022. [Online]. Available: https://personales.unican.es/perezvr/apuntes\_sc.htm
- [57] Keysight Technologies, "Concepts of Orthogonal Frequency Division Multiplexing (OFDM) and 802.11 WLAN," *Keysight Technologies*, 2022. https://rfmw.em.keysight.com/wireless/helpfiles/89600b/webhelp/subsystems /wlan-ofdm/content/ofdm\_basicprinciplesoverview.htm (accessed Aug. 01, 2022).
- [58] 3Cu Electrónica, "OFDM," *3Cu Electrónica*. https://sites.google.com/site/3cuelectronica/home/Modulacion/ofdm (accessed Aug. 01, 2022).
- [59] W. Stallings, *Comunicaciones y Redes de Computadores Comunicaciones y Redes de Computadores Comunicaciones y Redes de Computadores*, 7th ed.

Madrid: PEARSON EDUCACIÓN, S. A., 2004. Accessed: Jul. 20, 2022. [Online]. Available: www.pearsoneducacion.com

- [60] Universidad Tecnológica Nacional, "UNIDAD ° 5 MODULACIÓN (R-13)," Argentina. Accessed: Aug. 01, 2022. [Online]. Available: http://www1.frm.utn.edu.ar/aplicada3/apuntes/unidad5.pdf
- [61] T. Ikegami, "Características y Tecnología de ISDB-T," *Digital broadcasting experts group*, Jun. 01, 2009. https://docplayer.es/20273865-Caracteristicasy-tecnologia-de-isdb-t.html (accessed Feb. 15, 2023).
- [62] M. Okano *et al.*, "New Technology for Spread of One-Seg ," *NHK STLR*, no. 32, 2007, Accessed: Mar. 06, 2023. [Online]. Available: https://www.nhk.or.jp/strl/english/publica/bt/32/2.html
- [63] Y. Takahashi, "Antecedentes técnicos de la recepción parcial de 1 segmento (One-Seg) - PDF Free Download," in *ISDB-T seminario técnico*, Argentina: DiBEG, 2007. Accessed: Mar. 07, 2023. [Online]. Available: https://docplayer.es/45558766-Antecedentes-tecnicos-de-la-recepcionparcial-de-1-segmento-one-seg.html
- [64] F. González, "IMPLEMENTACIÓN DE UN RECEPTOR GPS USANDO SDR," UNIVERSIDAD DE JAÉN, 2021. Accessed: Aug. 01, 2022. [Online]. Available: https://tauja.ujaen.es/bitstream/10953.1/14743/1/Memoria\_TFG\_Gonzalez\_ Martinez\_Francisco\_David.pdf
- [65] J. R. Machado, "Software Defined Radio: Basic Principles and Applications," *REVISTA FACULTAD DE INGENIERÍA*, vol. 24, no. 38, p. 79, Dec. 2014, doi: 10.19053/01211129.3160.
- [66] I. Pinar and J. Murillo, *Laboratorio de Comunicaciones Digitales Radio Definida por Software*, 1st ed. España, 2011. Accessed: Jul. 20, 2022. [Online]. Available: https://personal.us.es/murillo/docente/Libros/LibroSDRV7USv8.pdf
- [67] J. Majada, "Caracterización de dispositivos RTL-SDR para medida de señales aeronáuticas," Universidad de Sevilla, Sevilla, 2020. Accessed: Jul. 20, 2022. [Online]. Available: https://idus.us.es/handle/11441/102269
- [68] Ranking de Opinion, "Nooelec nesdr | Reseñas y reseñas de productos," *Ranking de Opinion*, 2019. https://rankingdeopinion.com/nooelec-nesdropiniones/ (accessed Jul. 20, 2022).
- [69] Amazon, "Nooelec NESDR SMArTee v2 Bundle Premium RTL-SDR con Integrated Bias tee, Caja de Aluminio, 0.5PPM TCXO, SMA Input y 3 Antenas. Radio Definida por Software (SDR) Basada en RTL2832U y R820T2," *Amazon*, 2022. https://www.amazon.es/dp/B079C4S2BT?tag=netkames-21&linkCode=osi&th=1&psc=1&keywords=Nooelec%20nesdr (accessed Jul. 20, 2022).
- [70] Nooelec, "NESDR Receivers," *Nooelec*, 2023. https://www.nooelec.com/store/sdr/sdr-receivers/nesdr.html?p=2 (accessed Mar. 07, 2023).
- [71] Nooelec, "NESDR SMArt v5 RTL-SDR Software Defined Radio Ordering Information SKU Description UPC," Oct. 2022. Accessed: Mar. 07, 2023. [Online]. Available: https://www.nooelec.com/
- [72] D. Brayne, "NESDR Series," *Nooelec*, Jan. 2023. https://support.nooelec.com/hc/en-us/articles/360005805834-NESDR-Series (accessed Mar. 07, 2023).
- [73] National Instruments, "Global Synchronization and Clock Disciplining with NI USRP Software Defined Radios," *National Instruments Corp.*, Sep. 27, 2022. https://www.ni.com/es-cr/shop/wireless-design-test/what-is-a-usrp-softwaredefined-radio/global-synchronization-and-clock-disciplining-with-ni-usrp-293x-.html (accessed Mar. 07, 2023).
- [74] Ettus, "usRpTM n200/n210 netwoRked seRies," Sep. 2012. Accessed: Mar. 07, 2023. [Online]. Available: www.ettus.com
- [75] D. García Gómez, J. M. Riera Salís, and P. García-del-Pino, "Implementación y configuración de un receptor de radio definido por software (SDR) para estudios de propagación", Accessed: Mar. 09, 2023. [Online]. Available: https://oa.upm.es/22874/1/INVE\_MEM\_2012\_153627.pdf
- [76] V. Rivero Díez, "La SDR y su rol en la ciberseguridad," Feb. 18, 2021. https://www.incibe-cert.es/blog/sdr-y-su-rol-ciberseguridad (accessed Mar. 08, 2023).
- [77] P. Moreu, "Algoritmos de decodificación de señales radio analógicas/digitales sobre SDR," Universidad de Granada, Granada, 2018. doi: 10.30827/Digibug.53812.
- [78] Amazon, "Nooelec NESDR Smart HF Bundle: juego de radio definido por software de 100 kHz-1.7 GHz para HF/UHF/VHF incluyendo RTL-SDR, convertidor superior de jamón montado, balun, adaptadores: Electrónica," *Amazon*, 2022. https://www.amazon.com/-/es/Nooelec-NESDR-Smart-HF-Bundle/dp/B0747PX3NZ (accessed Aug. 01, 2022).
- [79] I. Pinar Domínguez, "Laboratorio de Comunicaciones de Digitales Radio Definida por Software," Sevilla, 2011. Accessed: Mar. 09, 2023. [Online]. Available: https://personal.us.es/murillo/docente/Libros/LibroSDRV7USv8.pdf
- [80] Gadius Empire Powered, "SMPlayer," Aug. 31, 2008. http://gadiempire.blogspot.com/2008/08/smplayer.html (accessed Mar. 09, 2023).
- [81] B. K. Lisintuña Cuchiparte, "Aplicación de un sistema SDR (radio definida por software) para prácticas multidisciplinarias en la carrera de telecomunicaciones de la Universidad Israel," Universidad Israel, Quito, 2019.
- [82] P. Belzarena, P. Flores Guridi, G. Gómez Sena, and V. Gonzalez Barbone, "Implementación de un transceptor de ISDB-T abierto y para metrología bajo el paradigma de Radio Definida por Software," *ANII*, Accessed: Mar. 28, 2023. [Online]. **Available:**  $\blacksquare$ https://iie.fing.edu.uy/investigacion/grupos/artes/en/projects/gr-isdbt/
- [83] Tinjaw, "Using NooElec NESDR SMArt on Ubuntu 17.04," *Tinjaw*.
- [84] F. V. Lincango Oño, "Implementación de un prototipo de sistema de comunicación inalámbrico OFDM en SDR," Escuela Politécnica Nacional, Quito, 2018.
- [85] Arib Standard, "TRANSMISSION SYSTEM FOR DIGITAL TERRESTRIAL TELEVISION BROADCASTING ARIB STANDARD," *ARIB*, Nov. 2005, Accessed: Mar. 09, 2023. [Online]. Available: http://www.arib.or.jp/english/index.html
- [86] Wang, "Frequency deinterleaving and time deinterleaving circuit, method thereof and receiving circuit of digital television," Feb. 2015.
- [87] | -{ii " O I D H S S I " O N ( ) ' O N », "Memory sharing of time and frequency de-interleaver for isdb-t receivers," Jun. 2008.
- [88] Zaltys, "ISDB-T Demodulator Core," *Zaltys*, Accessed: Mar. 09, 2023. [Online]. Available: https://www.siliconinfusion.com/pdfs\_and\_block\_diagrams/ISDBT-D/ISDBT- D\_110905.pdf
- [89] W. Fischer, *Digital Television: A Practical Guide for Engineers*. Springer, 2004.
- [90] GNU Radio, "Constellation Modulator," *GNU Radio*, Aug. 30, 2022. https://wiki.gnuradio.org/index.php/Constellation\_Modulator (accessed Mar. 06, 2023).
- [91] C. Anjana, S. Sundaresan, T. Zacharia, R. Gandhiraj, and K. P. Soman, "An Experimental Study on Channel Estimation and Synchronization to Reduce Error Rate in OFDM Using GNU Radio," *Procedia Comput Sci*, vol. 46, pp. 1056–1063, 2015, doi: 10.1016/j.procs.2015.01.017.
- [92] J. Penttinen, P. Jolma, E. Aaltonen, and J. Vøre, *The DVB-H Handbook: The Functioning and Planning of Mobile TV*, 1st ed. John Wiley and Sons, 2009.
- [93] P. Gupta, *DATA COMMUNICATIONS AND COMPUTER NETWORKS*. New Delhi: Prentice Hall of India, 2006.

# **6 ANEXO**

#### **MANUAL DE USO PARA EL ANALIZADOR DE ESPECTRO**

Selecciona la carpeta "SDR-ISDBT" 1Seg\_rtlPC.grc

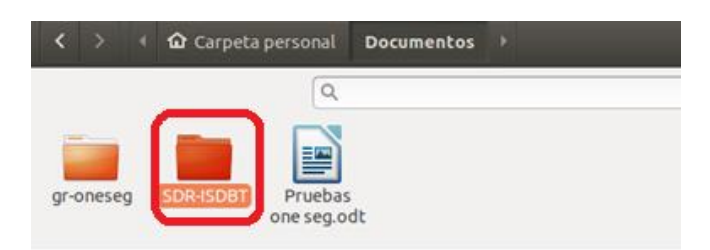

Ir a la carpeta "archivos"

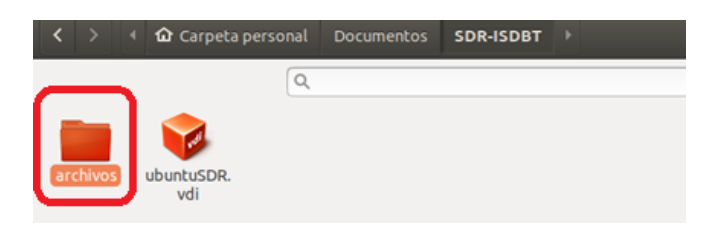

Abril el archivo "1Seg\_rtlPC.grc"

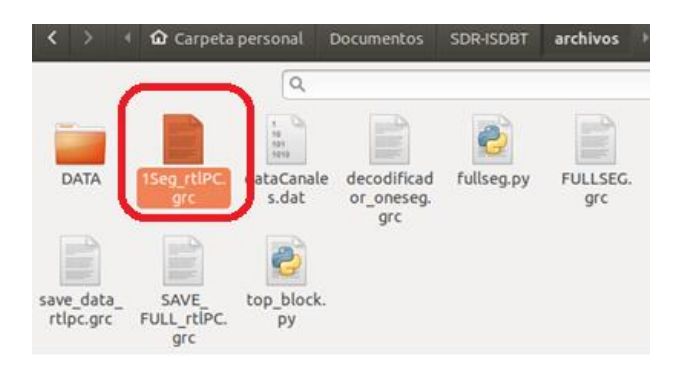

Se abrirá una pantalla así:

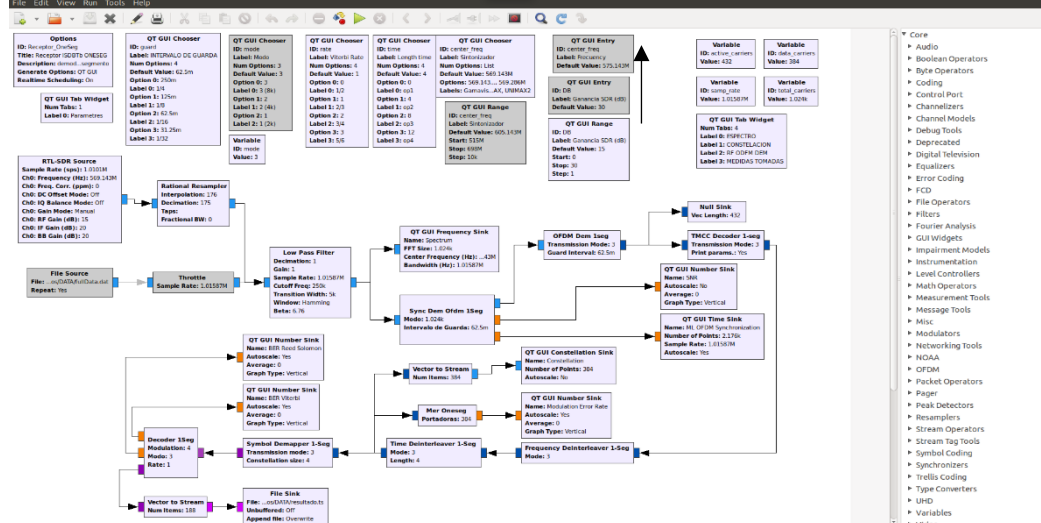

En la barra de herramientas ubicada en la parte superior, hacer clic en play.

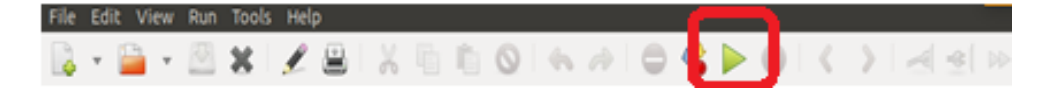

Se puede apreciar el programa en ejecución, en donde se puede escoger el sintonizador (canal).

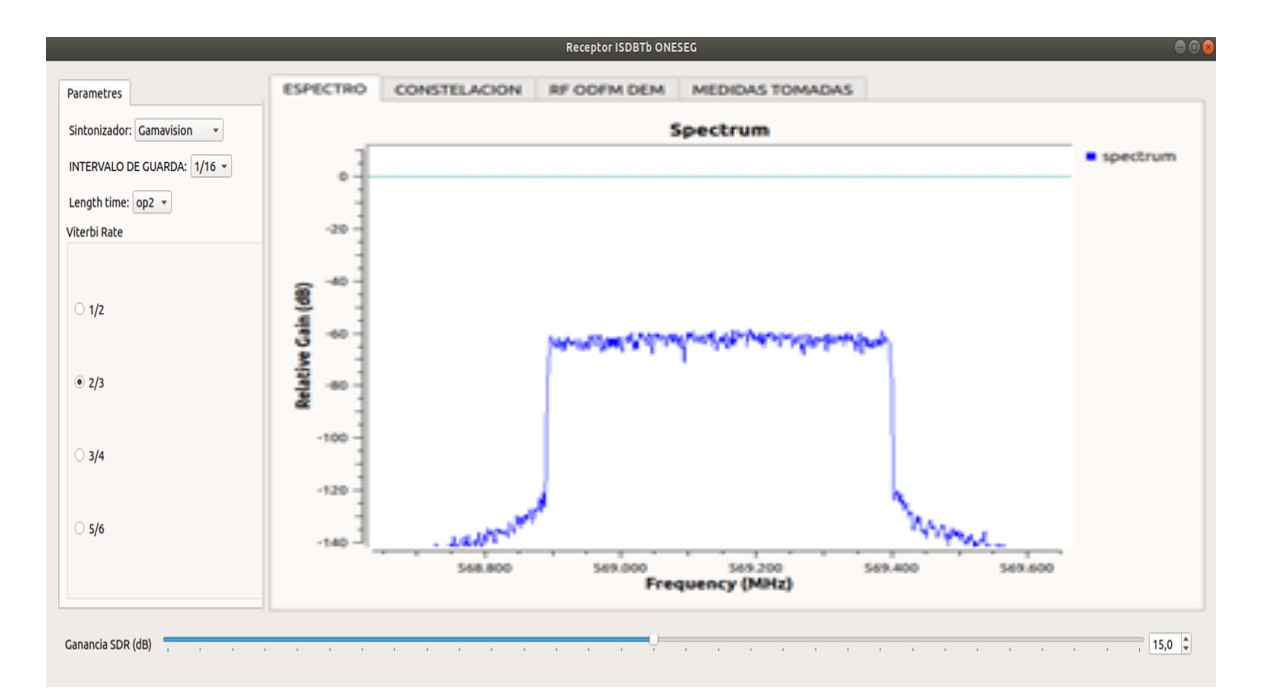

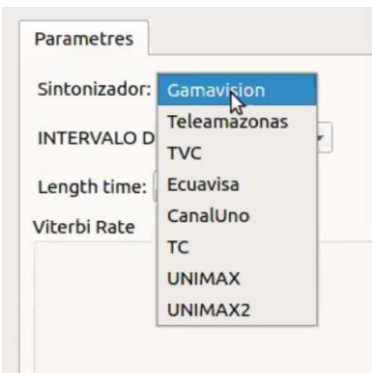

Adicionalmente, es posible visualizar los gráficos del espectro, el diagrama de constelación, la gráfica de amplitud en función del tiempo, así como algunos valores como el MER, SNR y BER.

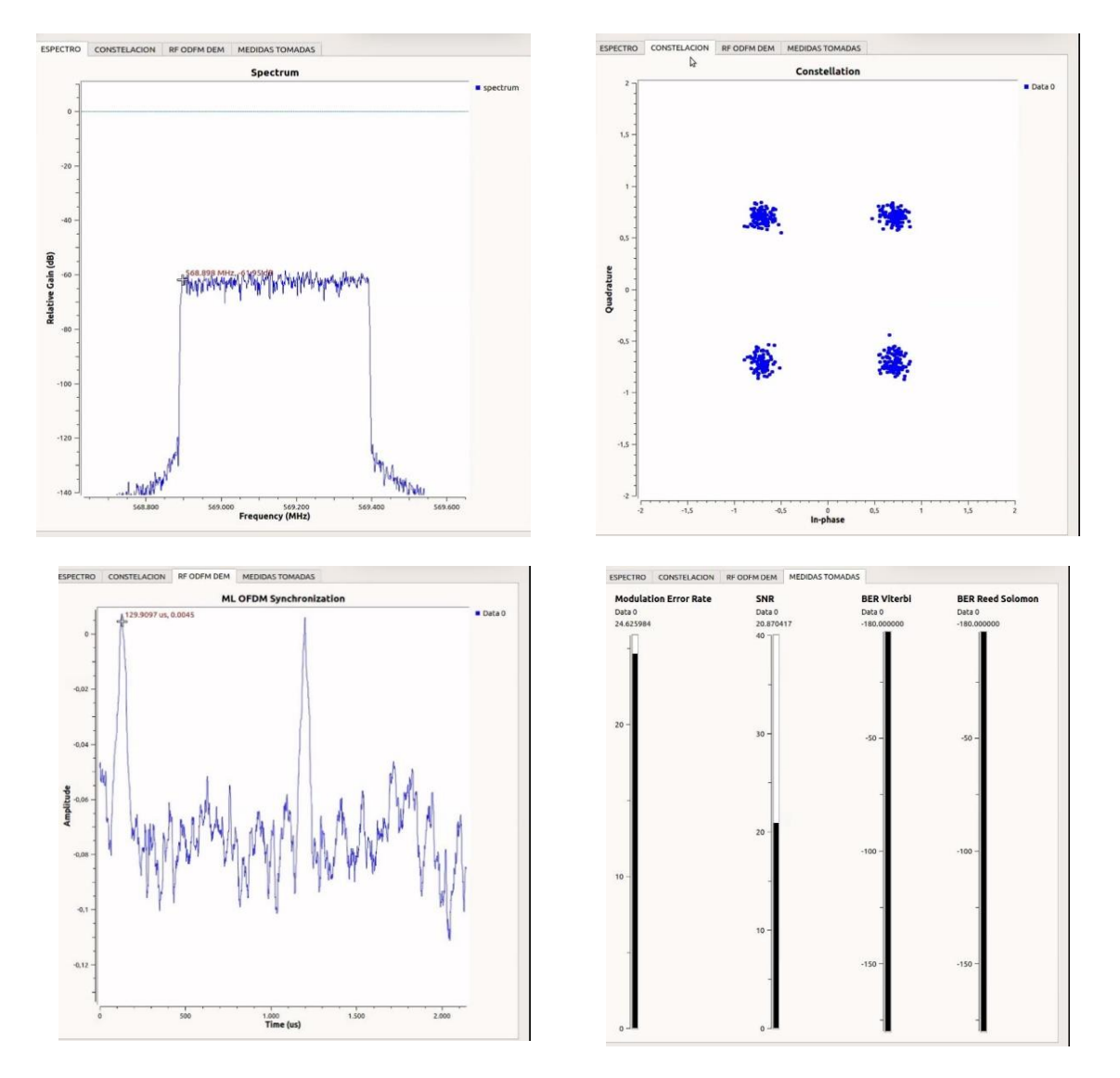

Posteriormente, se ejecuta el reproductor SMPlayer para proceder a reproducir audio y video.

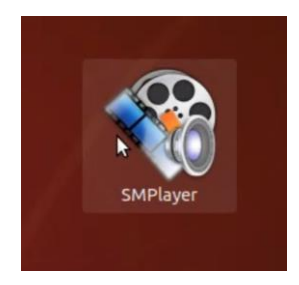

Realizamos clic en Abrir, se escoge la opción fichero.

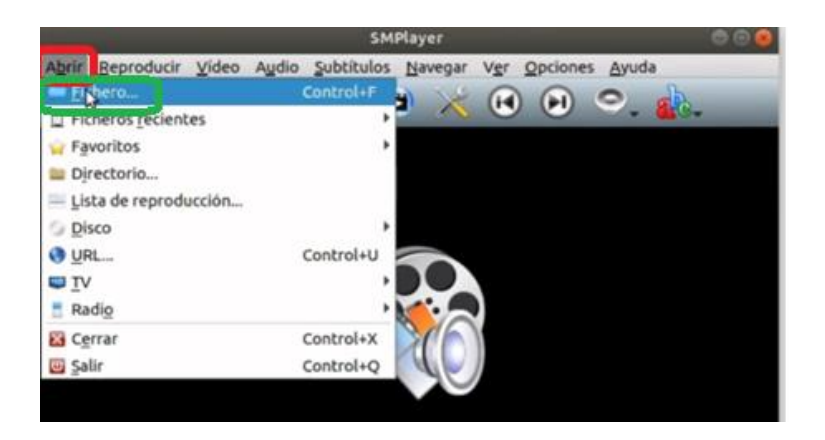

Se desplegará una ventana similar a la que se muestra en la imagen. Es necesario hacer doble clic en el archivo llamado "resutado.ts". Se debe tener en cuenta que, si se desea guardar la imagen actualmente generada, es necesario cambiar el nombre del archivo, ya que este se sobrescribe en cada ejecución.

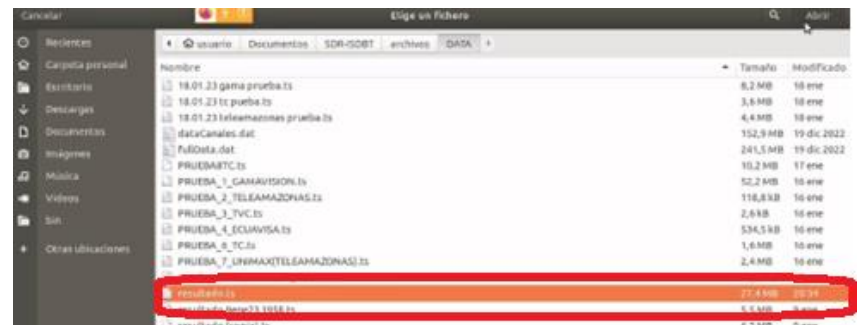

Finalmente, se observa de manera simultánea el audio y video correspondiente al canal seleccionado.

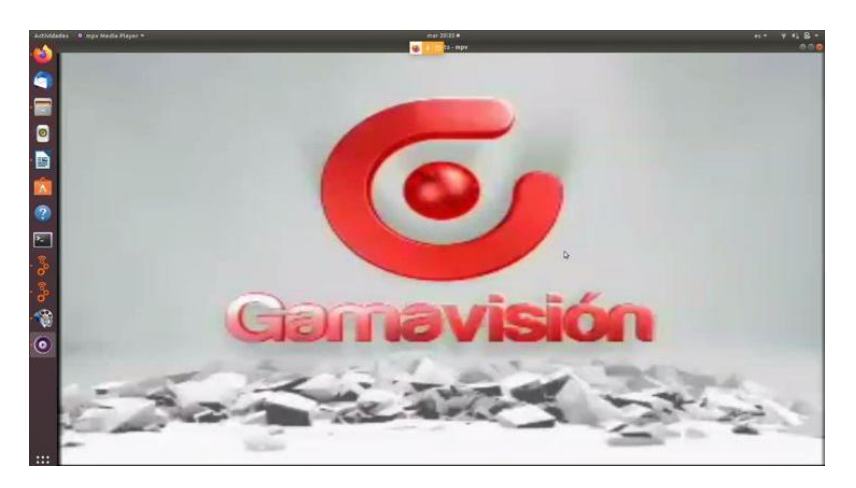

Para configurar una frecuencia de sintonización manualmente, es necesario desactivar el bloque QT GUI Chooser haciendo clic en él y presionando la tecla "D" para deshabilitarlo. Luego, se habilita el bloque QT GUI Range Chooser seleccionándolo y presionando la tecla "E" para habilitarlo.
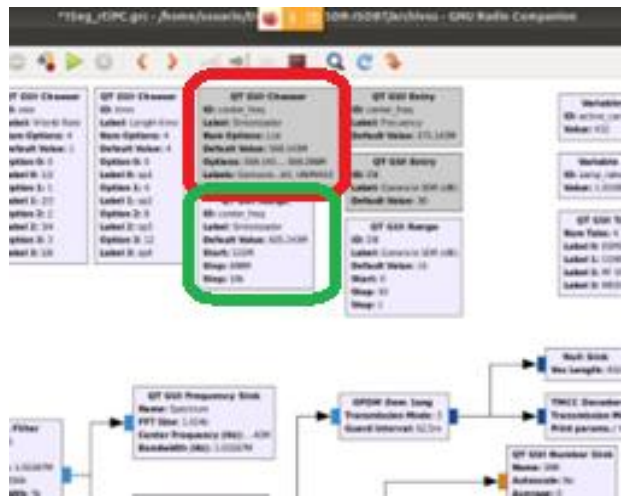

Hay que tener en consideración que los bloques activos se encuentran de color morado y los bloques inactivos de color plomo.

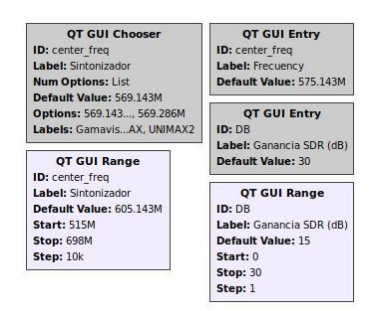

Finalmente, se puede cambiar mediante la barra o el selector la frecuencia a sintonizar deseada que se encuentra en la parte inferior de la interfaz. Este está configurado para TDT de 470-690 MHz.

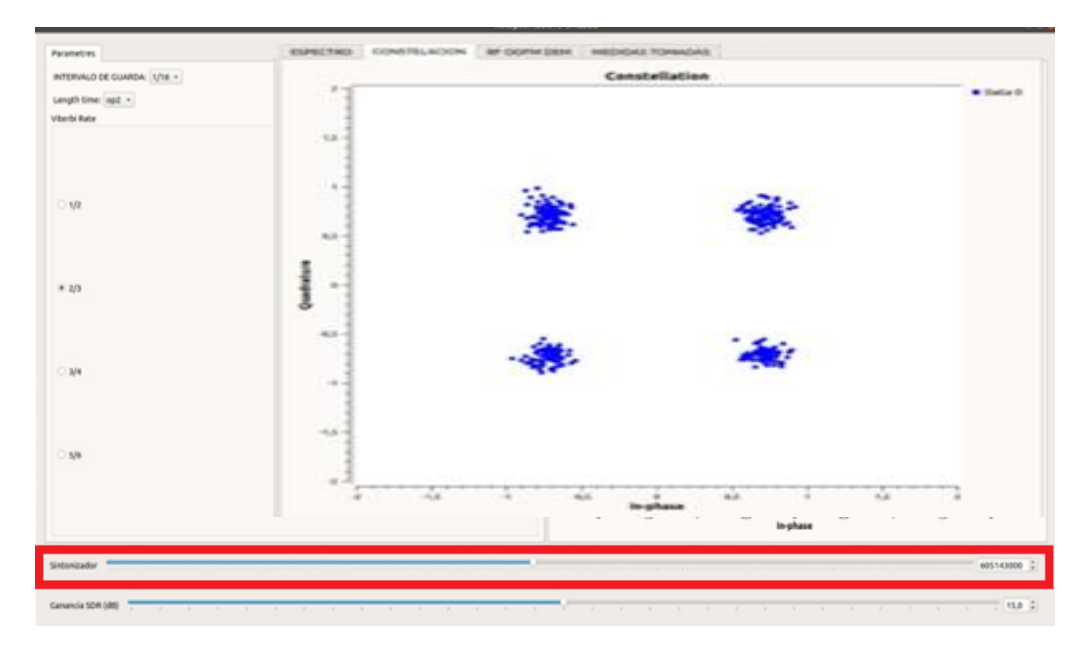

## **ORDEN DE EMPASTADO**